# Spis treści

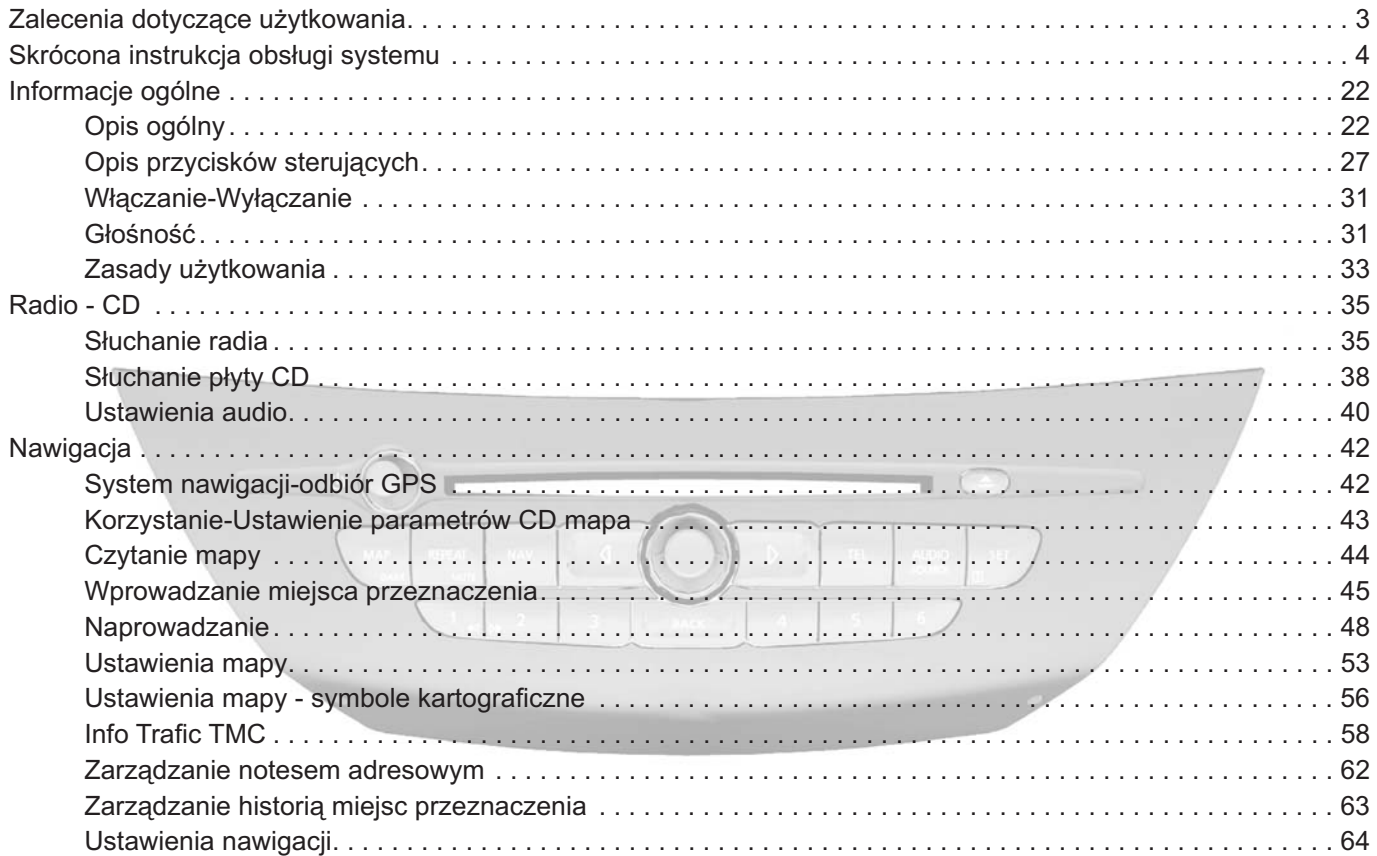

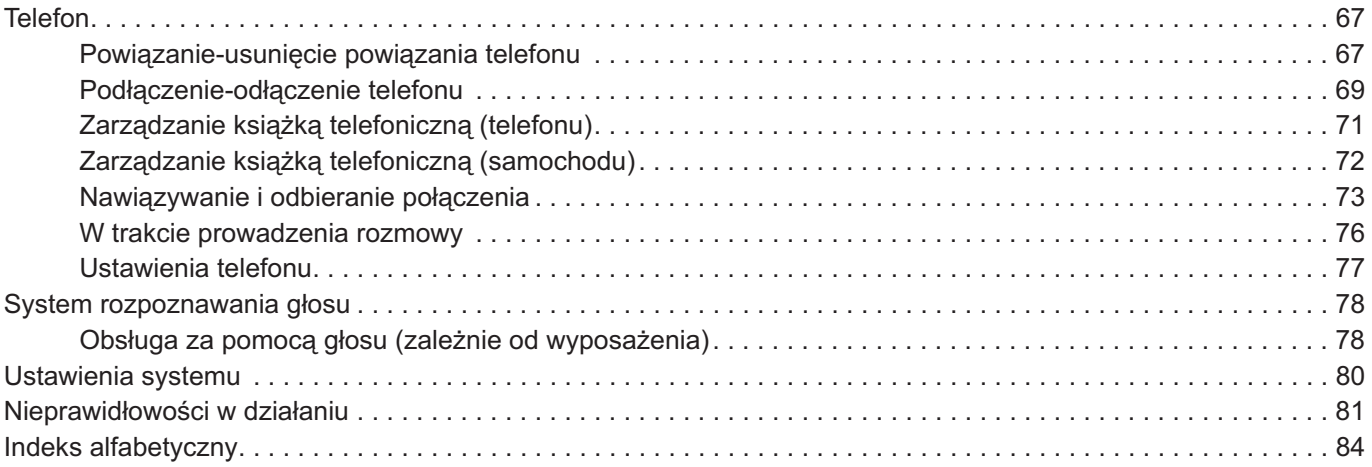

# **ZALECENIA DOTYCZĄCE UŻYTKOWANIA**

Należy koniecznie przestrzegać poniższych zaleceń w trakcie korzystania z systemu ze względów bezpieczeństwa lub ze względu na możliwość powstania szkód materialnych. Należy koniecznie przestrzegać przepisów obowiązujących w kraju, w którym przebywa użytkownik.

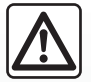

#### **Zalecenia dotyczące obsługi systemu**

- Ustawić przyciski sterujące (w przednim panelu lub przy kierownicy) i zapoznać się z informacjami wyświetlanymi na ekranie, gdy pozwalają na to warunki jazdy.
- Ustawić umiarkowany poziom głośności, nie zagłuszający odgłosów z otoczenia.

#### **Zalecenia dotyczące nawigacji**

- Korzystanie z systemu nawigacji nie zwalnia kierowcy z odpowiedzialności i konieczności zachowania ostrożności podczas prowadzenia pojazdu.
- W zależności od strefy geograficznej, na CD "mapa" może brakować najnowszych informacji dotyczących trasy. Należy zachować czujność. W każdym przypadku, kodeks drogowy i drogowe znaki sygnalizacyjne są zawsze nadrzędne wobec wskazówek podawanych przez system nawigacji.

#### **Zalecenia w celu uniknięcia szkód materialnych**

- Nie wolno demontować ani modyfikować systemu audio, ponieważ może to doprowadzić do powstania szkód materialnych i oparzeń.
- W przypadku usterki i konieczności wykonania demontażu, należy zwrócić się do autoryzowanego przedstawiciela producenta.
- Nie wprowadzać do czytnika żadnych przedmiotów ani też uszkodzonych lub zanieczyszczonych płyt CD.
- Używać wyłącznie płyt CD o okrągłym kształcie i średnicy 12 cm.

#### **Zalecenia dotyczące telefonu**

- Niektóre przepisy określają korzystanie z telefonów w samochodzie. Jednak nie zezwalają na obsługę systemu telefonii typu wolne ręce w każdej sytuacji: kierowca musi mieć zawsze kontrolę nad pojazdem;
- Prowadzenie rozmów w trakcie jazdy jest czynnikiem rozpraszającym i znacznie zwiększającym możliwość spowodowania wypadku, bez względu na czynność wykonywaną za pomocą systemu (oznaczanie liczbami, komunikacja, wyszukiwanie pozycji w książce telefonicznej…).

Opis modeli przedstawionych w niniejszej instrukcji został przygotowany na podstawie parametrów znanych w momencie redagowania tego dokumentu. W instrukcji są omówione wszystkie funkcje dostępne w opisanych modelach. Ich występowanie zależy od modelu urządzenia, wybranych opcji i kraju sprzedaży. W dokumencie tym mogą być również przedstawione funkcje, które zostaną wprowadzone w ciągu roku.

# **SKRÓCONA INSTRUKCJA OBSŁUGI SYSTEMU**

# **OPIS PRZYCISKÓW STERUJĄCYCH: Panel przedni**

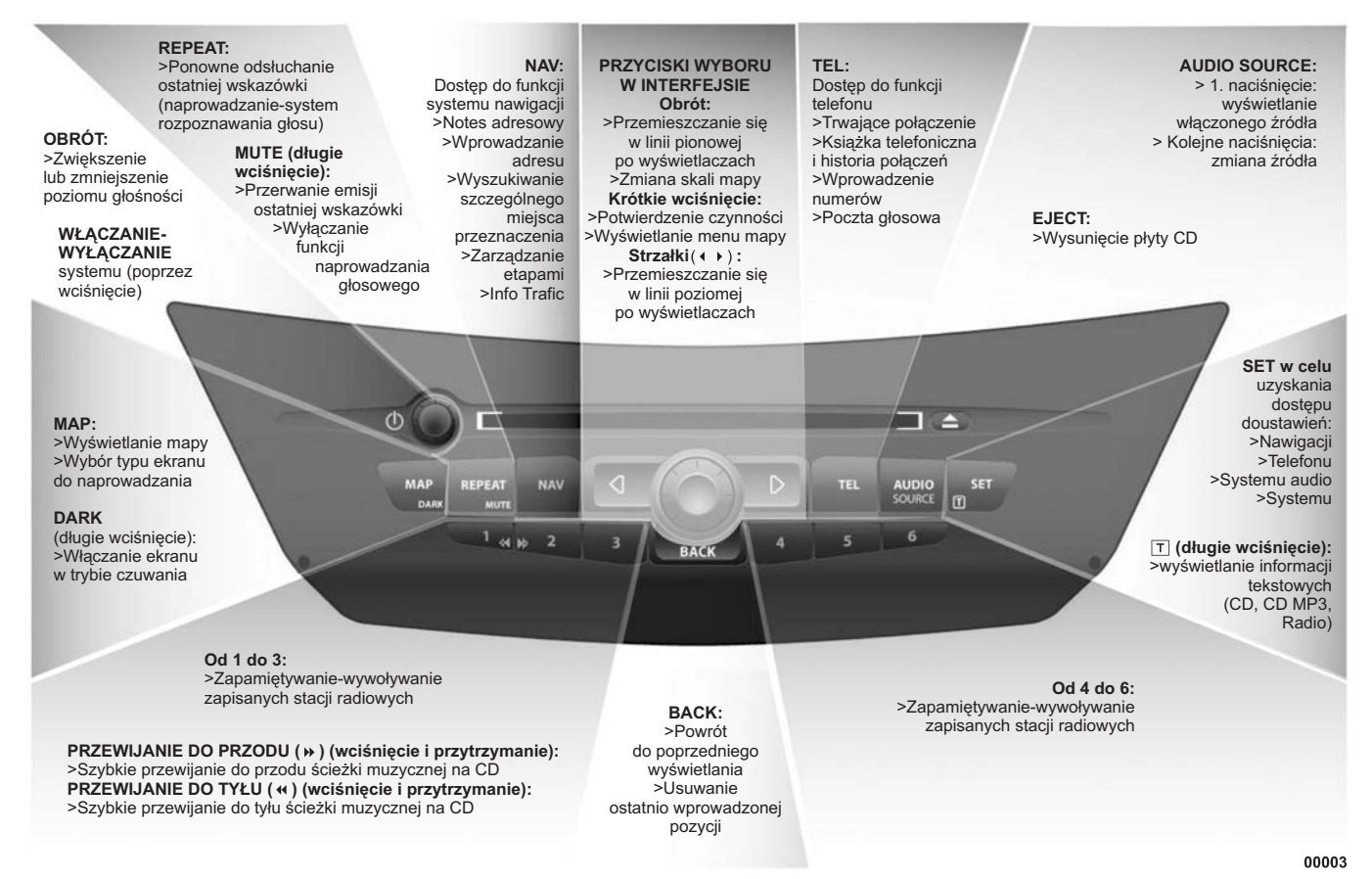

# **OPIS PRZYCISKÓW STERUJĄCYCH: Panel przedni**

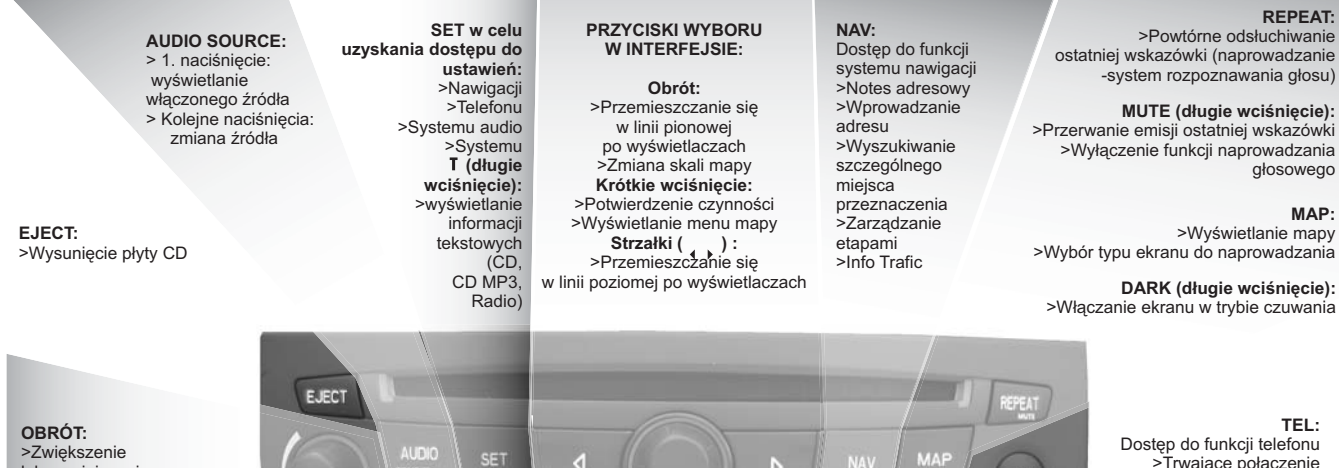

3

**WŁĄCZANIE-WYŁĄCZANIE** lub zmniejszenie poziomu głośności systemu (poprzez wciśnięcie)

>Trwające połączenie >Książka telefoniczna i historia połączeń >Wprowadzenie numerów >Poczta głosowa

**Od 1 do 3:** >Zapamiętywanie-przywracanie zapisanych stacji radiowych

**PRZEWIJANIE DO PRZODU ( ) (wciśnięcie i przytrzymanie):** >Szybkie przewijanie do przodu ścieżki muzycznej na CD<br>**PRZEWIJANIE DO TYŁU ( « ) (wciśnięcie i przytrzymanie):** >Szybkie przewijanie do tyłu ścieżki muzycznej na CD

**BACK:** >Powrót do poprzedniego wyświetlania >Usuwanie ostatnio wprowadzonej pozycji

**BACK** 

**Od 4 do 6:** >Zapamiętywanie-przywracanie zapisanych stacji radiowych

ТEI

G

# **OPIS PRZYCISKÓW STERUJĄCYCH: Przyciski sterujące pod kierownicą**

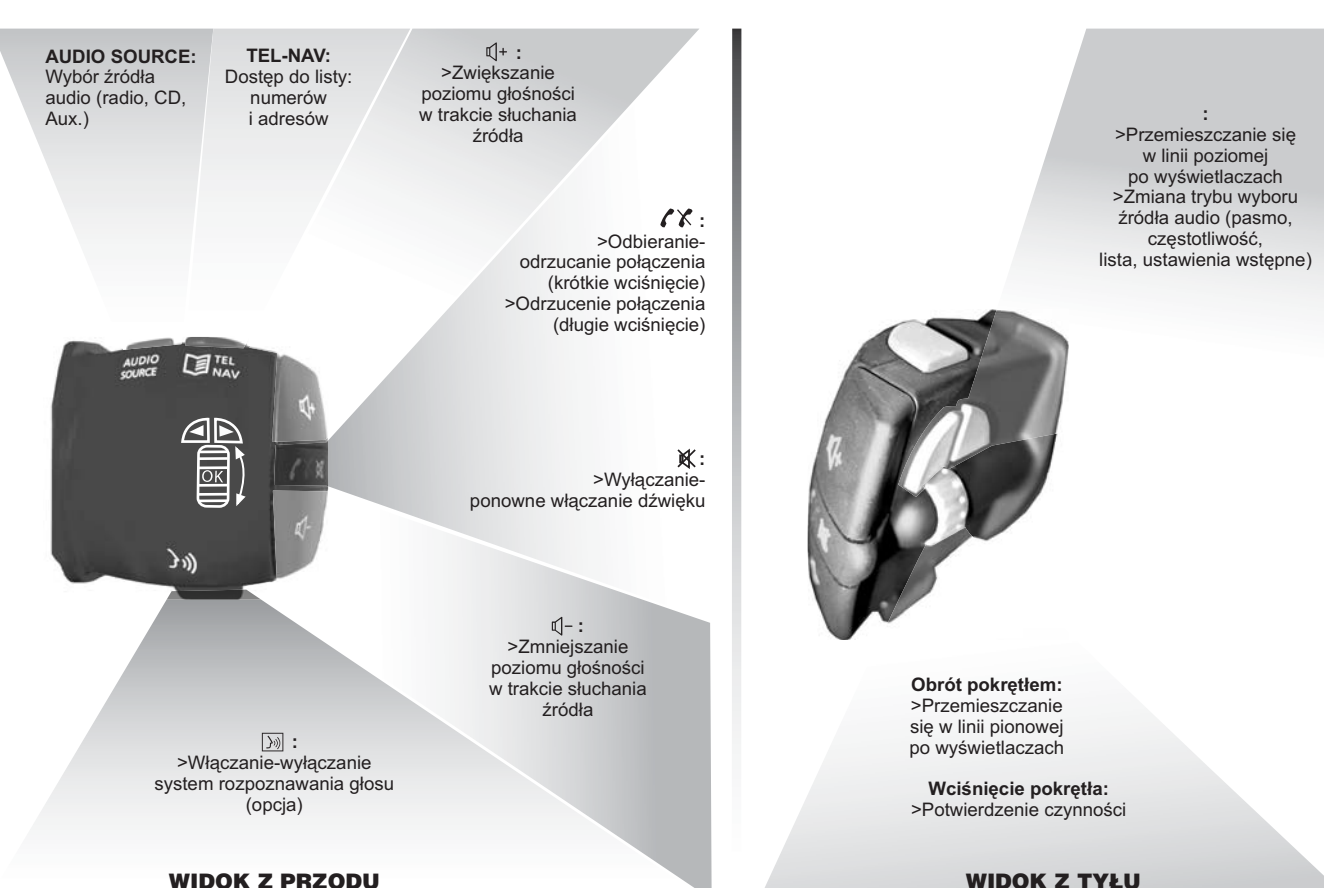

00006

# **OPIS PRZYCISKÓW STERUJĄCYCH: Przyciski sterujące pod kierownicą**

**Obrót pokrętłem: :** >Przemieszczanie się w linii pionowej po **: SOURCE >**Odbieraniewyświetlaczach >Zwiększanie **AUDIO:** odrzucanie **:** poziomu głośności Wybór połączenia >Zwiększanie **Wciśnięcie pokrętła do siebie:** w trakcie słuchania źródła źródła audio > Dostęp poziomu głośności >Zatwierdzanie czynności (radio, CD, Aux.) do listy >Zmiana trybu wyboru źródła audio w trakcie numerów słuchania źródła (pasmo, częstotliwość, lista, ustawienia wstępne) **:** >Odbieranie-SOURCE<br>AUDIO odrzucanie połączenia (krótkie wciśnięcie) τ(|+ **SOURCE AUDIO:** > Odrzucanie połączenia Wybór (długie wciśnięcie) źródła audio (radio, CD, Aux.) **:** >Wyłączanie-ponowne  $\mathbb{C}$ włączanie dźwięku  $\frac{MODE}{OK}$ **Obrót pokrętłem:** >Przemieszczanie **:** się w linii >Zmniejszanie **:** >Dostęp do list: poziomu głośności pionowej w trakcie po **:** Numerów słuchania źródła **MODE/OK:** wyświetlaczach>Zmniejszanie >Potwierdzenie poziomu głośności czynności **:** w trakcie słuchania źródła >Zmiana trybu >Włączanie-wyłączanie wyboru źródła audio systemu (pasmo, częstotliwość, rozpoznawania głosu lista, ustawienia wstępne) (opcja) 00007

# **ZASADY UŻYTKOWANIA Panel przedni**

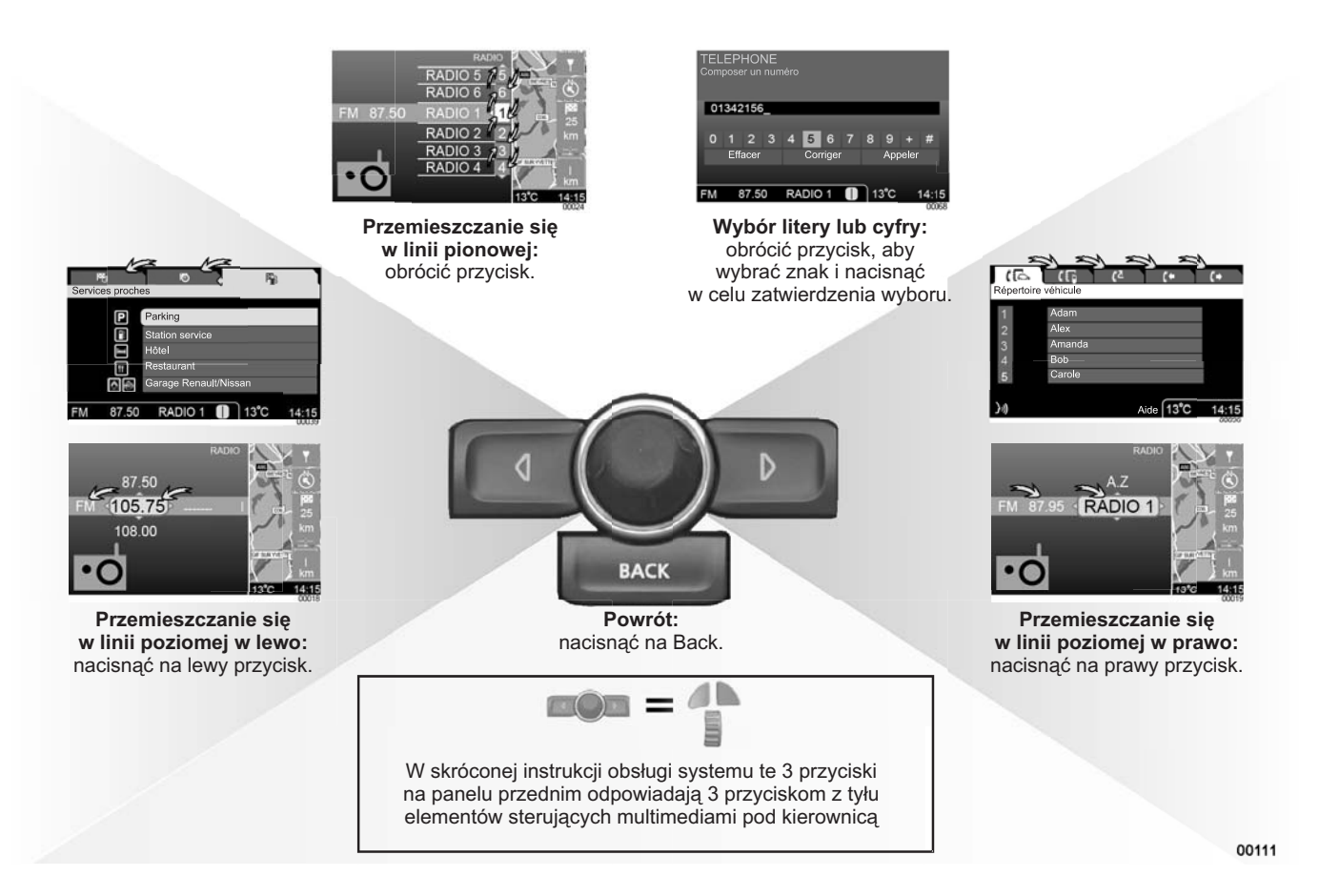

# **ZASADY UŻYTKOWANIA Elementy sterujące multimediami pod kierownicą (widok z tyłu)**

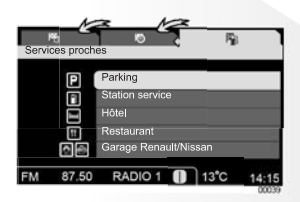

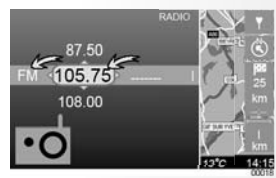

**Przemieszczanie się w linii poziomej w lewo:** nacisnąć na lewy przycisk.

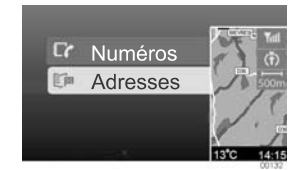

Uzyskiwanie bezpośredniego dostępu do listy numerów (książka telefoniczna, historia połączeń) i adresów (notes adresowy, historia miejsc przeznaczenia, punkt usługowy w pobliżu).

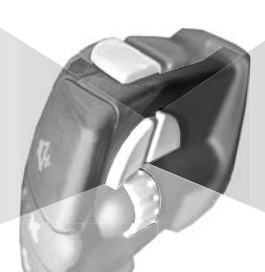

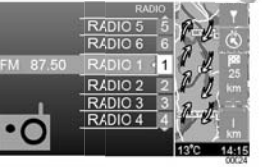

**Przemieszczanie się w linii pionowej:** obrócić pokrętło.

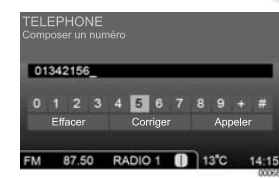

**Wybór litery lub cyfry:** obrócić pokrętło, aby wybrać znak i nacisnąć w celu zatwierdzenia wyboru.

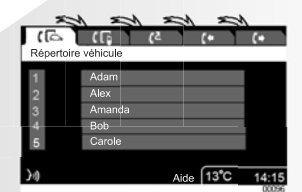

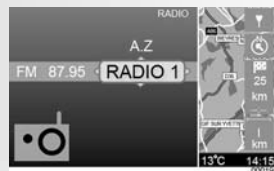

**Przemieszczanie się w linii poziomej w prawo:** nacisnąć na prawy przycisk.

# **SYSTEM AUDIO: Wybór stacji radiowej**

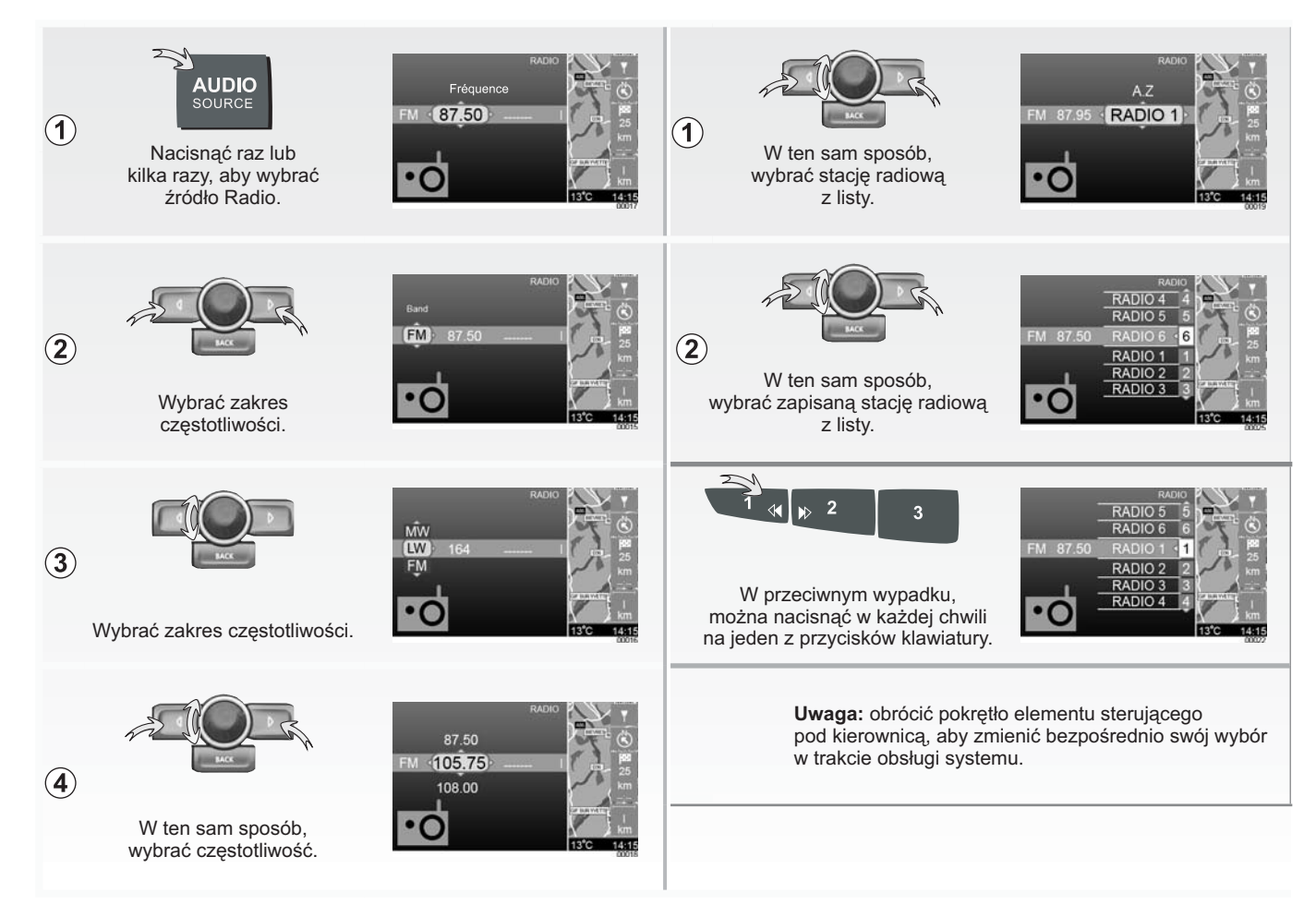

# **SYSTEM AUDIO: Zapisywanie ulubionej stacji radiowej**

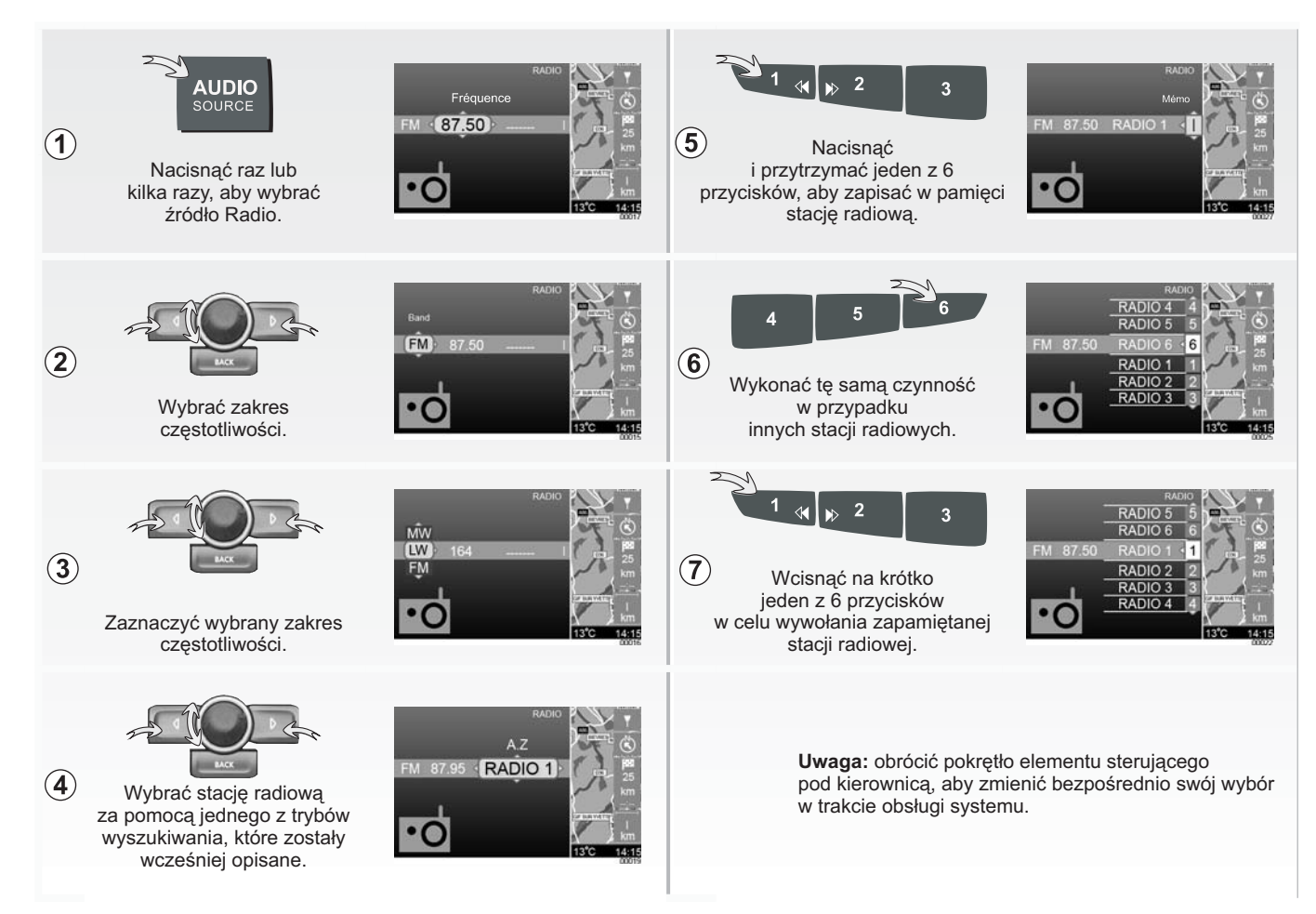

## **SYSTEM AUDIO: Słuchanie płyty CD-CD MP3**

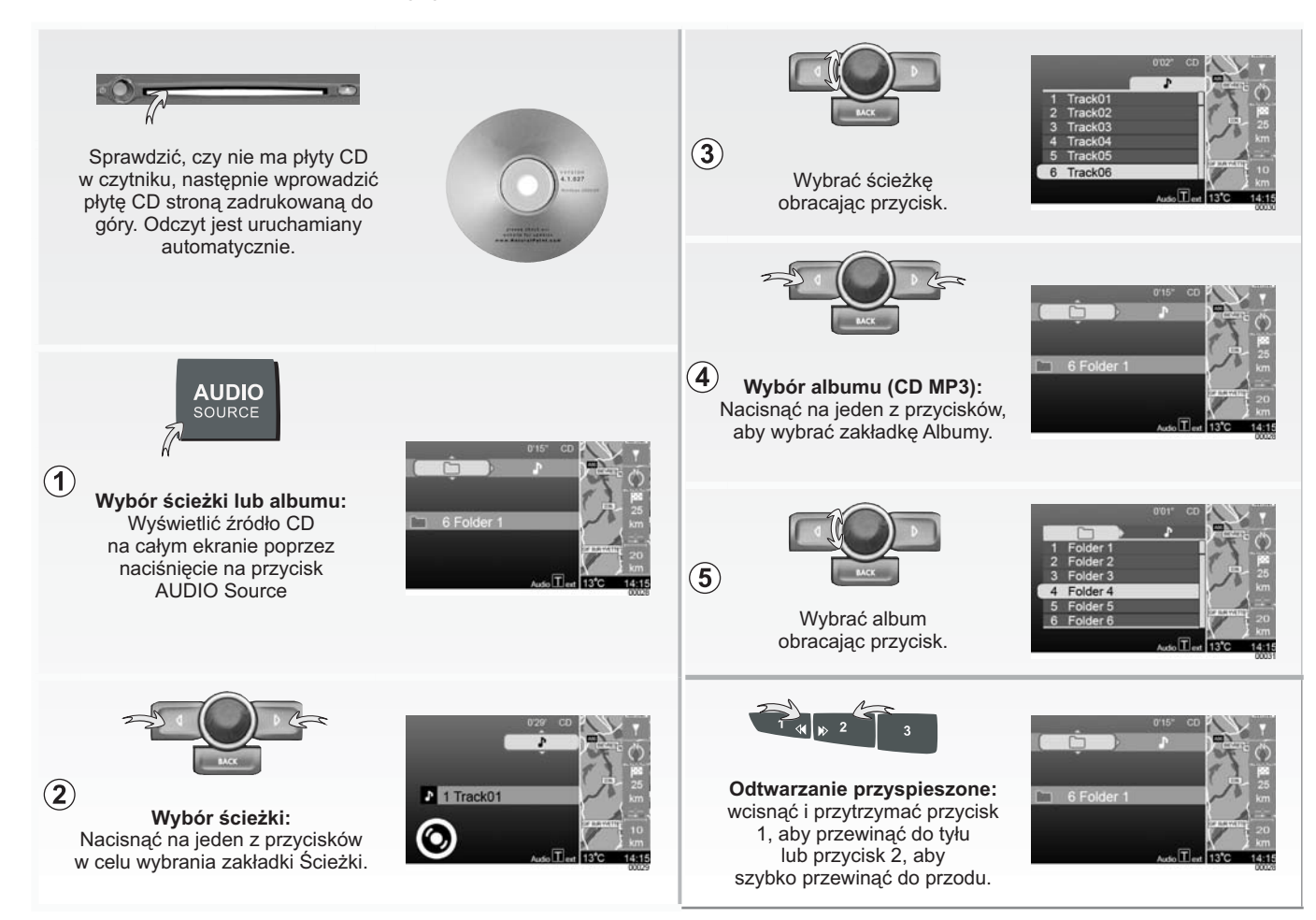

# **NAWIGACJA: Wprowadzanie miejsca przeznaczenia**

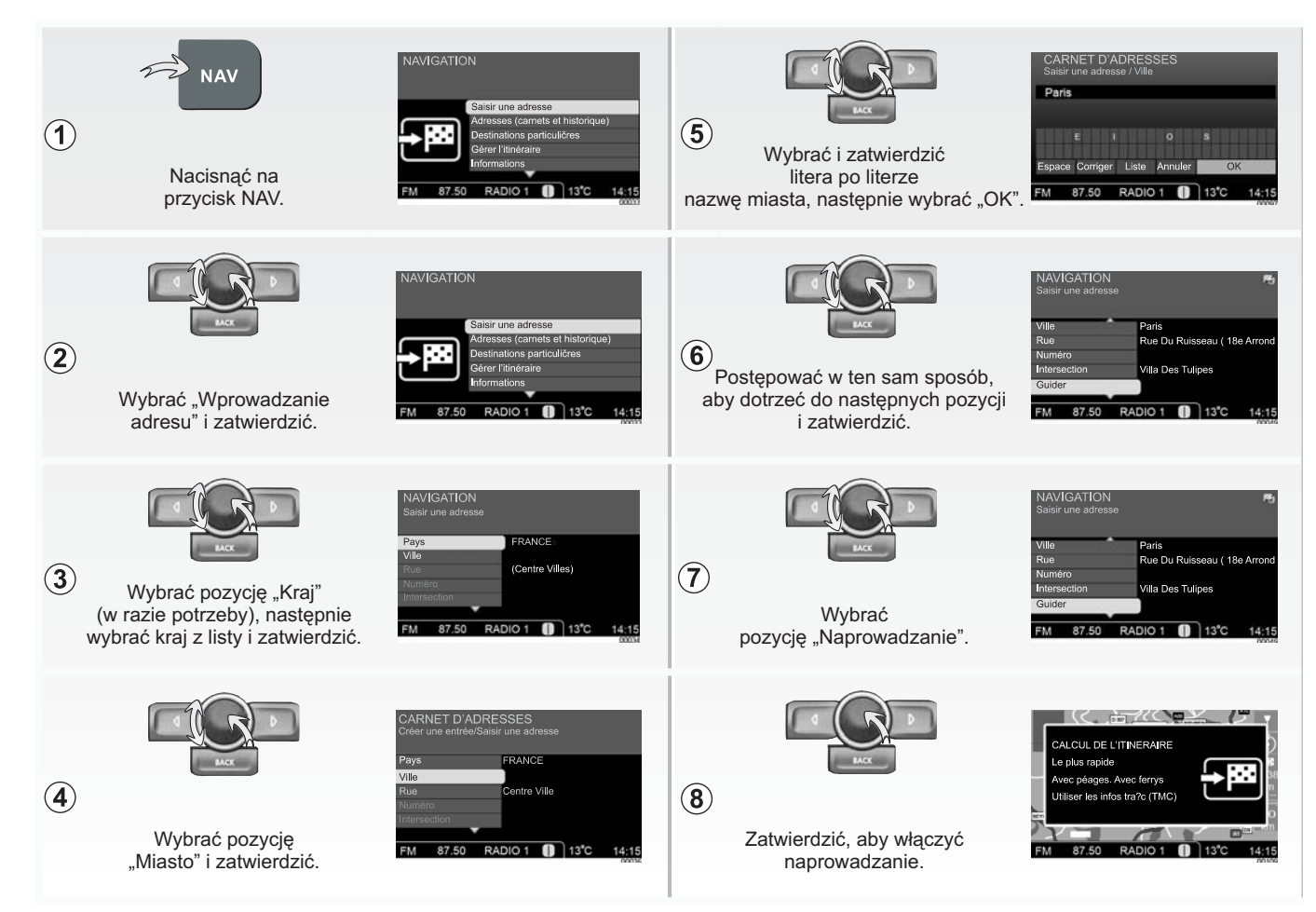

### **NAWIGACJA: Wybór punktu usługowego w pobliżu lub szczególnego miejsca przeznaczenia**

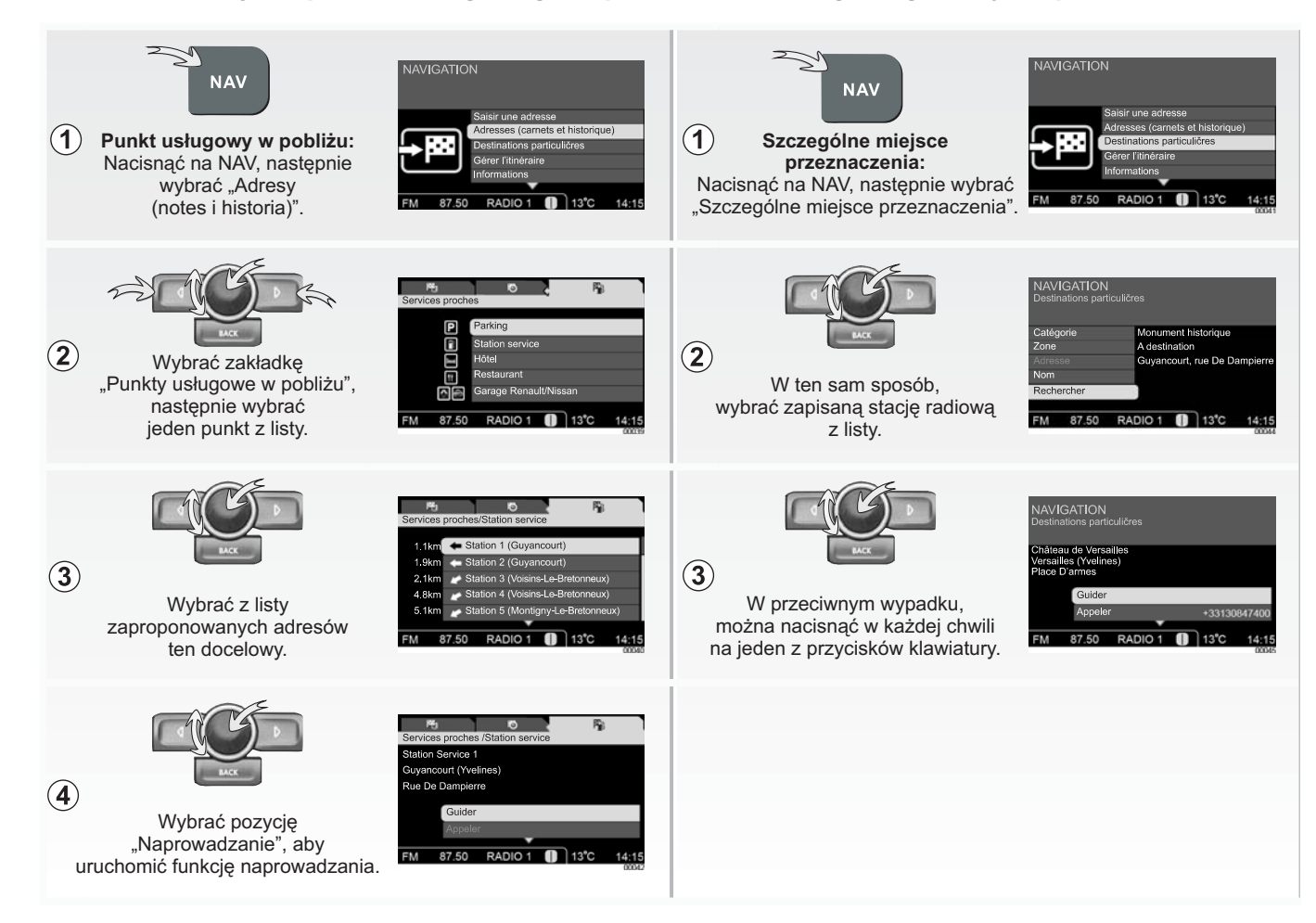

#### **NAWIGACJA: Zapisywanie miejsca przeznaczenia w notesie adresowym**

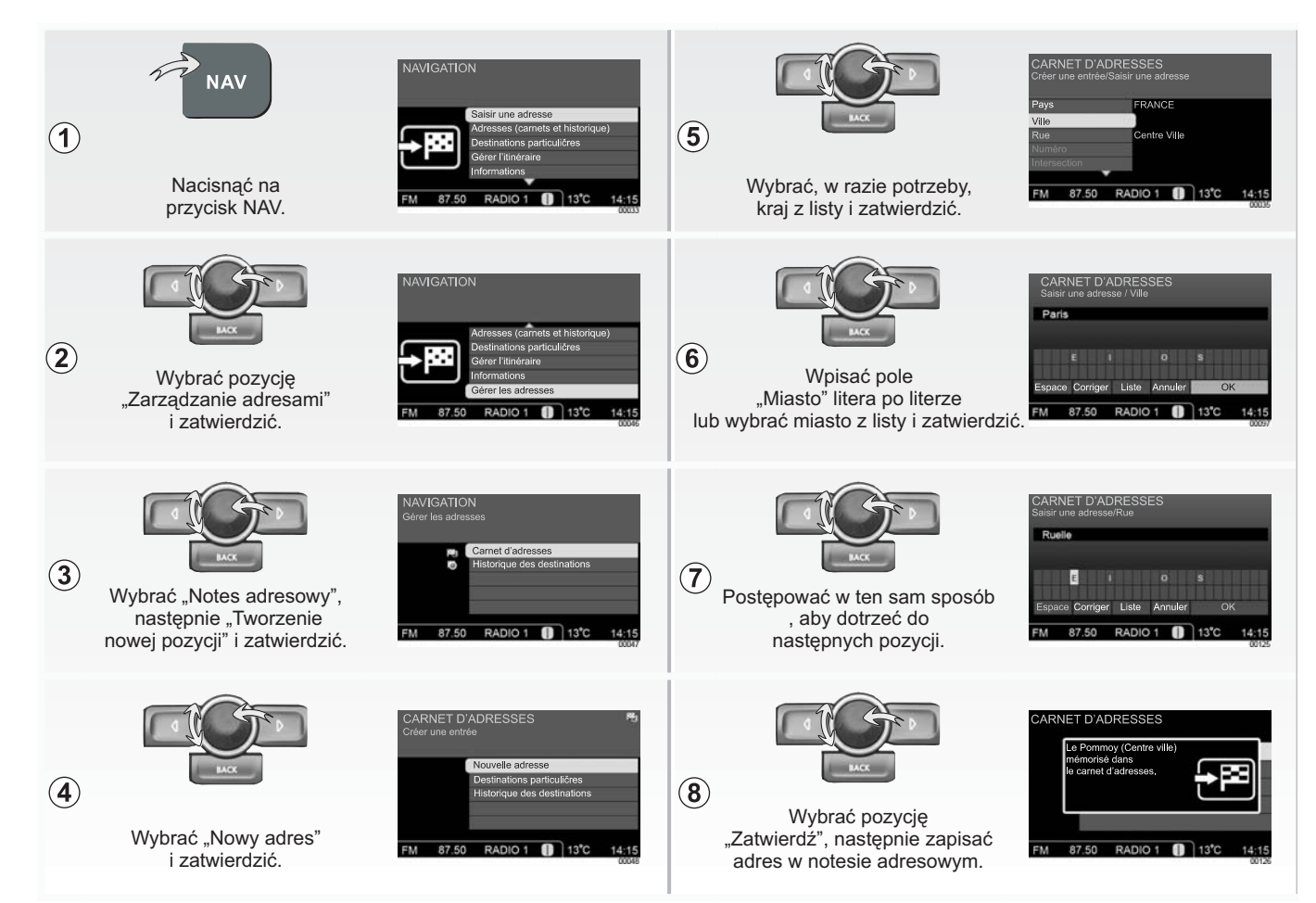

### **NAWIGACJA: Informacje dotyczące trasy**

# **NAWIGACJA: Ustawienia mapy**

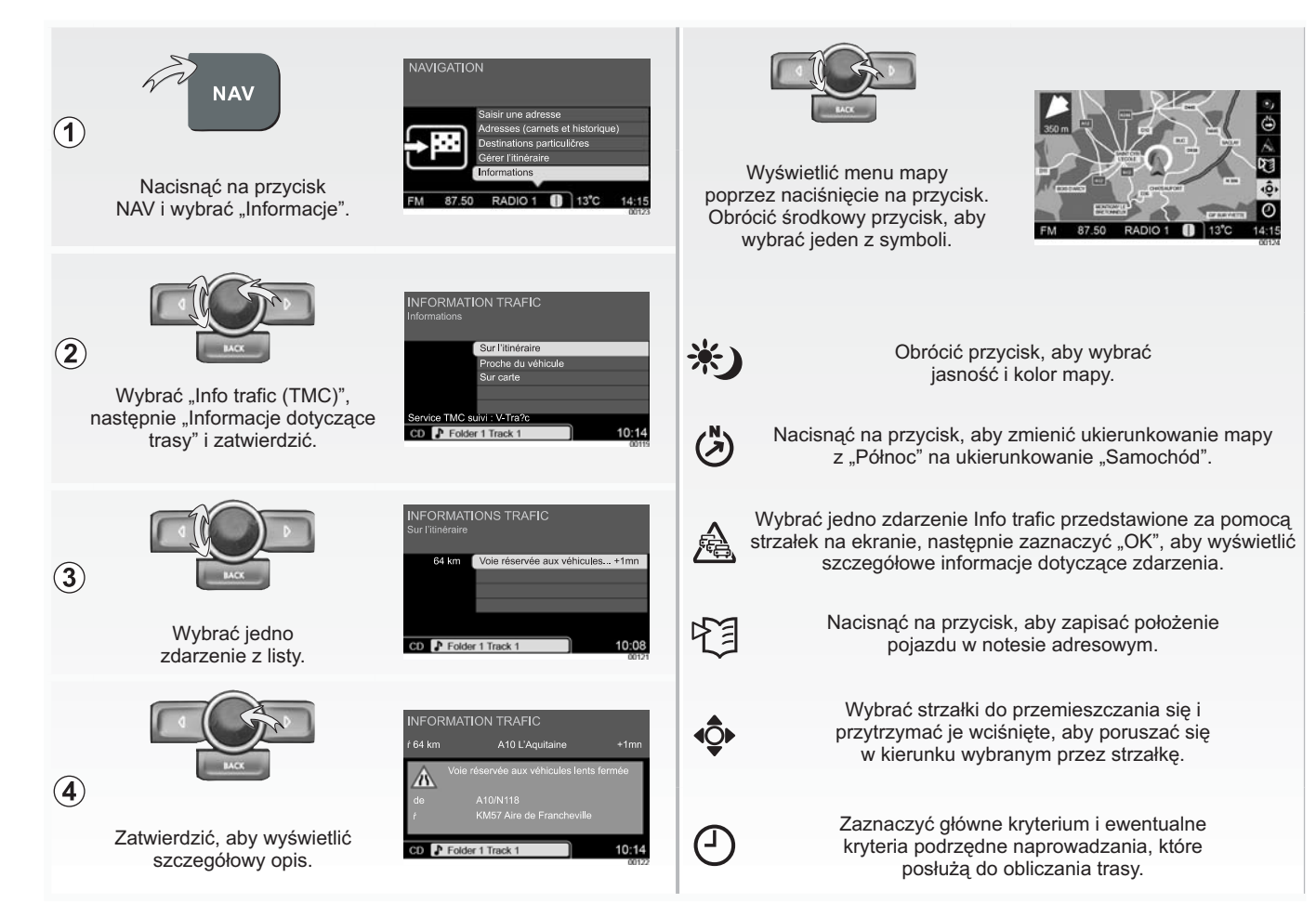

### **TELEFON: Powiązanie telefonu**

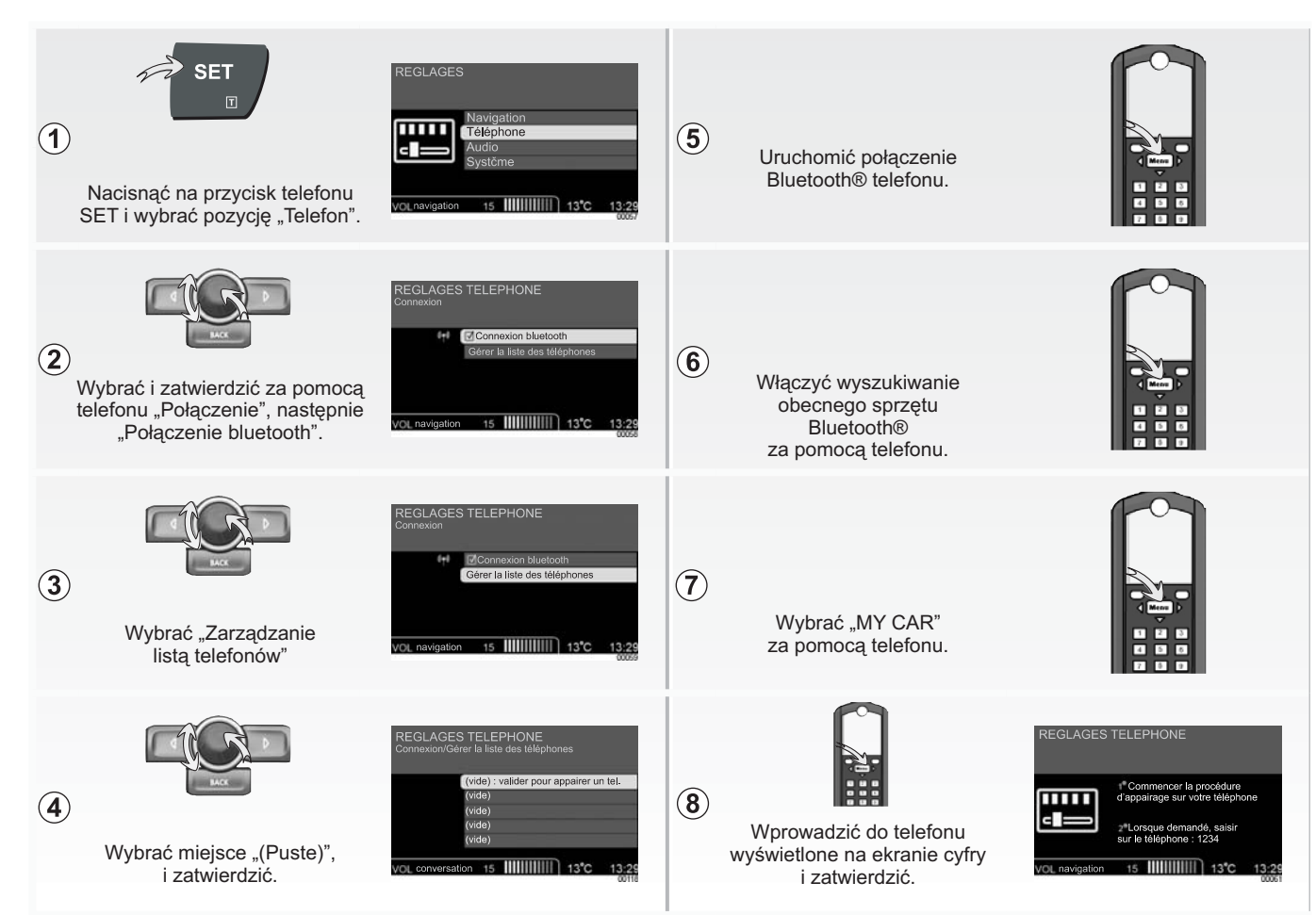

# **TELEFON: Zapisywanie numeru w książce telefonicznej**

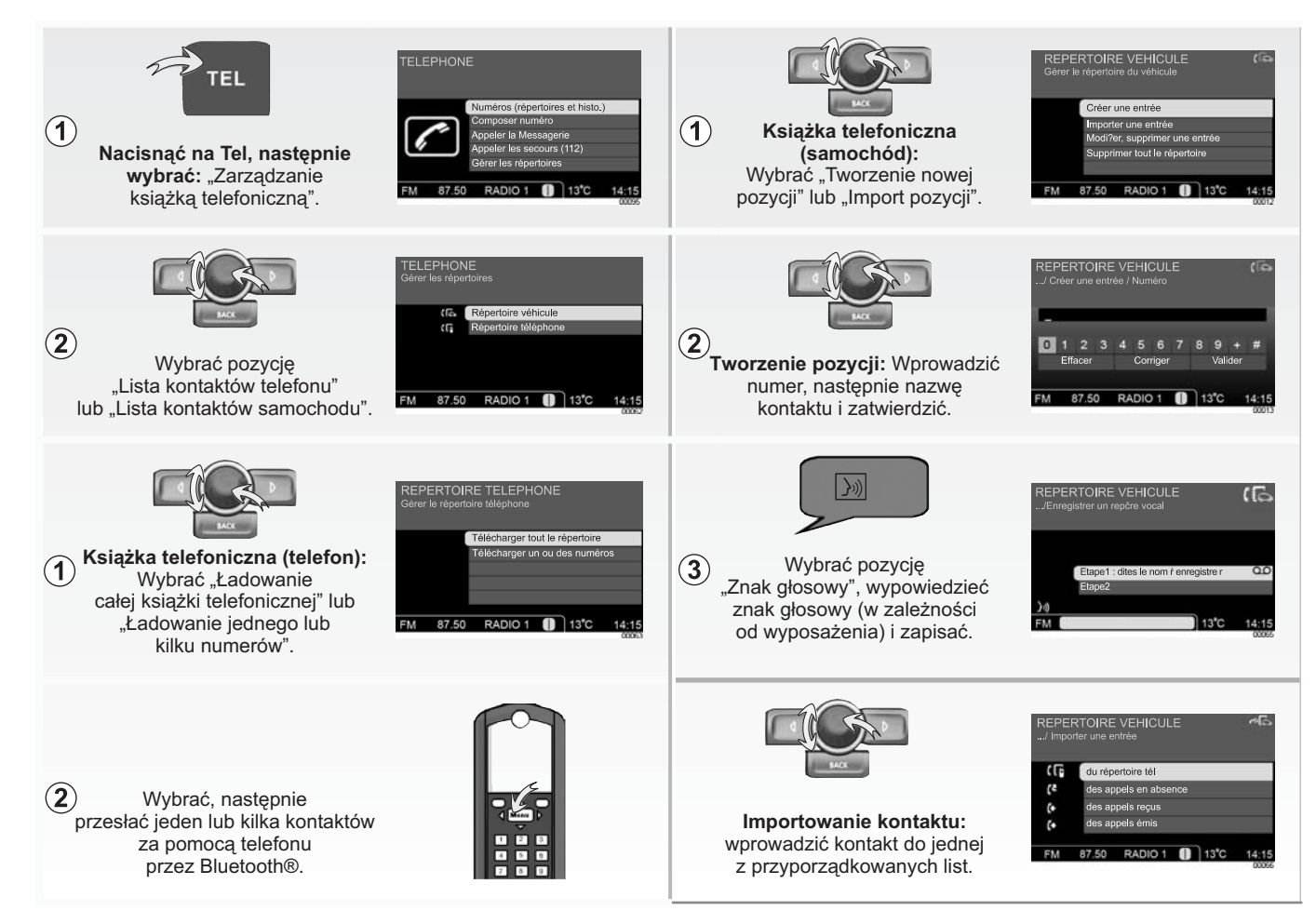

## **TELEFON: Wybieranie numeru**

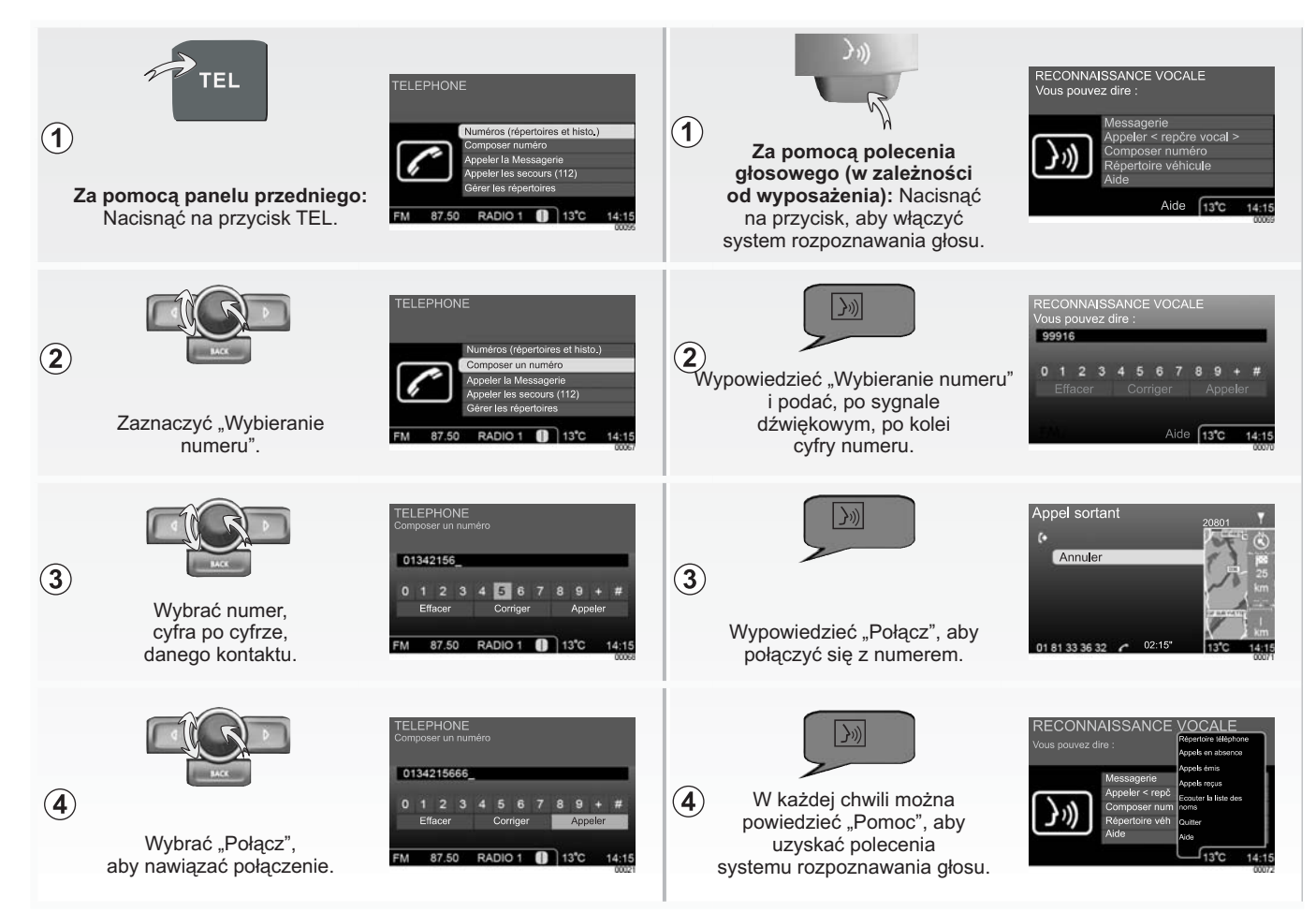

# **TELEFON: Połączenie z numerem za pomocą książek telefonicznych lub historii połączeń**

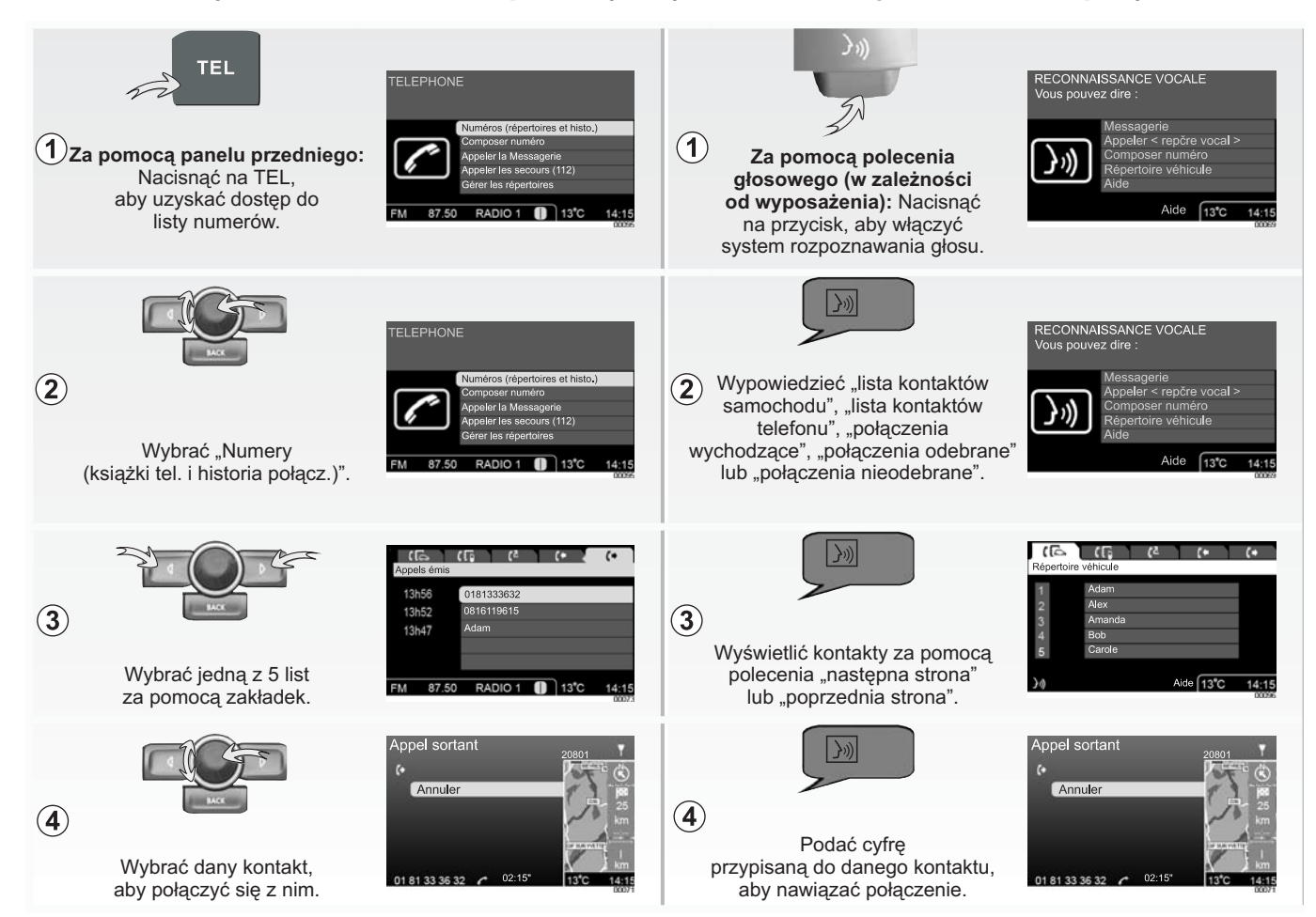

# **TELEFON: Zarządzanie połączeniami**

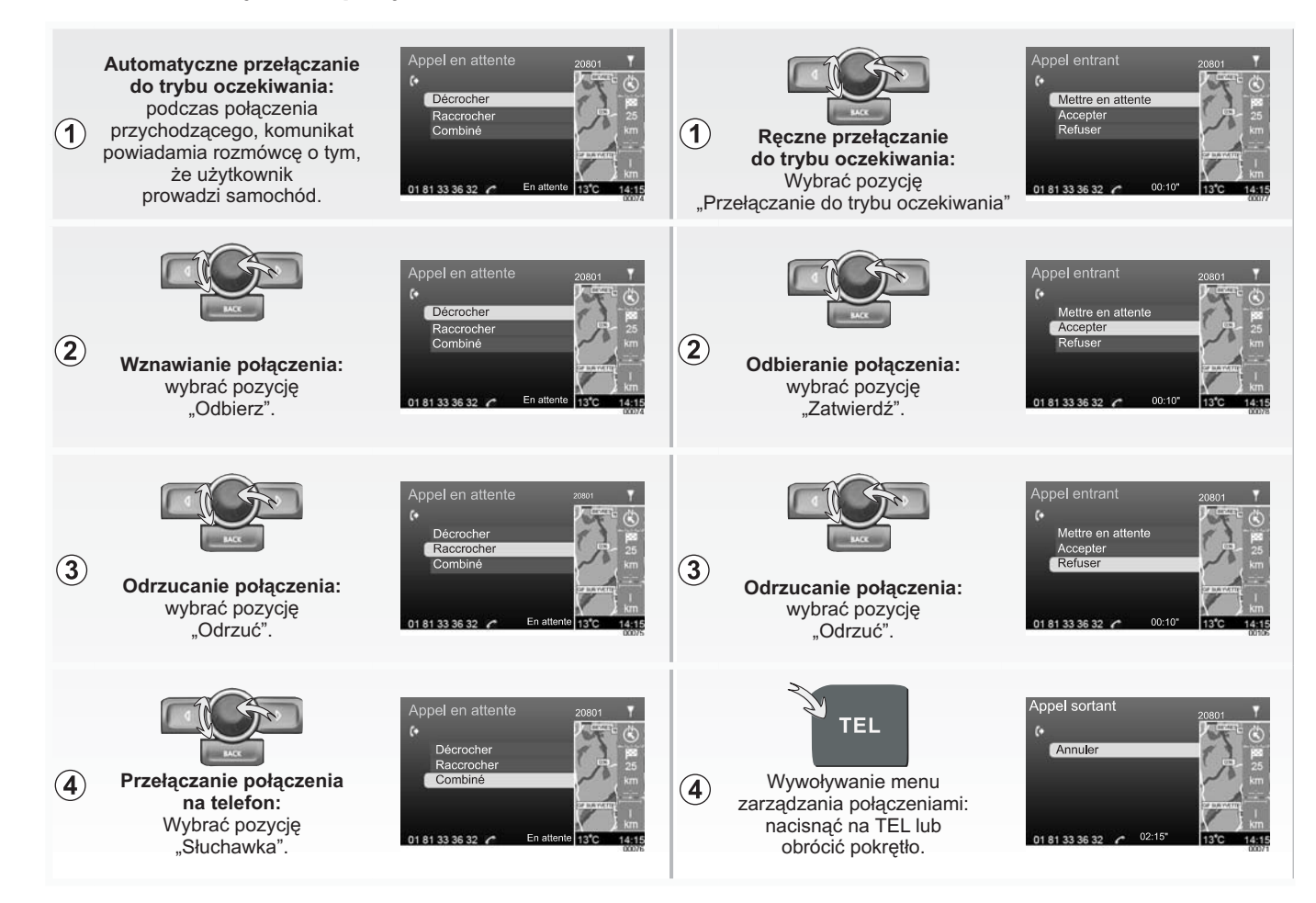

# **OPIS OGÓLNY**

#### **Wprowadzenie**

System multimedialny zapewnia następujące funkcje:

- pomoc w nawigacji;
- radioodtwarzacz RDS;
- odtwarzacz CD/CD MP3;
- telefoniczny zestaw głośnomówiący Bluetooth®.

# **Funkcja Nawigacji**

System nawigacji automatycznie określa położenie geograficzne pojazdu poprzez odbiór

sygnałów GPS. Następnie proponuje trasę aż do wybranego miejsca przeznaczenia na podstawie:

- mapy drogowej (na płycie CD "mapa" lub w pamięci systemu nawigacyjnego);
- informacji serwisu TMC Info Trafic (zależnie od kraju).

Na koniec, wskazuje krok po kroku drogę, którą należy jechać, na ekranie wyświetlacza oraz za pomocą komunikatów słownych.

# **Funkcje radioodtwarzacza i CD**

Radioodtwarzacz umożliwia słuchanie stacji radiowych, odtwarzanie CD/CD MP3 oraz korzystanie z dodatkowego źródła dźwięku (zależnie od wyposażenia).

Stacje radiowe są przypisane do zakresów fal: FM (modulacja częstotliwości), LW (fale długie) i MW (fale średnie).

System RDS umożliwia wyświetlanie nazw niektórych stacji i automatyczne odsłuchiwanie informacji nadawanych przez stacje radiowe FM:

- informacji dotyczących ogólnej sytuacji na drogach;
- serwisów informacyjnych;
- komunikatów alarmowych

W niektórych samochodach system może sterować 6-płytową zmieniarką CD.

# **OPIS OGÓLNY (ciąg dalszy)**

# **Funkcja telefonicznego zestawu głośnomówiącego**

Telefoniczny zestaw głośnomówiący Bluetooth® pozwala uniknąć konieczności ręcznej obsługi telefonu zapewniając dostęp do następujących funkcji:

- Powiązanie z pojazdem aż do 5 telefonów;
- nawiązanie-odbiór-zawieszenie połączenia;
- przeniesienie listy kontaktów z książki telefonicznej aparatu oraz karty SIM (zależnie od modelu telefonu);
- sprawdzanie historii połączeń przechodzących przez system;
- edycja danych książki telefonicznej pojazdu;
- połączenie z pocztą głosową;
- połączenie ze służbami ratunkowymi.

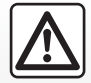

Telefoniczny zestaw głośnomówiący ma za zadanie ułatwiać komunikację poprzez

ograniczenie czynników ryzyka, jednak nie eliminuje go całkowicie. Należy koniecznie przestrzegać przepisów obowiązujących w kraju, w którym przebywa użytkownik.

# **Kompatybilność telefonów**

Niektóre telefony nie są kompatybilne z zestawem głośnomówiącym nie pozwalając korzystać ze wszystkich oferowanych funkcji lub nie zapewniają optymalnej jakości akustycznej.

W celu uzyskania dokładniejszych informacji dotyczących listy kompatybilnych aparatów telefonicznych, prosimy zwrócić się do przedstawiciela producenta lub wejść na stronę internetową producenta, jeśli ją posiada.

#### **Obsługa za pomocą głosu**

#### **(zależnie od wersji samochodu)**

Pozwala ona obsługiwać za pomocą głosu niektóre funkcje zestawu głośnomówiącego Bluetooth®:

- nawiązanie połączenia z numerem znajdującym się na jednej z list kontaktów lub w historii połączeń;
- wybieranie numeru;
- połączenie z pocztą głosową;
- nagranie znaku głosowego podczas tworzenia wpisu do Listy kontaktów pojazdu.

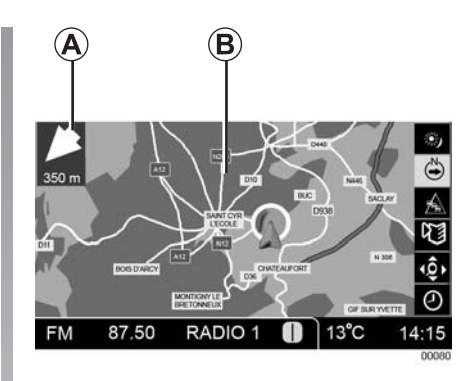

#### **W świetlacze y**

#### **Ekran z mapą**

Element w ramce na górze po lewej stronie wskazuje następne skrzyżowanie, gdy *(A)* trwa naprowadzanie.

Strefa środkowa *(B)* przedstawia mapę lub jedną z następujących informacji odnoszących się do niej w danej chwili:

- informacje audio;
- informacje związane z obsługą połączenia telefonicznego;
- informacje na temat objazdu.

# **OPIS OGÓLNY (ciąg dalszy)**

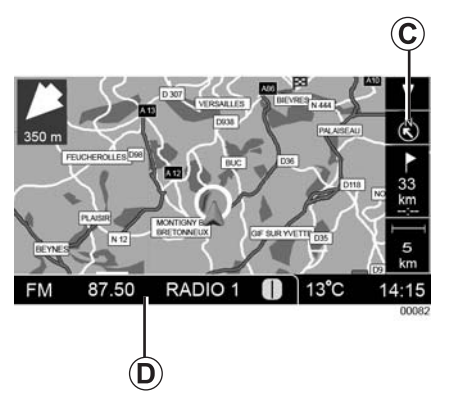

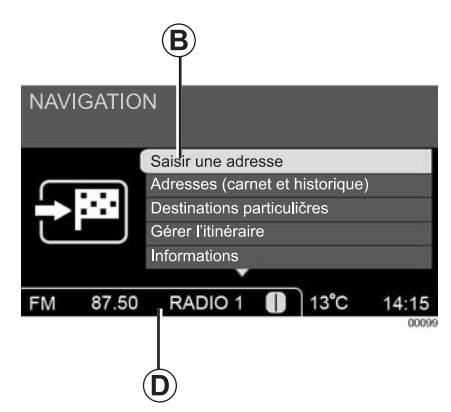

Pasek z prawej strony (C) pokazuje w trakcie naprowadzania informacje o trasie, skalę i położenie mapy, a także poziom odbioru telefonu (jeśli telefon jest podłączony).

Pasek na dole *(D)* wskazuje godzinę, temperaturę oraz informacje odnoszące się do systemu audio (radioodtwarzacz, CD, itp.).

#### **Ekran menu**

Strefa środkowa *(B)* jest przeznaczona do wyświetlania pozycji menu (nawigacja, audio, telefon lub system) albo też jednej z następujących informacji odnoszących się do nich w danej chwili:

- informacje audio;
- informacje związane z obsługą połączenia telefonicznego;

– informacje na temat objazdu.

Pasek na dole *(D)* wskazuje godzinę, temperaturę oraz informacje odnoszące się do systemu audio (radioodtwarzacz, CD, itp.).

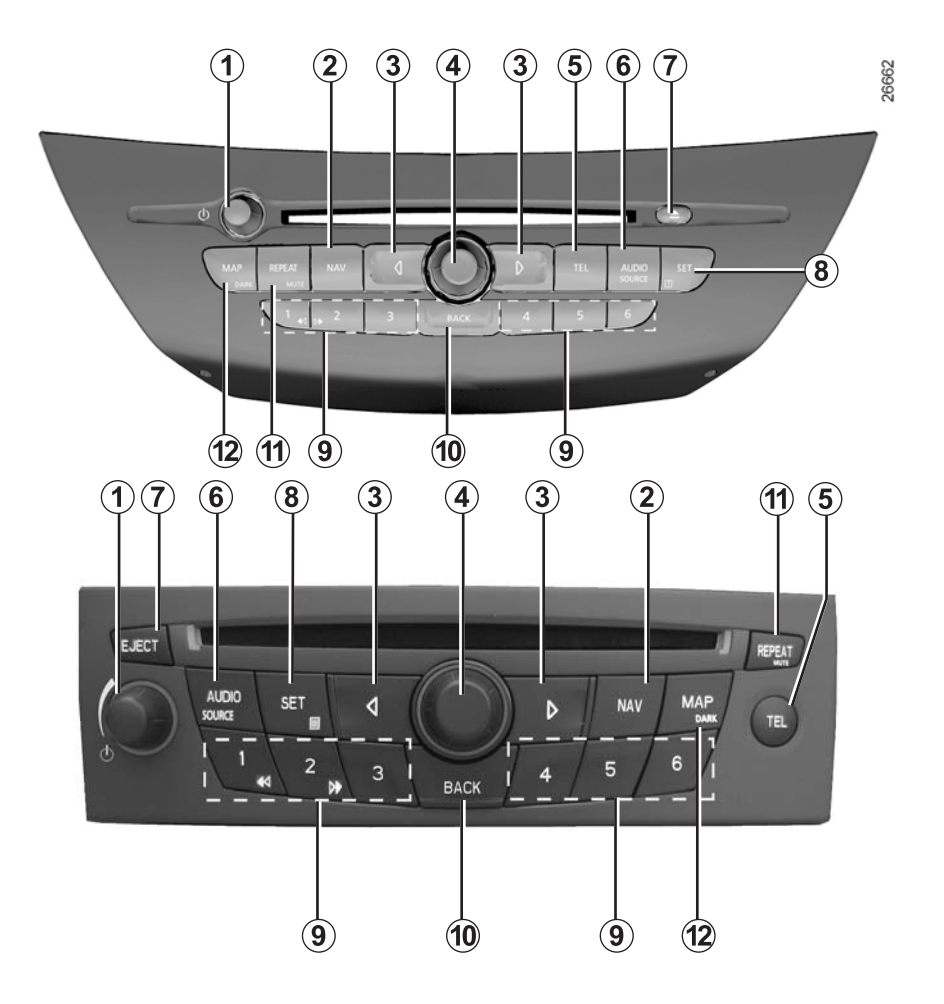

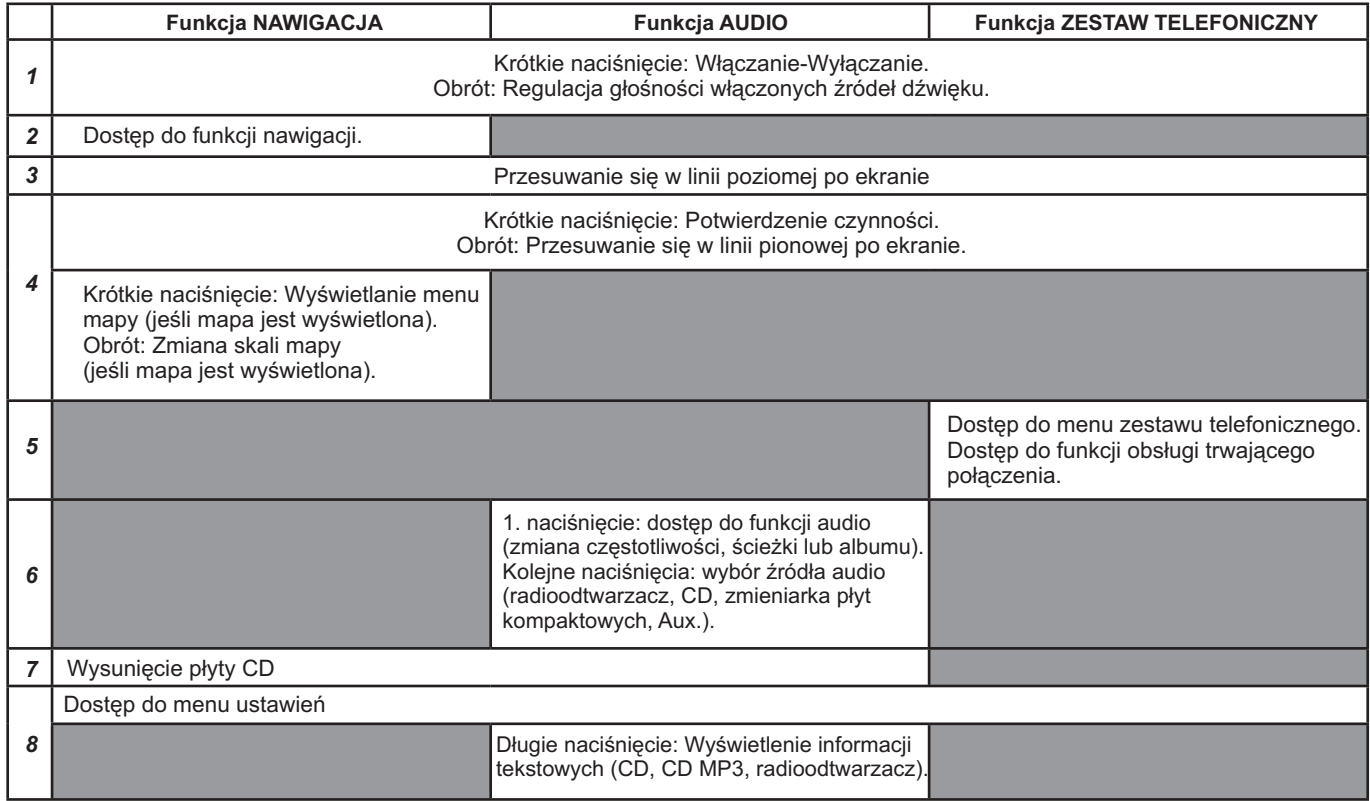

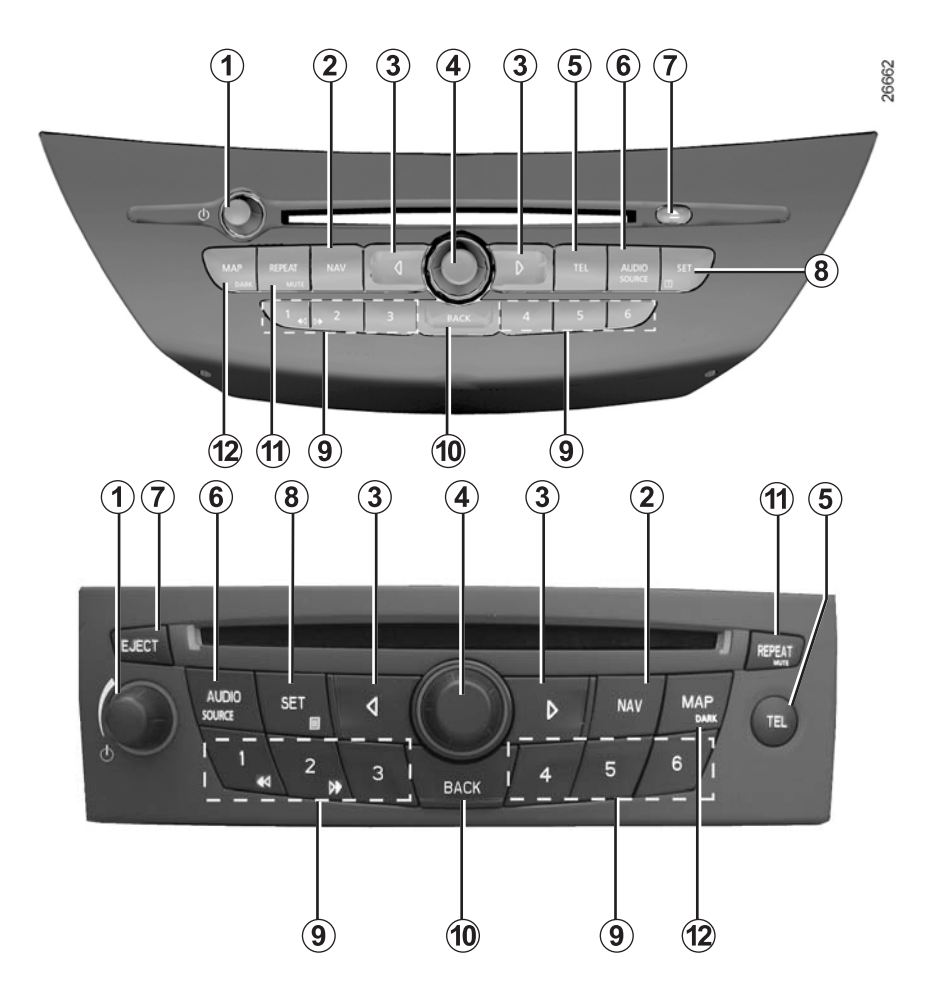

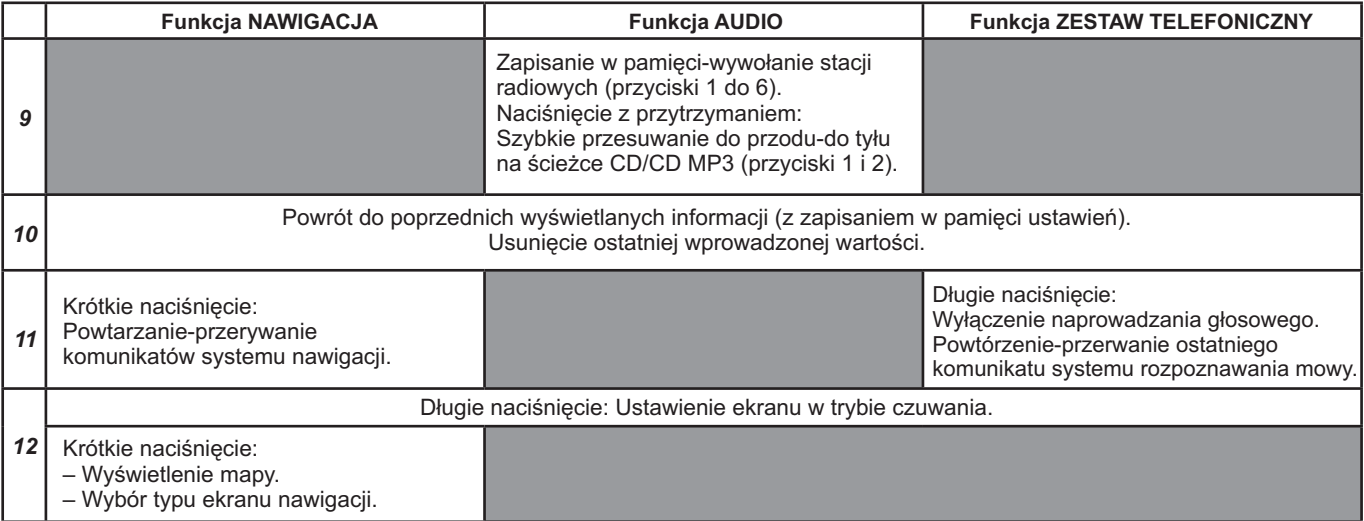

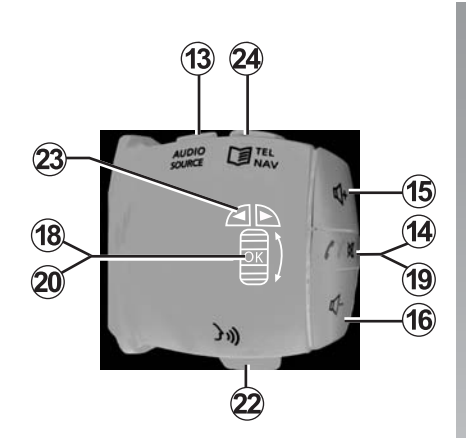

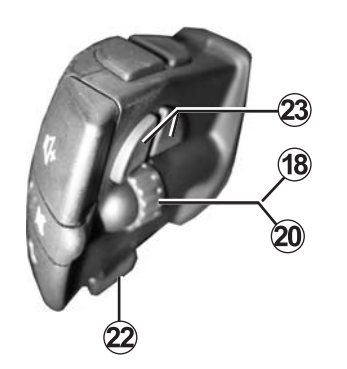

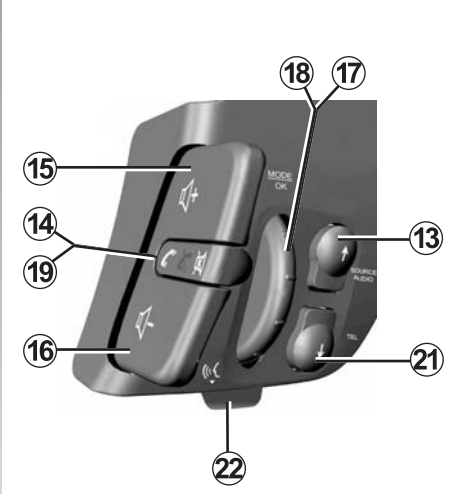

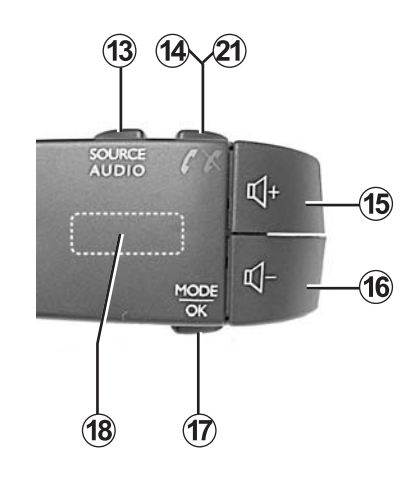

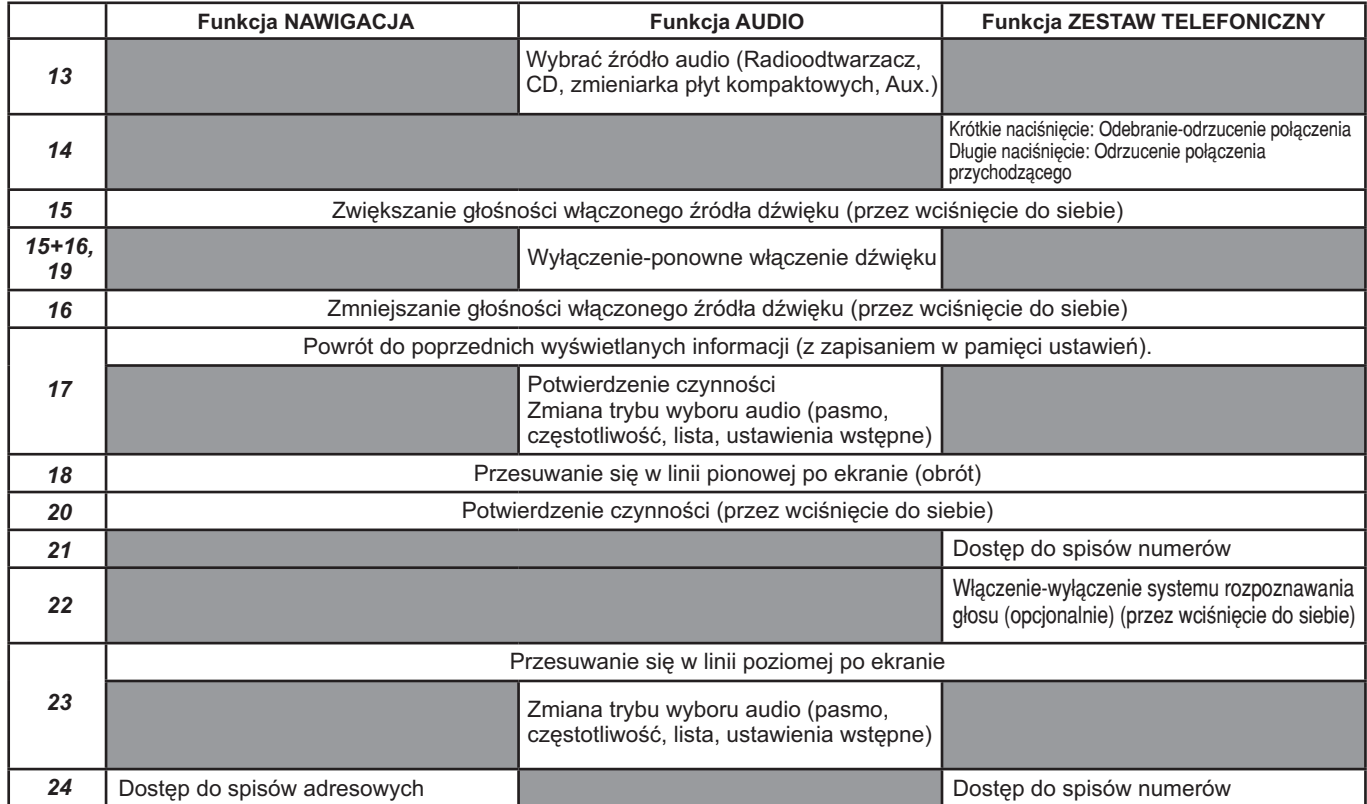

# **WŁĄCZANIE-WYŁĄCZANIE**

#### **Włączanie i wyłączanie**

Po wyłączeniu zapłonu, włączyć system multimedialny przez naciśnięcie na 1.

Po włączeniu zapłonu, system ustawia się automatycznie w takim samym stanie jak przy ostatnim wyłączeniu zapłonu.

System zostaje wyłączony po dłuższym naciśnięciu na 1 lub automatycznie w chwili wyłączenia zapłonu.

Po wyłączeniu zapłonu, system multimedialny wyłącza się w ciągu kilku minut.

Sposób jego ponownego włączenia jest opisany w paragrafie "Stacyjka" rozdziału 2 instrukcji obsługi pojazdu.

#### **Stan czuwania ekranu**

Nacisnąć dłużej na 12 w celu ustawienia ekranu wizualizacji w trybie czuwania.

W trybie czuwania ekranu, system nadal działa. Trwa słuchanie radia lub płyty CD. System nawigacji i telefoniczny zestaw głośnomówiący pozostają aktywne..

Aby przerwać tryb czuwania, nacisnąć na 12.

#### **Głośność**

W chwili wyłączenia systemu, odpowiednie poziomy głośności dźwięku ze źródeł radioodtwarzacza/CD oraz komunikatów zostają zapisane w pamięci.

Uwaga: każdy poziom głośności wyższy niż 15 zostanie zmieniony na tę wartość przy ponownym uruchomieniu systemu.

# **GŁOŚNOŚĆ**

#### **Regulacja poziomów głośności**

Dźwięk z włączonego źródła (radioodtwarzacz/CD) zostaje automatycznie przerwany w chwili odbioru komunikatu (i TRAFFIC, i NEWS systemu rozpoznawania głosu lub komunikatu alarmowego).

Należy ustawić głośność przy słuchaniu dźwięku z różnych źródeł oraz komunikatów:

- obracając pokrętło ; *1*
- naciskając na przycisk *15* lub *16*. Można również określić domyślnie poziom głośności dla:
- komunikatów systemu rozpoznawania głosu;
- dzwonków i połączeń telefonicznych;
- komunikatów naprowadzania głosowego

Zapoznać się z paragrafem "Regulacja głośności dzwonków i połączeń" rozdziału "Ustawienia telefonu".

# **Regulacja automatyczna**

Kiedy ta funkcja jest włączona, poziom głośności systemu audio zmienia się zależnie od prędkości samochodu.

W celu ustawienia tej funkcji, zapoznać się z paragrafem "Dostosowanie głośności do prędkości samochodu" rozdziału "Ustawienia audio".

#### **Pauza**

Wcisnąć przycisk **19** lub jednocześnie przyciski 15 i 16, aby wstrzymać na chwilę emisję dźwięku.

Ta funkcja zostaje automatycznie wyłączona przez obrócenie pokrętła 1 lub naciśnięcie przycisku **6** albo w czasie nadawania informacji

drogowych lub serwisów informacyjnych.

Ustawić umiarkowany poziom głośności, nie zagłuszający odgłosów z otoczenia.

# **ZASADY UŻYTKOWANIA**

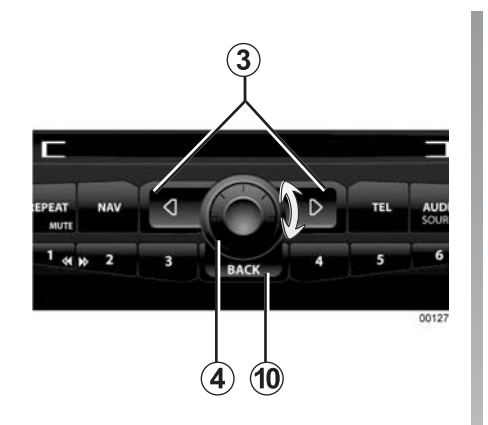

### **Poruszanie się po ekranie**

Przesuwać się po ekranie:

- obracając pokrętło **4** lub **18** w celu przemieszczenia się w linii pionowej;
- naciskając na przycisk **3** ( < lub > ) lub **23** ( < lub > ) w celu przemieszczenia się w linii poziomej (ruch **A**).

Zawsze należy potwierdzić wybór przez naciśnięcie na przycisk 4, 17 lub 20.

Aby powrócić do poprzedniego ekranu, nacisnąć na *10*.

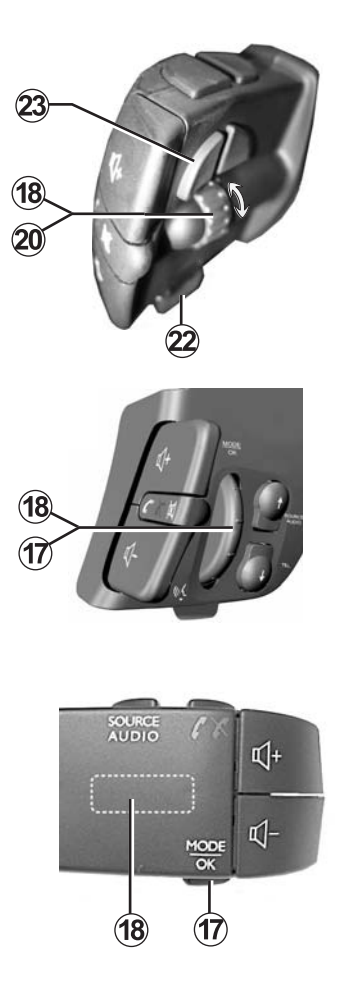

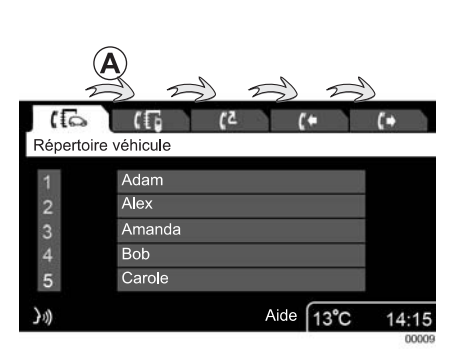

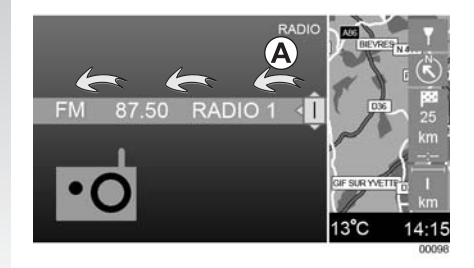

# **ZASADY UŻYTKOWANIA (ciąg dalszy)**

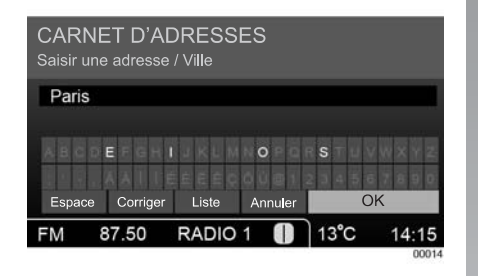

### **Użycie zestawu przycisków alfanumerycznych**

W trakcie wprowadzania danych do pozycji za pomocą przycisków alfanumerycznych, należy wybierać każdą literę obracając, a następnie wciskając pokrętło 4.

System zablokowuje dostęp do niektórych liter, pozostawiając jedynie litery podstawione z jednej lub więcej nazw zapisanych w pamięci.

Zaznaczyć "Spację" w celu wprowadzenia spacji do nazwy pozycji.

Zaznaczyć "Korekta" lub nacisnąć na przycisk 10, aby wykasować ostatni wprowadzony znak. Nacisnąć dłużej na przycisk *10*, aby

wykasować wszystkie wprowadzone dane.

Zaznaczyć "OK", aby zatwierdzić wprowadzenie wpisanej pozycji.

Zaznaczyć "Anuluj", aby przerwać wprowadzanie i powrócić do poprzedniego ekranu.

Zaznaczyć "Lista", aby uzyskać dostęp do listy nazw dla wybranej pozycji, w zależności od pierwszych liter, jakie zostały wpisane.

**Uwaga:** naciskać na przyciski 3 ( < lub >) w celu szybszego przechodzenia do końca wierszy zestawu przycisków alfanumerycznych.

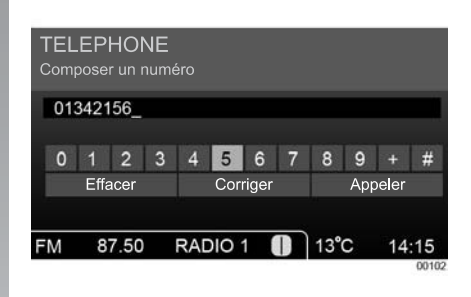

#### **Kasowanie Korekta Przywołanie**

Użycie zestawu przycisków numerycznych

W trakcie wpisywania pozycji za pomocą przycisków numerycznych, należy wybierać każdą cyfrę obracając, a następnie naciskając na pokrętło **4**.

Zaznaczyć "Kasowanie", aby wykasować ostatnią cyfrę.

Zaznaczyć "Korekta" lub nacisnąć na przycisk 10, aby wykasować ostatni wprowadzony znak. Zaznaczyć "Kasowanie" lub wykonać długie naciśnięcie na 10, aby wykasować wszystkie wprowadzone dane.

# **SŁUCHANIE RADIA**

### **Wybór źródła dźwięku**

Wyświetlić różne źródła dźwięku przez naciskanie kolejno na przyciski **6** lub **13**.

Aktywne źródła dźwięku są wyświetlane w następującej kolejności:

- Radio (FM/LW/MW) ;
- CD/CD MP3 (jeśli wprowadzone);
- Zmieniarka płyt kompaktowych (jeśli jest dostępna);
- Wejście urządzeń dodatkowych (jeśli jest aktywne).

### **Wybór zakresu fal**

Nacisnąć na przycisk **6**, a następnie na przycisk **3** (< lub >), aby uzyskać dostęp do wyboru zakresu fal radiowych.

Zapoznać się z paragrafem "Poruszanie się po ekranie" rozdziału "Zasady użytkowania", aby przesuwać się poziomo po ekranie.

Zaznaczyć strefę przewidzianą dla zakresu fal. Następnie obrócić pokrętło 4 lub 18, aby wybrać żądany zakres fal: FM, LW lub MW. Wyświetli się wtedy nowo wybrane pasmo.

# **Wybrać stację radiową**

Dostępne są różne tryby wyboru stacji radiowej.

W celu uzyskania dostępu do poszczególnych trybów, należy wcześniej nacisnąć na przycisk 6, a następnie na przyciski 3 (< lub >) albo 23, aby wybrać żądaną strefę wyszukiwania.

#### **Wyszukiwanie automatyczne**

Ten tryb umożliwia odnalezienie stacji dostępnych poprzez automatyczne przeszukiwanie wybranego pasma częstotliwości.

Po każdym włączeniu wyszukiwania, system zatrzymuje się na stacji radiowej, która jest słyszalna.

W celu zapoczątkowania automatycznego wyszukiwania, należy wybrać strefę zawierającą częstotliwość. Następnie uruchomić wyszukiwanie obracając pokrętło . *18*

#### **Wyszukiwanie ręczne**

Ten tryb umożliwia odnalezienie stacji dostępnych poprzez ręczne przeszukiwanie wybranego pasma częstotliwości.

W celu uzyskania dostępu do określonej częstotliwości, należy wybrać strefę zawierającą częstotliwość. Następnie obrócić pokrętło 4, aby uzyskać żądaną częstotliwość.

#### **Wybór z listy**

Ten tryb umożliwia łatwe odnalezienie stacji radiowej, której nazwa jest nam znana, na liście alfabetycznej (wyłącznie w paśmie FM).

Lista zawiera do 50 najlepiej odbieranych stacji radiowych w strefie geograficznej, w której znajduje się użytkownik.

Obracać pokrętłem 4 lub 18 w celu przewijania listy stacji radiowych.

Lista jest wciąż automatycznie aktualizowana przez system.

Możliwe jest jednak włączenie funkcji ręcznej aktualizacji.

Aby przeprowadzić ręczną aktualizację listy, należy wyświetlić menu ustawień przez naciśnięcie na przycisk 8. Zaznaczyć "Audio".

Wejść do menu "Podstawowe opcje", a następnie "Aktualizacja listy radia".

**Uwaga:** wybór stacji radowej jest też możliwy, gdy nawigacja jest włączona, bezpośrednio z ekranu mapy (patrz oznaczenie D w paragrafie "Ekran menu" rozdziału "Opis ogólny").

Wybór strefy wyszukiwania odbywa się przy użyciu przycisków 23 modułu sterującego pod kierownicą.

# **SŁUCHANIE RADIA (ciąg dalszy)**

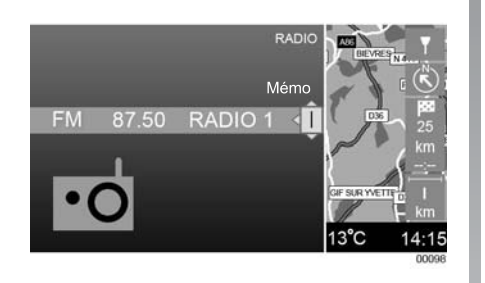

Możliwe jest również naciśnięcie na przycisk 6, a następnie na przycisk 3; aż do wyświetlenia "Mémo". Następnie obracać pokrętłem 4, aby wybrać stację z listy stacji zapisanych w pamięci:

#### Uwzględnianie zmian

#### **częstotliwości odbioru stacji FM**

### **( )** RDS - AF

Częstotliwość odbioru stacji radiowej FM może się zmieniać, zależnie od strefy geograficznej.

Aby możliwe było słuchanie tej samej stacji radiowej podczas jazdy, należy włączyć funkcję AF-RDS, dzięki której system audio będzie automatycznie uwzględniać zmiany częstotliwości.

**Uwaga:** nie wszystkie stacje radiowe zapewniają możliwość korzystania z tej funkcii.

Złe warunki odbioru mogą czasami spowodować nagłe i nieprzyjemne zmiany częstotliwości. Należy wtedy wyłączyć funkcję uwzględniania zmian częstotliwości.

Kiedy funkcja uwzględniania zmian częstotliwości jest aktywna, w górnej części ekranu audio wyświetla się wskaźnik "RDS-AF".

Należy wyświetlić menu ustawień naciskając na przycisk **8**. Zaznaczyć "Audio".

Wejść do menu "Podstawowe opcje", następnie zaznaczyć "RDS-AF". Ustawienie zostaje zapisane w pamięci.

#### **Wybór zapamiętanej stacji (Mémo)**

Ten tryb umożliwia wywoływanie na żądanie stacji radiowych, które zostały wcześniej zapisane w pamięci.

W celu zapisania w pamięci stacji; należy ją zaznaczyć używając jednego z wcześniej opisanych trybów, a następnie wcisnąć jeden z przycisków zestawu 9, aż rozlegnie się sygnał dźwiękowy. Sygnał ten potwierdza, że stacja została zapisana w pamięci.

Możliwe jest zapisanie w pamięci do 6 stacji w każdym zakresie częstotliwości.

W celu wywołania stacji, wykonać krótkie naciśnięcie na jeden z przycisków zestawu 9.
## **SŁUCHANIE RADIA (ciąg dalszy)**

#### **Informacje drogowe (i TRAFFIC)**

Gdy funkcja ta jest włączona, system audio umożliwia automatyczne wyszukanie i odsłuchanie informacji drogowych w chwili ich nadania przez niektóre stacje radiowe FM. Należy wyświetlić menu ustawień naciskając na przycisk **8**. Zaznaczyć "Audio".

Wejść do menu "Podstawowe opcje", następnie zaznaczyć "i Traffic". Ustawienie zostaje zapisane w pamięci.

Po włączeniu funkcji, wybrać stacie, która nadaje informacje, a następnie, zależnie od potrzeb, można ustawić inne źródło dźwięku.

Informacje drogowe są nadawane automatycznie i w pierwszej kolejności, niezależnie od słuchanej stacji lub innego źródła dźwięku (CD, Aux, itp.). Podczas słuchania stacji radiowych w zakresie fal LW i MW nie jest zachowana funkcja automatycznego nadawania, jeśli jest włączona.

W każdej chwili można przerwać nadawanie informacji drogowych:

– wybierając "Anuluj" w menu, które się wyświetla;

– naciskając na przycisk *13* lub *6*.

### **Serwisy informacyjne (i NEWS)**

Kiedy ta funkcja jest włączona, system audio umożliwia automatyczne odsłuchiwanie serwisów informacyjnych w chwili ich nadawania przez niektóre stacje radiowe FM (zależnie od kraju).

Należy wyświetlić menu ustawień naciskając na przycisk 8. Zaznaczyć "Audio".

Wejść do menu "Podstawowe opcje", następnie zaznaczyć "i News". Ustawienie zostaje zapisane w pamięci.

Po włączeniu funkcji, wybrać stację, która nadaje informacje, a następnie, zależnie od potrzeb, można ustawić inne źródło dźwięku.

Serwisy informacyine sa nadawane automatycznie i w pierwszej kolejności, niezależnie od słuchanej stacji lub innego źródła dźwięku (CD, Aux, itp.). Podczas słuchania stacji radiowych w zakresie fal LW i MW nie jest zachowana funkcja automatycznego nadawania, jeśli jest włączona.

W każdej chwili można przerwać nadawanie serwisów informacyjnych:

– wybierając "Anuluj" w menu, które się wyświetla;

– naciskając na przycisk *13* lub *6*.

#### **Informacje tekstowe (Radio-text)**

Niektóre stacje radiowe FM nadają informacje tekstowe związane z programem, którego słuchamy (na przykład tytuł piosenki).

W celu ich wyświetlenia, nacisnąć dłużej na przycisk 8, aż do wyświetlenia informacji nadawanych przez stację radiową.

Uwaga: te informacje są dostępne jedynie na niektórych stacjach radiowych.

## **SŁUCHANIE CD/CD MP3**

## **Dane techniczne odtwarzanych**

#### **formatów**

Pliki MP3 (utwory) mogą być nagrywane w folderach (albumach), co ułatwia dostęp do różnych ścieżek na płycie CD.

Maksymalna liczba poziomów podfolderów w pliku głównym wynosi 7.

Prędkość transmisji danych jest zawarta między 32 kbit/s i 320 kbit/s.

Odtwarzane są wyłącznie pliki z rozszerzeniem MP3, gdyż pozostałe typy plików (pliki skompresowane, pliki WMA, itp.) nie są prawidłowo odczytywane.

Jeśli płyta CD zawiera pliki audio oraz MP3, to odtwarzane będą wyłącznie pliki audio.

Uwaga: niektóre zabezpieczone pliki (prawa autorskie) mogą nie zostać odczytane.

Uwaga: aby zapewnić lepszą czytelność nazw folderów i plików, zalecane jest używanie nazw składających się z 32 lub mniej znaków oraz unikanie znaków specjalnych, jak na przykład akcenty (które będą zastępowane gwiazdkami).

**Uwaga:** w celu zapewnienia optymalnego odtwarzania płyt zapisanych na nośnikach CD-R i CD-RW, zaleca się:

– używanie nośników dobrej jakości,

o pojemności mniejszej niż 80min lub 700MB (nie wolno używać płyt CD czarnych lub kolorowych, o słabszych właściwościach odbijania światła, powodujących pogorszenie jakości odtwarzania);

– stosowanie minimalnej dostępnej prędkości nagrywania (8x), nawet jeśli parametry płyty umożliwiają większą prędkość;

- korzystanie przede wszystkim z trybu nagrywania Disc At Once (1);
- unikanie zapisywania plików audio razem z plikami o formatach innych niż audio;
- finalizowanie płyty.

# **Konserwacja płyt CD**

W celu zachowania prawidłowej jakości odtwarzania płyty CD, nie wolno jej narażać na działanie wysokiej temperatury ani światła słonecznego.

1 Tryb ten uniemożliwia nagrywanie płyt w trybie wielosesyjnym, jednak nie dotyczy to kopiowania płyt wielosesyjnych. W celu utworzenia płyty wielosesyjnej, należy użyć trybu Track At Once i zawsze pamiętać o sfinalizowaniu płyty po ostatniej sesji.

Do czyszczenia płyty CD używać miękkiej szmatki i przecierać płytę od środka w kierunku obwodu zewnętrznego.

Należy zapoznać się z zaleceniami producenta płyty CD dotyczącymi jej konserwacji oraz przechowywania.

Uwaga: odczyt zapisu z niektórych płyt CD zarysowanych lub brudnych jest niemożliwy.

# **Zmieniarka płyt kompaktowych (Zależnie od pojazdu)**

Zależnie od wersji pojazdu, system audio może być wyposażony w 6-płytową zmieniarkę CD, umieszczoną w desce rozdzielczej, w bagażniku lub pod fotelem.

Zmieniarka płyt kompaktowych nie odtwarza płyt CD MP3.

## **Wkładanie płyt CD/CD MP3**

Wsunąć płytę CD/CD MP3 do szczeliny (stroną z nadrukiem do góry).

Zapoznać się z rozdziałem "Zalecenia dotyczące użytkowania".

Jeśli w 6-płytowej zmieniarce CD (zależnie od wyposażenia) brakuje miejsca, należy wysunąć z niej jedną lub kilka płyt CD.

# **SŁUCHANIE CD/CD MP3 (ciąg dalszy)**

### **Wysuwanie płyty CD/CD MP3**

Wysunąć płytę CD z odtwarzacza w panelu przednim naciskając na przycisk 7.

Uwaga: płyta wysunięta, lecz nie wyjęta w ciągu 15 sekund; zostanie ponownie automatycznie wciągnięta do odtwarzacza CD.

#### **Wybieranie utworu**

Nacisnąć na przycisk 6, a następnie na przycisk 3 (< lub >), aby uzyskać dostęp do wyboru utworów.

Obracać pokrętłem 4 w celu przechodzenia do poprzednich lub kolejnych ścieżek płyty CD.

#### **ybieranie albumu W**

Nacisnąć na przycisk 6, a następnie na przycisk 3 (< lub >), aby uzyskać dostęp do wyboru albumów.

Obracać pokrętłem 4, aby wybrać album z listy. Albumy przewijają się zgodnie z układem katalogów na płycie.

#### **dtwarzanie przyspieszone O**

Nacisnąć dłużej na przyciski 1 i 2 zestawu 9 w celu szybkiego przewijania do przodu lub do tyłu.

Odtwarzanie rozpoczyna się ponownie po zwolnieniu przycisku.

## **Odtwarzanie w przypadkowej kolejności (Random)**

Nacisnąć na 8, a następnie wybrać menu "Audio". Wejść do menu "Podstawowe opcje", następnie zaznaczyć-odznaczyć "Odtwarzanie płyty CD w przypadkowej kolejności (Random)".

#### **Uwaga:**

- to ustawienie pozostaje aktywne po wysunięciu płyty CD;
- w przypadku CD MP3, funkcja ta ma zastosowanie do albumu w trakcie odtwarzania, a następnie przechodzi na kolejny album;
- odtwarzanie zawsze zaczyna się od ścieżki nr 1.

#### **Pauza**

Wcisnąć przycisk **19** lub jednocześnie przyciski 15 i 16, aby wstrzymać na chwilę emisję dźwięku.

Funkcja ta zostaje automatycznie wyłączona, gdy obracane jest pokrętło 1, przy wciśnięciu przycisku 6 lub podczas nadawania informacji drogowych lub serwisów informacyjnych.

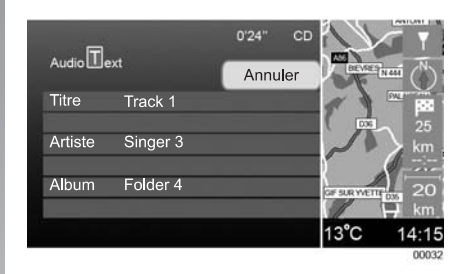

## **W świetlanie informacji y dotyczących ścieżki (jeśli dostępne) (CD-Text)**

Nacisnąć dłużej na przycisk 8, aby uzyskać dostęp do następujących informacji na temat słuchanego utworu:

- nazwisko artysty;
- nazwa albumu;
- nazwa utworu.

## **USTAWIENIA AUDIO**

#### **Ustawienie dźwieku**

#### **Włączenie trybu loudness**

Należy wyświetlić menu ustawień naciskając na przycisk **8**. Zaznaczyć "Audio". Wejść do menu "Niskie, Wysokie, Ustawienia wstępne", następnie zaznaczyć "Loudness". Ustawienie zostaje zapisane w pamięci.

#### **Charakterystyka dźwięku (zależnie od wyposażenia)**

Należy wyświetlić menu ustawień naciskając na przycisk **8**. Zaznaczyć "Audio".

Wejść do menu "Niskie, Wysokie, Ustawienia wstępne", następnie zaznaczyć "Charakterystyka dźwięku". Obrócić i wcisnąć pokrętło , aby ustawić żądaną charakte-rystykę *4* dźwięku (Pop, rock, Jazz, Classic, Voice, Neutre).

#### **Barwa dźwięku (dźwięki niskie lub wysokie)**

Należy wyświetlić menu ustawień naciskając na przycisk **8**. Zaznaczyć "Audio".

Wejść do menu "Niskie dźwięki, Wysokie dźwięki, Ustawienia wstępne", następnie zaznaczyć "Indywidualne".

Zatwierdzić naciskając na przycisk **4**.

Obrócić pokrętło 4, aby wejść do menu "Niskie dźwięki" lub do menu "Wysokie dźwięki".

Nacisnąć na 4, następnie ustawić barwę dźwięku obracając pokrętłem 4.

## **Rozdział dźwięku**

#### **Funkcja optymalnego rozdziału dźwięku w kabinie (zależnie od wyposażenia)**

Należy wyświetlić menu ustawień naciskając na przycisk 8. Zaznaczyć "Audio".

Wejść do menu "Balance, Fader, Dźwiek przestrzenny".

Obrócić pokrętło 4 w celu wybrania pozycji "Cały pojazd" lub "Strona kierowcy" w celu optymalnego rozdziału dźwięku na cały samochód lub po stronie kierowcy. Zatwierdzić naciśnięciem na przycisk 4.

#### Słuchanie ze zmniejszoną głośnością **z przodu (zależnie od wyposażenia)**

Należy wyświetlić menu ustawień naciskając na przycisk **8**. Zaznaczyć "Audio".

Wejść do menu "Balance, Fader, Dźwięk przestrzenny".

Obrócić pokrętło 4, aby zaznaczyć pozycję "Tył wyłączony". Ta regulacja jest przeznaczona dla osób, które pragną odpoczywać z tyłu pojazdu (wyłączenie dźwięku z tyłu i słuchanie radia ze zmniejszoną głośnością z przodu). Zatwierdzić naciśnięciem na przycisk *4*.

#### **Rozdział dźwięku na stronę lewą lub prawą oraz na przód lub tył pojazdu**

Należy wyświetlić menu ustawień naciskając na przycisk **8**. Zaznaczyć "Audio".

Wejść do menu "Balance, Fader, Dźwięk przestrzenny".

Obrócić pokrętło 4, aby zaznaczyć pozycję "Indywidualne". Zatwierdzić naciskając na przycisk *4*.

Nacisnąć na 3 ( < lub > ), aby ustawić rozdział dźwięku na stronę lewą lub prawą i obrócić pokrętło 4, aby ustawić rozdział dźwięku na przód lub tył.

# **USTAWIENIA AUDIO (ciąg dalszy)**

### Dostosowane głośności do **prędkości samochodu**

Należy wyświetlić menu ustawień naciskając na przycisk 8. Zaznaczyć "Audio".

Wejść do menu "Podstawowe opcje". Zatwierdzić, a następnie obrócić pokrętło 4, aby wybrać pozycję "Głośność - prędkość". na przycisk **8**<br>Wejść do<br>Zatwierdzić,<br>aby wybrać p<br>Ustawić w<br>w stosunkt<br>obracając po<br>**Ustawieni**<br>Należy wyśw<br>na przycisk **8**<br>Wejść do

Ustawić właściwy poziom głośności w stosunku do prędkości samochodu obracając pokrętło 4.

#### **Ustawienia domyślne**

Należy wyświetlić menu ustawień naciskając na przycisk **8**. Zaznaczyć "Audio".

Wejść do menu "Ustawienia domyślne"

## **SYSTEM NAWIGACJI-ODBIÓR GPS**

#### **Nawigacja satelitarna**

System nawigacji (nawigacja satelitarna) określa pozycję geograficzną i zapewnia naprowadzanie dzięki następującym informacjom:

- prędkość pojazdu i żyroskop (pomiar zakrętów);
- odbiornik GPS;
- mapa cyfrowa.

### **Mapa cyfrowa**

Mapa cyfrowa zawiera mapy drogowe oraz plany miast niezbędnych dla systemu nawigacyjnego. Znajduje się ona:

- $-$  na płycie CD "mapa", gdy płyta znajduje się w odtwarzaczu w panelem przednim;
- jest wgrana do pamięci systemu nawigacyjnego, gdy w odtwarzaczu w panelu przednim nie ma płyty CD "mapa". W takim wypadku, możliwe jest słuchanie dowolnej płyty CD z odtwarzacza.

### **Odbiornik i odbiór GPS**

Nawigacja satelitarna korzysta z satelitów GPS (Global Positionning System) rozmieszczonych na orbicie okołoziemskiej.

Odbiornik GPS otrzymuje sygnały nadawane przez wielu satelitów. System nawigacji satelitarnej może w ten sposób określić położenie samochodu.

Uwaga: po przemieszczeniu bez jazdy na długim dystansie (prom, kolej), system potrzebuje kilku minut na powrót do normalnego działania.

# **KORZYSTANIE - USTAWIENIE PARAMETRÓW CD MAPA**

#### CD ..mapa"

Płyta CD "mapa" zawierająca mapę Państwa kraju jest dostarczona wraz z systemem nawigacji. Zawiera ona również główne trasy drogowe pozostałych krajów Europy.

Regularnie wydawane są zaktualizowane wersje CD "mapy". Zalecane jest korzystanie z najnowszej edycji.

Dla potrzeb bardzo dokładnego naprowadzania, należy zaopatrzyć się w specjalnie dostosowaną płytę CD "mapa".

Płyte CD "mapa" należy chronić i czyścić w taki sam sposób jak płytę CD audio.

**Uwaga:** zalecamy zaopatrzyć się w serwisie posprzedażnym, w płyty CD z mapami krajów, przez które mają Państwo zamiar przejeżdżać.

# **Ustawianie parametrów lub aktualizacja pamięci danych kartograficznych systemu nawigacyjnego**

Należy ustawić parametry pamięci systemu nawigacyjnego przy pierwszym użyciu, a podczas wymiany danych kartograficznych, przez załadowanie płyty CD "mapa" zawierającej dane z mapy kraju.

Ustawianie parametrów początkowych trwa około 1 godzinę.

Przez pierwsze 4 minuty, z włączonym zapłonem i nie zmieniając położenia kluczyka w stacyjce, nie należy wysuwać płyty CD z mapą. Możliwe jest korzystanie z wszystkich funkcji systemu z wyjątkiem nawigacji i słuchania płyty CD audio.

Na górnym pasku ekranu wyświetla się procentowy wskaźnik zaawansowania procesu ładowania danych z płyty CD "mapa". Aktualizacja bazy danych kartograficznych systemu nawigacji powoduje wykasowanie mapy wcześniej zapisanej w pamięci.

## **Tryby nawigacji**

# **Za pomocą pamięci systemu**

#### **nawigacyjnego**

Do nawigacji należy używać mapy zapisanej w pamięci systemu.

#### Za pomocą płyty CD "mapa"

Gdy do odtwarzacza CD zostanie włożona płyta CD z mapą kraju innego niż ten, który został zapisany w pamięci systemu, należy nacisnąć na przycisk 8, a następnie wybrać menu "Nawigacja".

Zaznaczyć menu "Mapa i wyświetlanie", a następnie "Dane kartograficzne", aby wybrać nawigację za pomocą płyty CD z mapą zamiast pamięci systemu nawigacyjnego.

## **CZYTANIE MAPY**

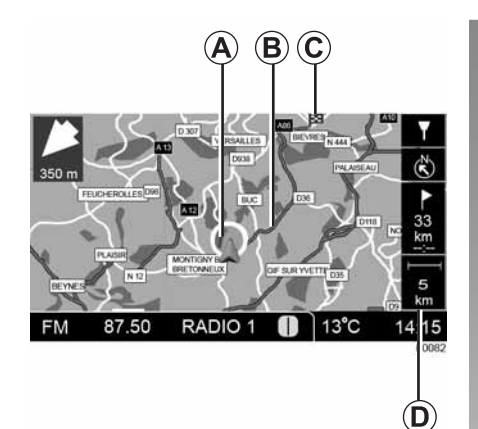

#### **Wyświetlanie mapy**

W celu wyświetlenia mapy, nacisnąć na przycisk 12.

#### **Legenda**

Srodkowa strefa (A) przedstawia położenie samochodu, podświetloną trasę *(B)* oraz miejsce przeznaczenia lub etap podróży *(C)*. Pasek (D) z prawej strony wskazuje skalę i położenie mapy, odległość, jaka pozostała do przejechania, jak również pozostały czas podróży lub godzinę dojazdu na miejsce.

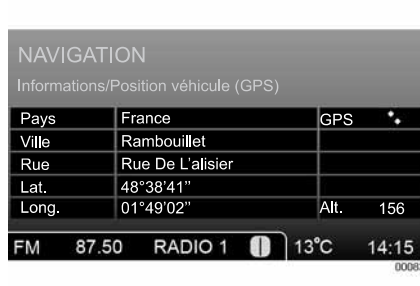

#### **Położenie samochodu**

Należy wyświetlić menu "Nawigacja" naciskając na przycisk 2.

Wybrać "Informacje", a następnie "Położenie samochodu (GPS)", aby wyświetlić aktualne położenie samochodu wraz z następującymi informacjami (zależy od jakości odbioru sygnałów GPS):

– kraj;

– miasto;

– ulica;

- szerokość geograficzna;
- długość geograficzna;
- wysokość n.p.m.;
- GPS: jakość odbioru sygnałów GPS.

## **Strefa z niepełnymi danymi cyfrowymi**

Niektóre strefy geograficzne mapy mogą być nieopracowane. Samochód pojawia się w nieopracowanej cyfrowo strefie na mapie.

Strzałka naprowadzająca wskazuje ogólny kierunek oraz przybliżoną odległość do wjazdu w strefę o lepiej opracowanych danych cyfrowych.

## **WPROWADZANIE MIEJSCA PRZEZNACZENIA**

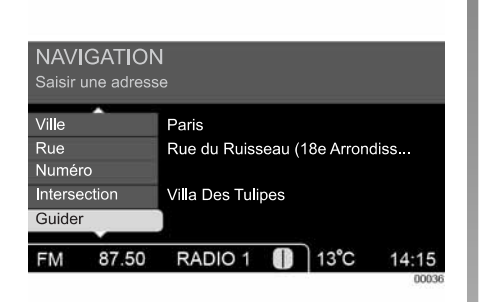

#### **Wprowadzić nowy adres**

Wyświetlić menu "Nawigacja" naciskając na przycisk 2. Wybrać "Wpisywanie adresu". Wpisać cały adres lub jego część:

- kraj;
- $-$  ...miasto":
- "ulica" (nieobowiązkowa): nie podając typu ulicy;
- "numer" (nieobowiązkowy);
- "skrzyżowanie" dwóch ulic (nieobowiązkowe).

Uwaga: jeśli trwa naprowadzanie, to wstępnie ustawiona jest strefa "w miejscu przeznaczenia", w przeciwnym razie jest to strefa "w pobliżu samochodu"

Przy pierwszej pozycji, wybrać kraj z proponowanej listy. Zaznaczyć "miasto" i potwierdzić naciskając na przycisk 4. Pojawia się zestaw przycisków.

Zapoznać się z paragrafem "Użycie zestawu przycisków alfanumerycznych" rozdziału "Zasady użytkowania", aby wprowadzić dane do każdej pozycji za pomocą zestawu przycisków.

Wystarczające jest częściowe wprowadzenie nazwy miasta lub ulicy.

Jeśli ulica nie zostanie wprowadzona, system wybierze domyślnie centrum miasta. Dopuszczalne są wyłącznie dane adresowe znane przez system.

Przy kolejnych pozycjach postępować w taki sam sposób.

Wybrać "Skrzyżowanie", aby zaznaczyć ulicę, która przecina się z ulicą wybraną już wcześniej.

Zapoznać się z paragrafem "Zaznaczanie miejsca przeznaczenia na mapie" tego samego rozdziału, aby za pomocą pozycji "Mapa" dostosować adres na mapie.

**Uwaga:** naciskać na przyciski 3 ( < lub > ) w celu szybszego przechodzenia do końca wierszy zestawu przycisków alfanumerycznych.

# **Wybieranie miejsca przeznaczenia z notesu adresowego**

#### **Za pomocą panelu przedniego**

Wyświetlić menu "Nawigacia" przez naciśnięcie na przycisk 2. Zaznaczyć "Adresy (notesy adresowe i historia)".

W celu wybrania menu "Notes adresowy", nacisnąć na przycisk **3** (< lub >).

Zapoznać się z paragrafem "Poruszanie się po ekranie" rozdziału "Zasady użytkowania", aby poruszać się poziomo po ekranie.

Obracać pokrętłem 4 w celu przewijania listy adresów zapisanych w pamięci.

Potwierdzić wybór adresu przez naciśniecie na przycisk **4**.

Można przemieszczać się szybko po liście wybierając "Wyszukiwanie alfabetyczne" i obracając pokrętło **4** w celu wyświetlania listy na bieżąco.

#### **Za pomocą elementów sterujących przy kierownicy**

Nacisnąć na przycisk 24, następnie obracać pokrętłem 18 w celu przewijania listy adresów zapisanych w pamięci.

Potwierdzić wybór adresu naciskając na przycisk *20*.

## **WPROWADZANIE MIEJSCA PRZEZNACZENIA (ciąg dalszy)**

# **Wybrać miejsce przeznaczenia z historii miejsc przeznaczenia**

#### **Za pomocą panelu przedniego**

Wyświetlić menu "Nawigacja" naciskając na przycisk 2. Zaznaczyć "Adresy (notesy adresowe i historia)".

W celu wybrania menu "Historia miejsc przeznaczenia" nacisnąć na przycisk **3** (< lub >).

Obracać pokrętłem 4 w celu przewijania listy ostatnio używanych adresów.

Potwierdzić wybór adresu przez naciśnięcie na przycisk **4**.

### **Za pomocą elementów sterujących przy kierownicy**

Nacisnąć na przycisk 24, następnie obracać pokrętłem 18 w celu przewijania historii miejsc przeznaczenia.

Potwierdzić wybór adresu naciskając na przycisk 20.

## **Wybieranie punktu usługowego w pobliżu**

Wyświetlić menu "Nawigacja" naciskając na przycisk *2*. Zaznaczyć "Adresy (notesy adresowe i historia)". W celu wybrania menu "Punkty usługowe w pobliżu" nacisnąć na przycisk (< lub >). *3*

Obracać pokrętłem 4 w celu przewijania listy 5 wstepnie zdefiniowanych kategorii punktów usługowych znajdujących się w pobliżu samochodu (Parking, Stacja obsługi, Hotel, Restauracja, Warsztat). Potwierdzić wybór punktu usługowego przez naciśnięcie na przycisk 4.

System proponuje listę adresów w otoczeniu pojazdu, uporządkowanych według kryterium odległości od pojazdu.

Zaznaczyć żądany adres obracając, a następnie wciskając pokrętło 4.

## **Wprowadzić szczególne miejsce przeznaczenia**

Wyświetlić menu "Nawigacja" naciskając na przycisk 2. Zaznaczyć "Szczególne miejsca przeznaczenia". Wprowadzić miejsce przeznaczenia według kilku kryteriów:

- "kategoria" ;
- $-$  "strefa" ;
- "nazwa" (nieobowiązkowa).

Zaznaczyć kryterium "Kategoria".

Obracać pokrętłem 4 w celu przewijania listy kategorii szczególnych miejsc przeznaczenia.

Zapoznać się z tabelą "Symbole kartograficzne" rozdziału "Ustawienia mapy", aby uzyskać dostęp do listy kategorii symboli kartograficznych.

Nacisnąć na przycisk 4, aby zatwierdzić swój wybór.

## **WPROWADZANIE MIEJSCA PRZEZNACZENIA (ciąg dalszy)**

Wprowadzić poszukiwaną strefę i ewentualnie nazwę szczególnego miejsca przeznaczenia wybierając kryterium "Strefa" lub "Nazwa". Lista dostępnych stref jest następująca:

- "w miejscu przeznaczenia" ;
- "w mieście";
- "w pobliżu samochodu" ;
- "o znaczeniu krajowym".

Uwaga: jeśli trwa naprowadzanie, to wstępnie ustawiona jest strefa "w miejscu przeznaczenia", w przeciwnym razie jest to strefa "w pobliżu samochodu".

Wybrać "Wyszukiwanie", aby zapoczątkować wyszukiwanie żądanego miejsca przeznaczenia.

System proponuje listę adresów uporządkowanych według kryterium strefy wyszukiwania.

Obracać pokrętłem 4 w celu przewijania listy proponowanych interesujących punktów.

Zatwierdzić swój wybór naciskając na przycisk 4.

Uwaga: wprowadzenie nazwy (nawet częściowej) pozwala ograniczyć proponowaną listę.

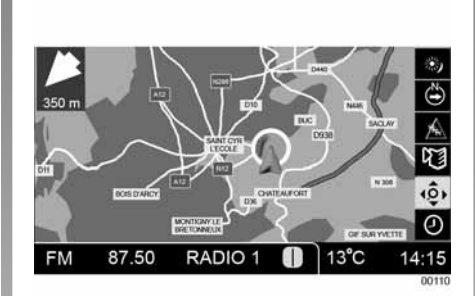

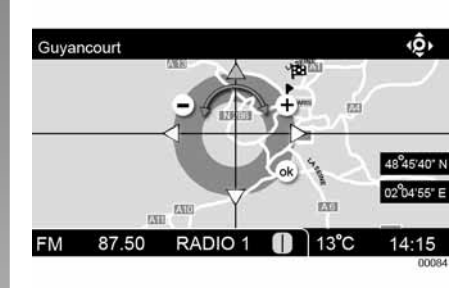

## **Zaznaczanie miejsca przeznaczenia na mapie**

Wyświetlić menu mapy naciskając na przycisk 4.

Zapoznać się z paragrafem "Poruszanie się po mapie" rozdziału "Ustawienia mapy", aby zaznaczyć lokalizację na mapie.

Zatwierdzić zaznaczoną lokalizację na mapie jako miejsce przeznaczenia naciskając przycisk 4.

Wybrać pozycje "Naprowadzanie" w celu uruchomienia nawigacji.

### **NAPROWADZANIE**

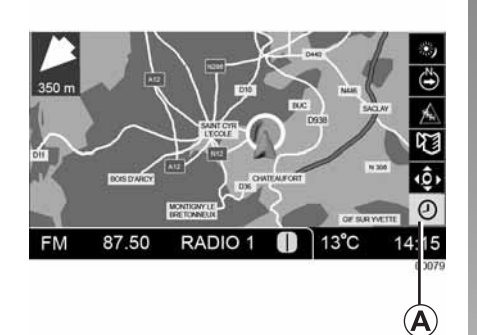

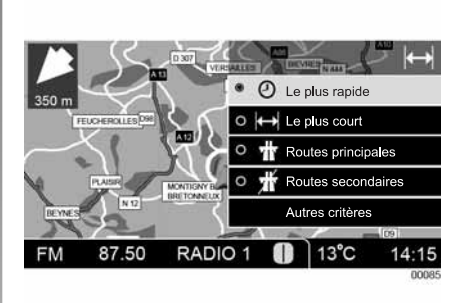

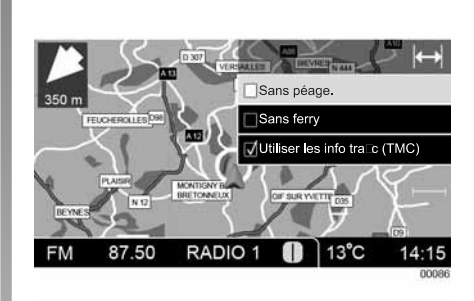

### **Kryteria obliczania trasy przejazdu**

Wyświetlić menu mapy naciskając na przycisk 4. Zaznaczyć ikonę A obracając pokrętło 4.

Zaznaczyć główne kryterium naprowadzania zgodnie z własnym życzeniem:

- Najszybsza trasa;
- Najkrótsza trasa;
- Drogi główne;
- Drogi poboczne.

Można również wybrać "Pozostałe kryteria", aby wyświetlić dodatkowe kryteria naprowadzania:

- bez opłat austostradowych;
- bez przejazdów kolejowych;
- korzystanie z informacji o ruchu drogowym (TMC).

Uwaga: ikona A zmienia się, na poziomie menu mapy, zależnie od wybranego głównego kryterium naprowadzania

## **Włączanie funkcji naprowadzania**

Wprowadzić najpierw miejsce przeznaczenia, w tym celu zapoznać się z rozdziałem "Wprowadzanie miejsca przeznaczenia". W razie potrzeby, zmienić kryteria naprowadzania: zapoznać się z rozdziałem "Ustawienia nawigacji».

Wybrać "Naprowadzanie" w celu uruchomienia obliczania trasy przejazdu.

Zaczyna się obliczanie trasy przejazdu.

Jeśli naprowadzanie już trwa, system proponuje następujące opcje:

- zamiana miejsca przeznaczenia i etapów podróży;
- dodanie nowego adresu jako etapu.

## **Wybieranie typu ekranu naprowadzania**

Naciskać kilkakrotnie na przycisk 12, aby wybrać ekran wizualizacji wskazówek nawigacji:

- ekran z mapą: mapa na całym ekranie;
- ekran z piktogramem: tylko strzałka;
- ekran podzielony: mapa i strzałka naprowadzająca;
- automatyczne pokazywanie widoku skrzyżowania.

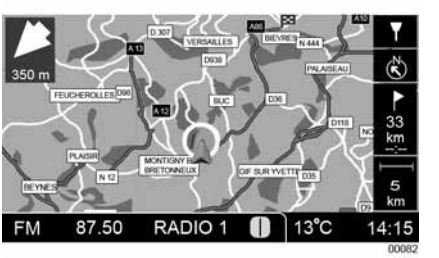

#### **Ekran z mapą**

Wybrać opcję wyświetlania mapy na całym ekranie.

Informacje związane z naprowadzaniem są pokazywane z prawej strony ekranu.

Wskazanie najbliższego skrzyżowania znajduje się z lewej strony mapy.

Automatyczne pokazywanie widoku skrzyżowania to opcja ekranu z mapą (zapoznać się z paragrafem "Włączyć-wyłączyć automatyczne pokazywanie widoku skrzyżowania" rozdziału "Ustawienia nawigacji").

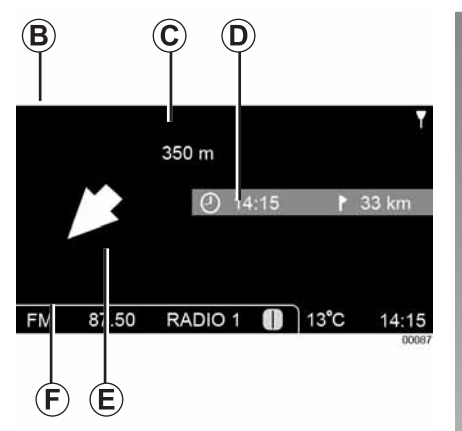

#### **Ekran z piktogramem**

Wybrać opcję wyświetlania strzałki naprowadzania na całym ekranie.

Strefa środkowa przedstawia: nazwę drogi za najbliższym skrzyżowaniem *(B)*, odległość pozostałą do najbliższego skrzyżowania , *(C)* godzinę przybycia lub pozostały czas , *(D)* drogę, którą należy jechać na najbliższym skrzyżowaniu *(E)* oraz drogę obraną przez pojazd *(F)*.

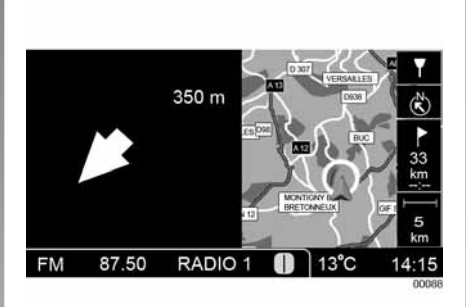

#### **Ekran podzielony (z mapą i piktogramem)**

Wybrać opcję wyświetlania na ekranie mapy nawigacyjnej i strzałki naprowadzania. Informacje związane z naprowadzaniem są pokazywane z prawej strony ekranu.

#### **Automatyczne pokazywanie widoku skrzyżowania**

W przypadku ekranu z mapą, przy zbliżaniu się do skrzyżowania, ekran ten zmienia się automatycznie na ekran dzielony, aby dokładniej wyświetlić szczegóły skrzyżowania.

#### **Naprowadzanie głosowe**

#### **Włączanie-Wyłączanie naprowadzania głosowego**

Nacisnąć na przycisk 8, a następnie wybrać menu "Nawigacja". Zaznaczyć "Naprowadzanie głosowe", aby włączyć naprowadzanie przy pomocy głosu.

Odznaczyć "Naprowadzanie głosowe" lub nacisnąć dłużej na przycisk 11 w celu wyłączenia naprowadzania głosowego.

#### **Włączanie-Wyłączanie szczegółowego naprowadzania głosowego**

Nacisnąć na przycisk 8, a następnie wybrać menu "Nawigacja".

Zaznaczyć "Naprowadzanie głosowe", aby włączyć naprowadzanie głosowe na skrzyżowaniu.

#### **Powtórzenie komunikatu naprowadzającego**

Nacisnąć krótko na przycisk 11 w celu powtórzenia ostatniego komunikatu naprowadzającego lub ostatniego komunikatu na temat ruchu drogowego.

#### **Przerwanie komunikatu naprowadzającego**

Nacisnąć krótko na przycisk 11 w celu przerwania komunikatu naprowadzającego lub nadawanego komunikatu dotyczącego ruchu drogowego.

## **Wprowadzanie zmian trasy przejazdu**

#### **Dodawanie etapu**

Wyświetlić menu "Nawigacia" naciskając na przycisk 2. Wybrać "Zarządzanie trasą przejazdu", a następnie "Etapy" i nacisnąć na "Dodaj" w celu wprowadzenia etapu przed miejscem przeznaczenia.

Postępować w taki sam sposób jak przy wprowadzaniu miejsca przeznaczenia.

Możliwe jest wprowadzenie maksymalnie 10 etapów. Kiedy wszystkie etapy zostaną wprowadzone, zatwierdzić "Naprowadzanie" w celu włączenia nawigacji.

W przypadku, gdy trasa zawiera kilka etapów, należy wprowadzić miejsce przeznaczenia, a następnie etapy w kolejności chronologicznej przejazdu.

Trasa przejazdu jest obliczana do pierwszego etapu. Przebieg w kilometrach i czas przejazdu odnoszą się zatem do pierwszego etapu. Po osiągnięciu tego etapu, system oblicza trasę do najbliższego etapu lub miejsca przeznaczenia.

#### **Usuwanie etapu**

Wyświetlić menu "Nawigacja" naciskając na przycisk *2*. Zaznaczyć "Zarządzanie trasą", następnie "Etapy". Zaznaczyć etap przeznaczony do usunięcia.

Wybrać "Dalej", aby potwierdzić usunięcie, w przeciwnym razie wybrać "Anuluj".

Trasa przejazdu jest obliczana do pierwszego etapu. Przebieg w kilometrach i czas przejazdu odnoszą się zatem do pierwszego etapu. Po osiągnięciu tego etapu, system oblicza trasę do najbliższego etapu lub miejsca przeznaczenia.

#### **Tworzenie zjazdu z trasy**

Możliwe jest polecenie zmiany trasy w części, którą samochód ma do pokonania. Ta funkcja może zostać wykorzystania na przykład w celu ominięcia zakłócenia w ruchu drogowym, którego nie uwzględnia system.

Wyświetlić menu "Nawigacja" naciskając na przycisk 2. Zaznaczyć "Zarządzanie trasą", a następnie "zjazd z trasy". Wybrać długość trasy, która ma być zmieniona: 200 m, 500 m, 1 km, 5 km lub 10 km (zapoznać się z rozdziałem "Ustawienia nawigacji", aby zmienić jednostkę długości na mile lub stopy).

#### **Wyświetlanie mapy drogowej**

Wyświetlić menu "Nawigacja" przez naciśnięcie na przycisk **2**. Zaznaczyć "Zarządzanie trasą", a następnie "Mapa drogowa", aby wyświetlić listę głównych tras komunikacyjnych i miast, przez które przechodzą.

### **Wyłączenie nawigacji**

Wyświetlić menu "Nawigacja" naciskając na przycisk 2. Wybrać "Zarządzanie trasą", następnie "Wyłączenie nawigacji", aby wyłączyć nawigację przed dojazdem do miejsca przeznaczenia.

## **USTAWIENIA MAPY**

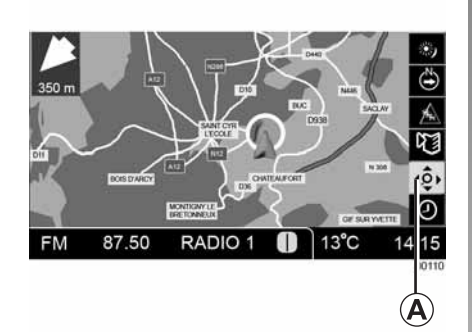

#### **Poruszanie się po mapie**

Wyświetlić menu mapy, wciskając przycisk *4* na mapie. Obrócić przycisk 4 i wybrać ikonę **A**, wciskając 4.

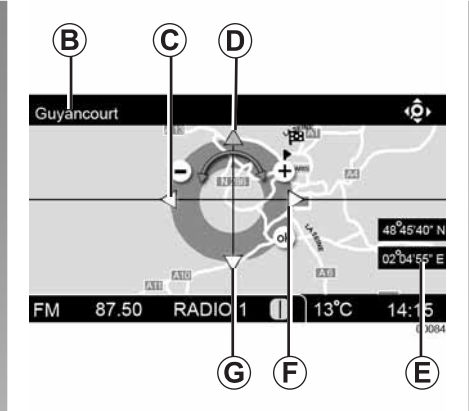

Obrócić pokrętło 4, aby wybrać strzałki umożliwiające przemieszczanie się *C*, *D*, *F* i *G*. Wcisnąć i przytrzymać pokrętło *4*, aby przemieścić się w kierunku wskazanym przez wybraną strzałkę.

Wybrana ścieżka *(B)* i położenie GPS *(E)* zmieniają się wraz z przemieszczaniem się w obrębie mapy.

Uwaga: poruszanie się po mapie jest możliwe wyłącznie w przypadku, gdy mapa jest skierowana na północ.

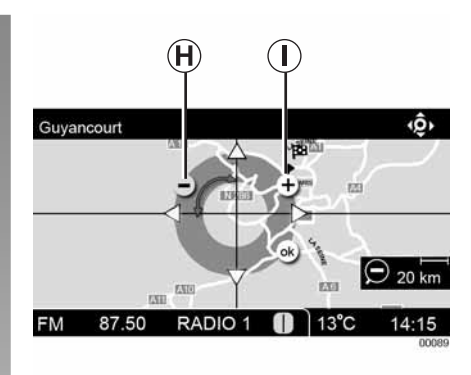

#### **Skala mapy**

Obrócić pokrętło 4, aby wybrać przyciski H i I w celu zmniejszenia lub zwiększenia skali mapy.

Można również obrócić pokrętło 4, nie korzystając z menu mapy.

## **USTAWIENIA MAPY (ciąg dalszy)**

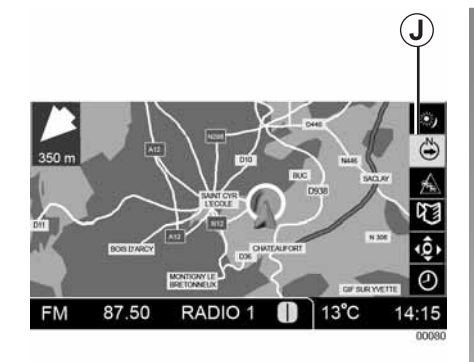

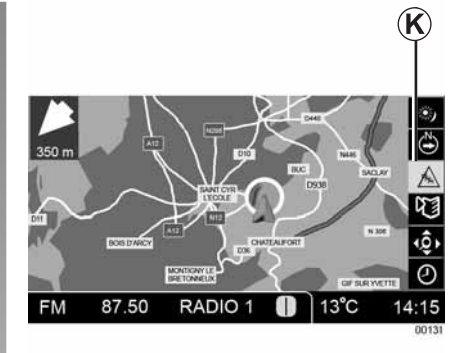

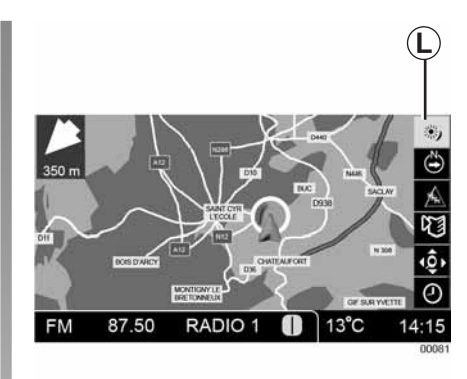

#### **Położenie mapy**

Na mapie, wyświetlić menu mapy wciskając pokrętło 4. Obrócić pokrętło 4 i wybrać ikonę **J**.

Wcisnąć przycisk 4, aby zmienić położenie mapy z ustawienia "Północ" (północ w górnej części ekranu) na ustawienie "Pojazd" (zależnie od kierunku jazdy samochodu).

**Uwaga:** ustawienie "Pojazd" jest dostępne wyłącznie w przypadku skali mniejszych niż 10 km.

## **Wyświetlanie informacji o ruchu drogowym**

Wyświetlić menu mapy, wciskając przycisk 4 na mapie. Obrócić przycisk 4 i wybrać ikonę K.

Wybrać pozycję w ramach Informacji o ruchu drogowym, przy pomocy strzałek na ekranie, a następnie "OK", aby uzyskać szczegółowe dane dotyczące tej pozycji.

#### **Jasność i kolor mapy W menu mapy**

Wyświetlić menu mapy, wciskając przycisk na mapie, następnie obrócić przycisk *4* 4 i wybrać ikonę *L*.

Obracać pokrętłem 4, aby ustawić kolor lub jasność mapy. Wybrać jasne lub ciemne tło mapy, wciskając przycisk  $3$  ( < lub > ).

## **USTAWIENIA MAPY (ciąg dalszy)**

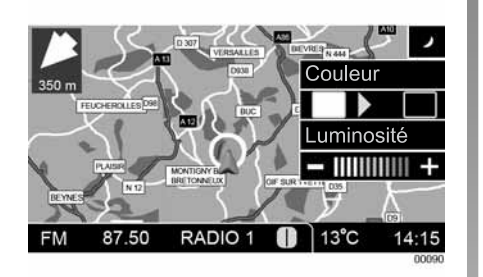

#### **Ustawianie kontrastu mapy**

Wybrać kontrast wyświetlacza mapy: noc lub dzień.

Należy wyświetlić menu ustawień naciskając na przycisk 8. Zaznaczyć "System", następnie "Wyświetlacz". Wybrać "Wyświetlacz - dzień", "Wyświetlacz - noc" albo "Ustawienia domyślne".

Obrócić przycisk 4, aby ustawić wartość kontrastu.

#### **W** menu "Ustawienia"

Należy wyświetlić menu ustawień naciskając na przycisk 8. Wybrać "System", a następnie "Wyświetlacz".

Aby ustawić wartość jasności wyświetlacza, wybrać "Wyświetlacz - dzień" lub "Wyświetlacz - noc", następnie obrócić pokrętło 4.

Aby wybrać jasne lub ciemne tło mapy, zaznaczyć "Wyświetlacz - dzień" lub "Wyświetlacz - noc".

## **USTAWIENIA MAPY symbole kartograficzne**

## **Wyświetlanie symboli kartograficznych**

Aby wyświetlić różne symbole kartograficzne opisane w przedstawionej tabeli, zapoznać się z punktem "Wyświetlanie szczegółowych miejsc przeznaczenia (symbole kartograficzne)" w rozdziale "Ustawienia systemu nawigacji".

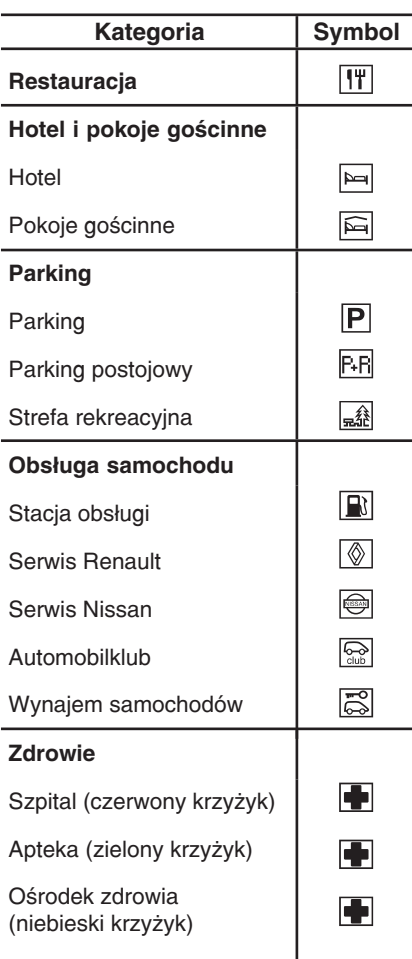

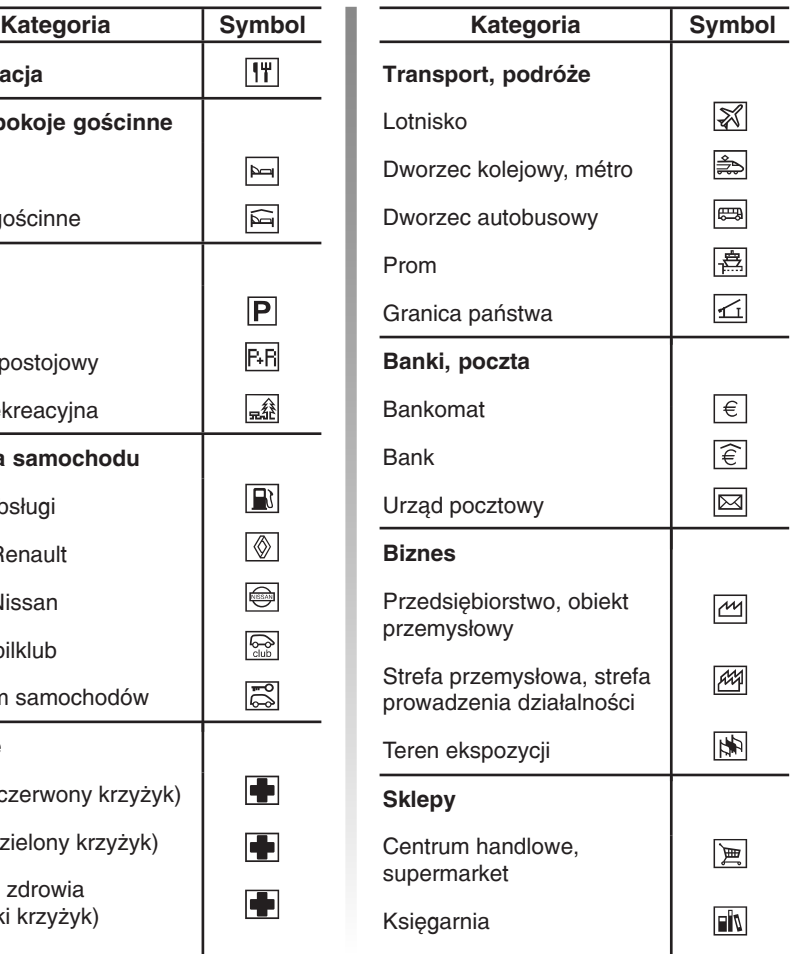

# **USTAWIENIA MAPY symbole kartograficzne (ciąg dalszy)**

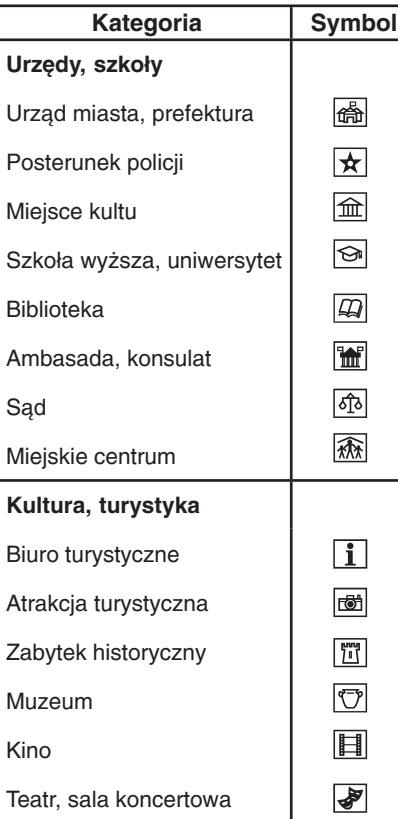

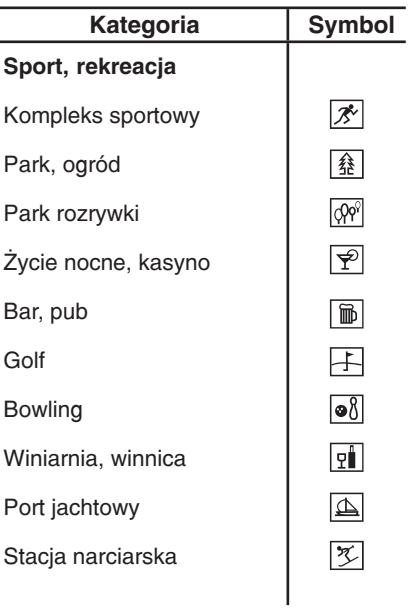

## **INFO TRAFIC TMC**

#### **Serwis Info trafic TMC**

#### **Wybór serwisu**

Należy wyświetlić menu ustawień naciskając na przycisk **8**. Wybrać "Nawigacja", a następnie "Info trafic (TMC)" i "Wybór serwisu".

- "wybór automatyczny": system zatrzymuje się na serwisie posiadającym najlepsze parametry i najlepszą jakość odbioru;
- "wybór ręczny": wybrać konkretny serwis Info trafic.

Uwaga: w większości przypadków zalecane jest wybranie trybu automatycznego.

#### **Funkcje Info traficTMC**

System nawigacii prezentuje informacie o ruchu drogowym:

- poprzez wyświetlanie symboli TMC na mapie (lista symboli znajduje się na końcu rozdziału "Info trafic TMC");
- poprzez przedstawienie szczegółowego opisu;
- poprzez komunikaty głosowe.

System nawigacji może zaproponować objazd w celu ominięcia miejsc, w których występują utrudnienia.

#### **Dostępność serwisu TMC**

Serwisy Info trafic TMC są rozwinięte w różnym stopniu, zależnie od kraju.

Precyzja i dokładność informacji o ruchu drogowym zależy od płyty CD "mapa", emisji i zebrania informacji.

## **Wyświetlanie i szczegółowy opis informacji o ruchu drogowym**

Wyświetlić menu "Nawigacja" przez naciśnięcie na przycisk 2. Wybrać "Informacje", a następnie "Info trafic (TMC)". Wybrać:

- $-$  "na trasie": informacje o ruchu drogowym uporządkowane według odległości, na odcinku do 150 km, na trasie;
- "w pobliżu samochodu": informacje o ruchu drogowym uporządkowane według odległości, na odcinku do 150 km;
- $-$  "na mapie": informacje o ruchu drogowym zaznaczone na mapie.

## **INFO TRAFIC TMC (ciąg dalszy)**

#### **Informacje o ruchu drogowym na trasie**

Wyświetlić menu "Nawigacja" przez naciśnięcie na przycisk **2**. Wybrać "Informacje", następnie "Info trafic (TMC)" i "Na trasie".

Jeżeli trwa naprowadzanie przez system nawigacji, wyświetlona zostaje lista zdarzeń na trasie, na odcinku poniżej 150 km.

Wybrać zdarzenie z listy, aby wyświetlić jego szczegółowy opis: typ zdarzenia, odległość od pojazdu, miejsce, czas opóźnienia (jeśli jest znany).

#### **Informacje o ruchu drogowym blisko pojazdu**

Wyświetlić menu "Nawigacja" przez naciśniecie na przycisk **2**. Wybrać "Informacje", następnie "Info trafic (TMC)" i "W pobliżu samochodu".

Wybrać zdarzenie z listy, aby wyświetlić jego szczegółowy opis: typ zdarzenia, odległość od pojazdu, miejsce, czas opóźnienia (jeśli jest znany).

#### **Informacje o ruchu drogowym na mapie**

Wyświetlić menu "Nawigacja" przez naciśnięcie na przycisk **2**. Wybrać "Informacje", następnie "Info trafic (TMC)" i "Na mapie".

Uzyskać dostęp do wyświetlacza mapy z zaznaczonymi symbolami TMC blisko pojazdu.

Uzyskać również dostęp do wyświetlacza symboli TMC na mapie, poprzez wciśnięcie przycisku 4. Obrócić przycisk 4 i wybrać "TMC", wciskając przycisk 4.

Aby przemieścić się w kierunku symboli TMC w najbliższej odległości, użyć strzałek opisanych w punkcie "Poruszanie się po mapie", w rozdziale "Ustawienia mapy".

Jeżeli wiele symboli TMC nakłada się na siebie na mapie, użyć przycisków opisanych w punkcie "Skala mapy", w rozdziale "Ustawienia mapy", aby zlokalizować każdy z symboli TMC.

Obrócić przycisk 4, aby uzyskać dostęp do przycisku "OK" na mapie. Wcisnąć następnie przycisk 4, aby uzyskać dostęp do informacji szczegółowych dotyczących symbolu TMC wskazanego na mapie.

Uwaga: jeżeli żadne zdarzenie z zakresu informacii o ruchu drogowym nie jest wyświetlone na mapie, zmienić skalę.

## **Propozycje objazdu w wyniku wyświetlenia zdarzenia TMC**

W przypadku, gdy na odcinku krótszym niż 50 km występuje zdarzenie powodujące opóźnienie przejazdu (powyżej wybranego progu), system proponuje określenie objazdu pozwalającego uniknąć tego zdarzenia. Wybrać "Zobacz szczegóły", aby uzyskać dostęp do szczegółowych informacji na temat zdarzenia lub zdarzeń, które spowodowały wyświetlenie propozycji objazdu.

Przyjąć lub odrzucić propozycję obliczenia trasy objazdu.

#### **Przyjęcie propozycji objazdu**

System przerywa nawigację i oblicza ponownie trasę. Wyświetlana jest różnica odległości w kilometrach i zyskany czas z możliwością przyjęcia lub odrzucenia propozycji.

W przypadku akceptacji, rozpoczyna się nawigacja na trasie objazdu. W przeciwnym razie, obliczana jest ponownie trasa przejazdu bez objazdów.

#### **Odrzucenie propozycji objazdu**

Obliczana jest ponownie trasa przejazdu bez objazdów.

# **INFO TRAFIC TMC (ciąg dalszy)**

## **Wywołanie ostatniej propozycji objazdu**

W przypadku, gdy objazd został zaproponowany i następnie odrzucony w wyniku zdarzenia TMC, istnieje możliwość wyświetlenia ostatniego proponowanego przez system objazdu, jeżeli objazd jest nadal aktualny. Wyświetlić menu "Nawigacja" przez naciśnięcie na przycisk 2. Wybrać "Zarządzanie trasą", następnie "Objazd z powodu trudności w ruchu drogowym (TMC)".

## **Ustawianie wartości progowej opóźnienia uwzględnianego w propozycjach objazdu**

Należy wyświetlić menu ustawień naciskając na przycisk 8. Wybrać"Nawigacja", następnie "Info trafic (TMC)" i "Propozycja objazdu". Ustawić wartość progową dla wyświetlania propozycji objazdu:

- "przy każdym zdarzeniu";
- "w przypadku niedużego opóźnienia";
- "w przypadku średniego opóźnienia";
- "w przypadku znacznego opóźnienia".

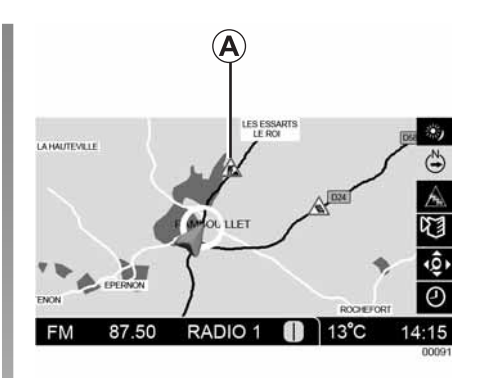

### **Szczegółowe informacje dotyczące symboli TMC**

System nawigacji stosuje symbole **A**, aby wyświetlić zdarzenia TMC.

Obwódka symbolu **A** jest czerwona, jeżeli zdarzenie TMC związane z ruchem drogowym pojawia się na obliczonej trasie. Obwódka jest szara, gdy nie ma zdarzeń TMC.

Symbole TMC wyświetlane na mapie znajdują się w następnej tabelce.

# **INFO TRAFIC TMC (ciąg dalszy)**

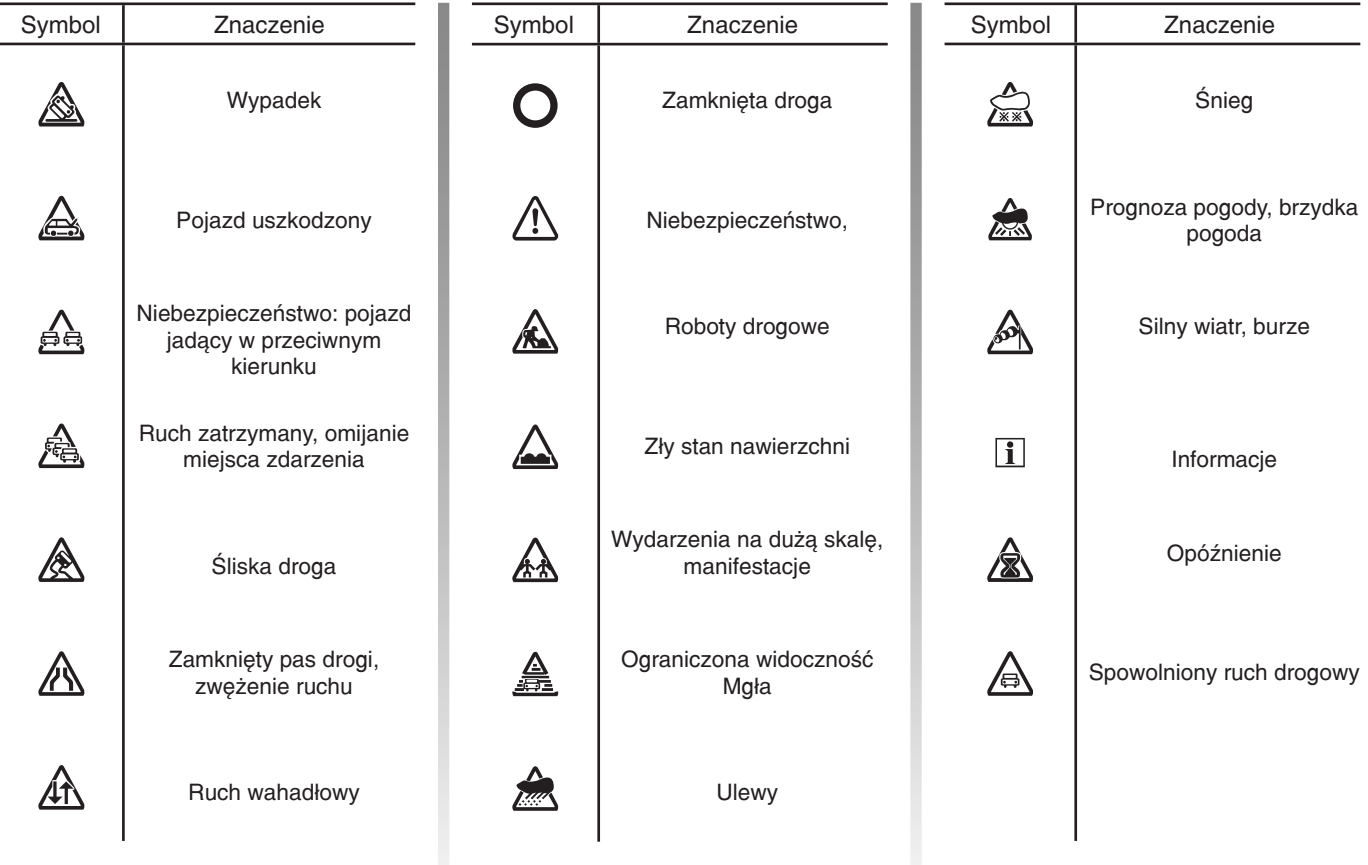

# **ZARZĄDZANIE NOTESEM ADRESOWYM**

## **Dodawanie nowej pozycji**

Istnieją trzy możliwości dodania nowego adresu do notesu adresowego:

- stworzenie nowej pozycji;
- zapisanie aktualnego położenia pojazdu;
- wprowadzenie miejsca z mapy.

#### **Tworzenie nowej pozycji**

Wyświetlić menu "Nawigacja" przez naciśnięcie na przycisk *2*. Zaznaczyć "Zarządzanie adresami", "Notes adresowy", następnie "Tworzenie nowej pozycji". Istnieją trzy możliwości stworzenia nowej pozycji:

- wprowadzenie adresu;
- wyszukanie konkretnego miejsca przeznaczenia;
- przesłanie miejsca przeznaczenia z historii miejsc.

Można nadać nazwę temu adresowi.

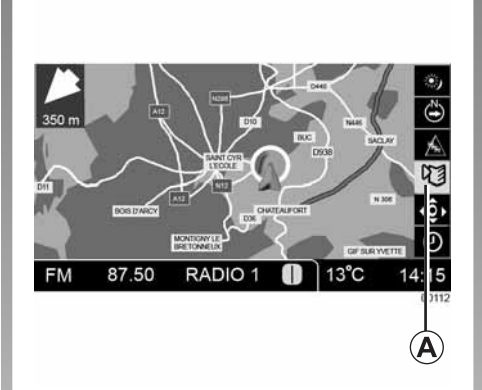

#### **Zapisywanie położenia samochodu**

Wyświetlić menu mapy, wciskając przycisk 4 na mapie. Obrócić przycisk 4 i wybrać ikonę **A**.

Zapisać położenie samochodu w notesie adresowym. Przez zapisaniem adresu, można nadać mu nazwę poprzez zaznaczenie pozycji "Nazwa".

#### **Wprowadzanie miejsca z mapy**

Patrz paragraf "Wybór miejsca przeznaczenia na mapie" w rozdziale "Wprowadzanie miejsca przeznaczenia", aby wprowadzić miejsce z mapy.

Nacisnąć na "Zapisz", aby zapisać miejsce przeznaczenia z mapy w notesie adresowym.

#### **Zmiana pozycji**

#### **Zmiana**

Wyświetlić menu "Nawigacja" przez naciśnięcie na przycisk *2*. Zaznaczyć "Zarządzanie adresami", "Notes adresowy", następnie "Zmiana, tworzenie nowej pozycji". Można wprowadzić zmiany do nazwy lub adresu.

#### **Usuwanie i wykasowywanie wszystkich pozycji**

Wyświetlić menu "Nawigacja" przez naciśnięcie na przycisk *2*. Zaznaczyć "Zarządzanie adresami", następnie "Notes adresowy".

Wybrać "Zmiana, usuwanie pozycji" lub "Usuwanie wszystkich pozycji".

## **ZARZĄDZANIE HISTORIĄ MIEJSC PRZEZNACZENIA**

### **Kopiowanie adresu z historii**

#### **do notesu adresowego**

Wyświetlić menu "Nawigacja" przez naciśnięcie na przycisk **2**. Zaznaczyć "Zarządzanie adresami", "Historia miejsc przeznaczenia" następnie "Kopiowanie pozycji do notesu".

Wybrać kopiowanie pozycji z historii do notesu adresowego.

## **Usuwanie pozycji lub całej historii miejsc przeznaczenia**

Wyświetlić menu "Nawigacja" przez naciśnięcie na przycisk **2**. Zaznaczyć "Zarządzanie adresami", następnie "Historia miejsc przeznaczenia".

Wybrać "Usuwanie pozycji" lub "Usuwanie całej historii".

## **USTAWIENIA NAWIGACJI**

## **Wyświetlanie szczególnych miejsc przeznaczenia (symbole kartograficzne)**

Należy wyświetlić menu ustawień naciskając na przycisk 8. Wybrać "Nawigacja", następnie "Mapa i wyświetlanie" i "Wyświetlanie ikon". Zaznaczyć kategorie szczególnych miejsc przeznaczenia, które mają być wyświetlane na mapie za pomocą ikon (patrz paragraf "Symbole kartograficzne" w rozdziale "Ustawienia mapy" w przypadku listy kategorii szczególnych miejsc przeznaczenia).

Uwaga: wyświetlanie ikon zależy od skali mapy.

**Uwaga:** można wybrać tylko pięć kategorii w tym samym momencie.

### **Automatyczne włączaniewyłączanie widoku skrzyżowania**

Należy wyświetlić menu ustawień naciskając na przycisk 8. Wybrać "Nawigacja", następnie "Mapa i wyświetlanie" oraz zaznaczyć "Automatyczny widok skrzyżowania".

## **Wybór kryteriów obliczania trasy**

Należy wyświetlić menu ustawień naciskając na przycisk **8**. Zaznaczyć "Nawigacja", następnie "Kryteria obliczania trasy".

Zaznaczyć główne kryterium naprowadzania zgodnie z własnym życzeniem:

– "najszybsza trasa";

- "najkrótsza trasa";
- "główne drogi";
- "drogi poboczne".

Domyślnie, głównym kryterium naprowadzania jest "najszybsza trasa".

Można również wybrać dodatkowe kryteria naprowadzania:

- "bez opłat autostradowych";
- "bez przejazdów kolejowych";
- "korzystanie z Info Trafic" (TMC).

Te ustawienia są również dostępne za pomocą menu mapy (patrz paragraf "Kryteria obliczania trasy" w rozdziale "Naprowadzanie").

# **Wyświetlanie czasu pozostałego do przebycia lub godziny dojazdu na miejsce**

Należy wyświetlić menu ustawień naciskając na przycisk **8**. Zaznaczyć "Nawigacja", następnie "Godzina i czas dojazdu" oraz "Wyświetlany czas". Wybrać w celu wyświetlenia:

- szacowaną "godzinę dojazdu";
- szacowany "pozostały czas".

### **Ustawianie średniej prędkości**

Należy wyświetlić menu ustawień naciskając na przycisk **8**. Zaznaczyć "Nawigacja", następnie "Godzina i czas dojazdu" oraz "Średnia prędkość".

Dopasować średnią prędkość uwzględnioną przy obliczaniu czasu przejazdu poprzez obrócenie 4.

# **USTAWIENIA NAWIGACJI (ciąg dalszy)**

## **Ustawianie wartości progowej opóźnienia uwzględnianego w propozycjach objazdu**

Należy wyświetlić menu ustawień naciskając na przycisk 8. Wybrać"Nawigacja", następnie "Info trafic (TMC)" i "Propozycja objazdu". Ustawić wartość progową dla wyświetlania propozycji objazdu:

- "przy każdym zdarzeniu";
- "w przypadku niedużego opóźnienia";
- "w przypadku średniego opóźnienia";
- "w przypadku znacznego opóźnienia".

## **Ustawianie wyświetlania informacji Info Trafic**

Należy wyświetlić menu ustawień naciskając na przycisk **8**. Zaznaczyć "Nawigacja".

Ustawić wyświetlanie informacji dotyczących ruchu drogowego Infos Trafic na dwa różne sposoby:

- Wybrać "Mapa i wyświetlanie", następnie zaznaczyć-odznaczyć "Wyświetlanie Infos Trafic (TMC)";
- Wybrać "Info Trafic (TMC)", następnie zaznaczyć-odznaczyć "Wyświetlanie na mapie".

## **Włączanie-wyłączanie serwisu Info Trafic dla trasy**

Należy wyświetlić menu ustawień naciskając na przycisk **8**. Zaznaczyć "Nawigacja". Ustawić wyświetlanie informacji dotyczących ruchu drogowego Infos Trafic na dwa różne sposoby:

- Wybrać "Info Trafic (TMC)", następnie zaznaczyć-odznaczyć "Serwis Info trafic".
- Wybrać "Kryteria obliczania trasy", następnie zaznaczyć-odznaczyć "Serwis Info trafic (TMC)".

## **Regulacja poziomu głośności wskazówek nawigacji**

Należy wyświetlić menu ustawień naciskając na przycisk 8. Wybrać "Nawigacja", następnie "Naprowadzanie głosowe" oraz "Poziom głośności wskazówek".

Ustawić poziom głośności wskazówek nawigacji poprzez obrócenie przycisku 4.

## **Ustawianie wyciszania systemu audio podczas emisji wskazówek**

Należy wyświetlić menu ustawień naciskając na przycisk 8. Wybrać "Nawigacja", następnie "Naprowadzanie głosowe" oraz "Wskazówki: wyciszanie systemu audio".

Ustawić wyciszanie radia podczas emisji wskazówek systemu naprowadzania:

- "bez wyciszania";
- "nieznaczne wyciszenie";
- "średnie wyciszenie";
- "znaczne wyciszenie";
- "całkowite wyciszenie (wyłączony system audio)".

# **USTAWIENIA NAWIGACJI (ciąg dalszy)**

## **Wybór bazy danych kartograficznych**

Wybrać jako bazę danych kartograficznych CD "mapa" lub pamięć nawigacji satelitarnej. Należy wyświetlić menu ustawień naciskając na przycisk 8. Wybrać "Nawigacja", następnie "Mapa i wyświetlanie" oraz zaznaczyć "Dane kartograficzne".

Zaznaczyć "System" lub "CD".

#### **Położenie mapy**

Należy wyświetlić menu ustawień naciskając na przycisk 8. Wybrać "Nawigacja", następnie "Mapa i wyświetlanie" oraz "Położenie mapy". Zaznaczyć "Północ" (Północ w górnej części ekranu) lub "Pojazd" (kierunek zgodny z kierunkiem jazdy samochodu).

Te ustawienia są również dostępne za pomocą menu mapy (patrz paragraf "Położenie mapy" w rozdziale "Ustawienia mapy").

## **Powrót do ustawień domyślnych**

Należy wyświetlić menu ustawień naciskając na przycisk 8. Zaznaczyć "Nawigacja" oraz "Ustawienia domyślne".

Kliknąć na "TAK", aby powrócić do ustawień początkowych systemu.

## **POWIĄZANIE-USUNIĘCIE POWIĄZANIA TELEFONU**

#### **Powiązanie telefonu**

Aby umożliwić korzystanie z telefonicznego zestawu głośnomówiącego należy powiązać z nim telefon komórkowy Bluetooth® przy jego pierwszym użyciu w samochodzie.

Powiązanie to pozwala na rozpoznanie telefonu przez zestaw głośnomówiący i zapisanie go w pamięci.

W pamięci zestawu głośnomówiącego można zapisać do 5 telefonów, ale tylko jeden aparat może być przyłączony w tym samym czasie poprzez telefoniczny zestaw głośnomówiący. .

Powiązanie odbywa się w systemie i w telefonie. System nawigacji oraz telefon powinny być włączone.

Uwaga: jeżeli telefon jest przyłączony w trakcie nowej procedury powiązania, to zostanie on automatycznie odłączony.

W celu powiązania telefonu, wykonać następujące czynności:

– włączyć połączenie Bluetooth® telefonu (zapoznać się z instrukcją obsługi telefonu); **REGLAGES TELEPHONE** Connexion/Gérer la liste des téléphones (vide) : valider pour appairer un tél. (vide) (vide) (vide)

(vide)

87,50

**FM** 

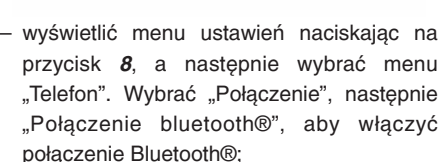

RADIO 1 13°C

14:15

- zaznaczyć "Zarządzanie listą telefonów", następnie wybrać pozycję "Vide" obracając, a potem wciskając pokrętło **4**;
- uruchomić wyszukiwanie urządzeń Bluetooth® znajdujących się w pobliżu telefonu;
- w telefonie, wybrać na liście "MY CAR" (Nazwa telefonicznego zestawu głośnomówiącego);
- wybrać z klawiatury telefonu kod powiązania wyświetlony na ekranie systemu multimediów.

Więcej informacji można znaleźć w instrukcji obsługi telefonu.

## **POWIĄZANIE-USUNIĘCIE POWIĄZANIA TELEFONU (ciąg dalszy)**

Natychmiast po zakończeniu procedury powiązania:

- rozlega się sygnał dźwiękowy nadawany przez głośniki pojazdu;
- wyświetla się komunikat wskazujący nazwę telefonu nowo powiązanego z zestawem;
- telefon jest automatycznie połączony z pojazdem.

W przypadku niepowodzenia procedury powiązania wyświetla się komunikat "ERREUR" i rozlega się sygnał dźwiękowy.

Jeżeli lista powiązanych telefonów jest kompletna, powiązanie nowego telefonu wymaga usunięcia powiązania telefonu obecnego na liście.

## **Usunięcie powiązania telefonu**

Usunięcie powiązania pozwala usunąć telefon z pamięci telefonicznego zestawu głośnomówiącego.

Wyświetlić menu ustawień naciskając na przycisk **8**, a następnie wybrać menu "Telefon". Wybrać menu "Połączenie", następnie "Zarządzanie listą telefonów". Zaznaczyć na liście telefon, z którym powiązanie ma zostać usunięte i nacisnąć na przycisk "Usuń".

Uwaga: usunięcie powiązania telefonu powoduje usunięcie wszystkich kontaktów książki telefonicznej oraz powiązanych folderów historii.

## **PODŁĄCZENIE-ODŁĄCZENIE TELEFONU**

#### **Podłączenie powiązanego telefonu**

Telefon powinien być podłączony do telefonicznego zestawu głośnomówiącego, aby możliwy był dostęp do wszystkich jego funkcji.

Żaden telefon, który nie został wcześniej powiązany, nie może zostać połączony z telefonicznym zestawem głośnomówiącym.

Zapoznać się z paragrafem "Powiązanie telefonu" rozdziału "Powiązanie-Usunięcie powiązania telefonu".

#### **Podłączenie automatyczne**

W chwili uruchomienia samochodu, telefoniczny zestaw głośnomówiący wyszukuje powiązane telefony znajdujące się w pobliżu (jeśli połączenie Bluetooth® jest aktywne. Zapoznać się z paragrafem "Włączanie-wyłączanie połączenia Bluetooth®" rozdziału "Ustawienia telefonu").

Wyszukiwanie zaczyna się od telefonu priorytetowego, jeśli został on zdefiniowany (Zapoznać się z paragrafem "Zaznaczanie telefonu priorytetowego" rozdziału "Ustawienia telefonu").

Wyszukiwanie trwa aż do momentu, gdy powiązany telefon zostanie odnaleziony (wyszukiwanie to może trwać aż do minuty). Komunikat informuje o tym, że telefon jest podłączony.

#### **Uwaga:**

- do korzystania z automatycznego podłączenia telefonu w chwili uruchomienia samochodu może być konieczne włączenie funkcji automatycznego nawiązywania połączenia między urządzeniem Bluetooth® telefonu i zestawem głośnomówiącym. W tym celu, należy zapoznać się z instrukcją obsługi telefonu;
- podczas ponownego podłączania i przy obecności dwóch powiązanych telefonów w obszarze odbioru zestawu głośnomówiącego, ostatni podłączony telefon będzie priorytetowy, również gdy znajduje się on na zewnątrz samochodu i w zasięgu zestawu głośnomówiącego.

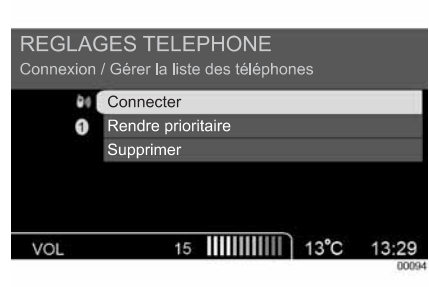

#### **Podłączenie ręczne (wymiana podłączonego telefonu)**

Należy wyświetlić menu ustawień naciskając na przycisk *8*. Zaznaczyć "Telefon". Wybrać menu "Połączenie", a następnie "Zarządzanie listą telefonów". Można tu znaleźć listę telefonów, które zostały już powiązane.

Zaznaczyć na liście telefon, który ma być podłączony, obracając, a następnie naciskając na przycisk **4**. Zaznaczyć "Podłączenie".

Komunikat informuje o tym, że telefon jest podłączony.

# **PODŁĄCZENIE-ODŁĄCZENIE TELEFONU (ciąg dalszy)**

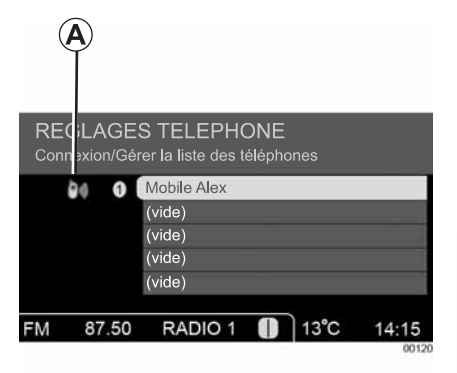

Na poziomie listy, obok podłączonego telefonu, pojawia się ikona **A** .

Uwaga: jeśli w chwili połączenia z zestawem głośnomówiącym użytkownik prowadzi już rozmowę,

telefon zostanie automatycznie podłączony, a rozmowa zostanie przeniesiona do głośników samochodu.

## **Połączenie zakończone niepowodzeniem**

W przypadku nieudanej próby połączenia, należy sprawdzić, czy:

- konfiguracja telefonu umożliwia przyjęcie polecenia połączenia z systemu;
- telefon jest włączony;
- bateria telefonu nie jest rozładowana;
- telefon został wcześniej powiązany z telefonicznym zestawem głośnomówiącym;
- urządzenia Bluetooth® telefonu i systemu są włączone.

Uwaga: korzystanie przez dłuższy czas z telefonicznego zestawu głośnomówiącego powoduje szybsze wyczerpanie się baterii w telefonie.

## **Odłączenie telefonu**

Należy wyświetlić menu ustawień naciskając na przycisk **8**. Zaznaczyć "Telefon ". Wybrać "Połączenie", a następnie "Połączenie bluetooth®", aby wyłączyć połączenie Bluetooth®.

Wyłączenie telefonu powoduje również odłączenie telefonu od systemu.

Na ekranie wyświetla się wówczas komunikat potwierdzający odłączenie telefonu.

Uwaga: jeśli w chwili odłączenia telefonu użytkownik prowadzi rozmowę, to zostanie ona automatycznie przeniesiona na jego telefon.

# **ZARZĄDZANIE KSIĄŻKĄ TELEFONICZNĄ (TELEFONU)**

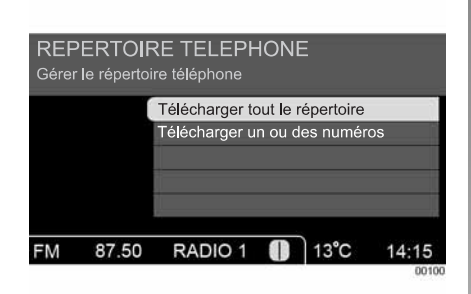

### **Zdalny zapis danych z listy kontaktów w telefonie**

Wyświetlić menu "Telefon" naciskając na przycisk 5. Zaznaczyć "Zarządzanie listami kontaktów", a następnie "Lista kontaktów telefonu".

Wybrać "Zdalny zapis całej listy kontaktów" (możliwy w niektórych typach telefonów) lub "Zdalny zapis jednego lub więcej numerów telefonów". W telefonie, zaznaczyć, a następnie wysłać dane kontaktu lub kontaktów. Przeniesienie danych może potrwać kilka minut.

Uwaga: Telefon zostanie odłączony od systemu w chwili wysyłania kontaktów przez Bluetooth®.

# **Aktualizacja listy kontaktów telefonu**

W celu utrzymywania aktualnej listy kontaktów telefonu, konieczne jest regularne wykonywanie operacji transferu danych.

W przypadku przekroczenia pojemności pamięci, system ostrzega użytkownika i proponuje usunięcie jednej z list kontaktów.

Maksymalna pojemność pamięci wynosi 1 000 kontaktów. W przypadku przekroczenia pojemności pamięci, system ostrzega użytkownika i proponuje usunięcie jednej z list kontaktów lub jednego z kontaktów, zależnie od wybranego trybu transferu danych (wyświetlona jest liczba kontaktów każdej listy).

#### **Uwaga:**

- przeniesienie danych z całej listy kontaktów powoduje usunięcie wcześniej zapisanej listy kontaktów,
- przeniesienie jednego lub więcej kontaktów pozwala na ich dodawanie do listy kontaktów zapisanej w systemie.

#### **Zachowanie poufności**

Lista kontaktów każdego telefonu jest zachowywana w pamięci przez telefoniczny zestaw głośnomówiący.

Ze względu na zachowanie poufności danych, każda załadowana lista kontaktów jest widoczna tylko wtedy, gdy podłączony jest odpowiadający jej telefon

# **ZARZĄDZANIE KSIĄŻKĄ TELEFONICZNĄ (SAMOCHODU)**

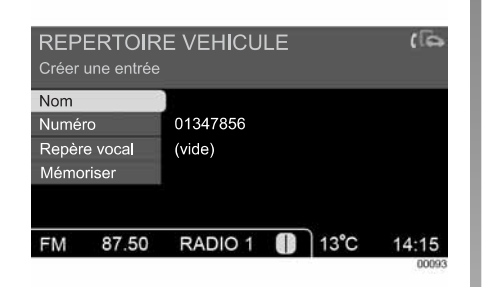

#### **Dodawanie kontaktu**

Wyświetlić menu "Telefon" naciskając na przycisk 5. Zaznaczyć "Zarządzanie listami kontaktów", a następnie "Lista kontaktów samochodu". Wybrać jedną z następujących pozycji:

- "Tworzenie kontaktu" ;
- "Importowanie kontaktu ;
- "Zmiana, usunięcie kontaktu" ;
- "Usunięcie całej listy kontaktów";

#### **Tworzenie kontaktu**

Utworzyć nowy wpis na liście kontaktów samochodu poprzez wprowadzenie numeru. Zapoznać się z paragrafem "Użycie zestawu przycisków numerycznych" rozdziału "Zasady użytkowania", aby wprowadzić numer za pomocą zestawu przycisków numerycznych.

Można nazwać ten kontakt przed jego zapisaniem w pamięci zaznaczając pozycję "Nazwa".

#### **Importowanie kontaktu**

Należy wykonać przeniesienie nowego kontaktu do listy kontaktów samochodu. Wybrać numery do przeniesienia z "Listy kontaktów telefonu", "Listy połączeń nieodebranych", "Listy połączeń odebranych" lub "Listy połączeń wykonanych". System proponuje wykaz numerów. Wybrać numer obracając, a następnie wciskając pokrętło 4.

#### **Zmiana lub usunięcie kontaktu**

Wyświetlić menu "Telefon" naciskając na przycisk 5, a następnie wybrać menu "Lista kontaktów samochodu".

Wybrać jedną z następujących pozycji:

- "Zmiana, usunięcie kontaktu";
- "Usunięcie całej listy kontaktów".

Uwaga: Z listy kontaktów samochodu korzystają wszyscy użytkownicy. Jest wyświetlana od momentu podłączenia telefonu.

## **Tworzenie-usuwanie znaku głosowego (zależnie od wyposażenia)**

Znaki głosowe umożliwiają szybsze wykonanie połączenia do osoby znajdującej się na liście kontaktów samochodu.

Znak głosowy należy nagrać podczas tworzenia wpisu do listy kontaktów samochodu albo też podczas edycji numeru telefonicznego z listy kontaktów samochodu.

W celu usunięcia lub zmiany znaku głosowego należy postępować w taki sam sposób jak przy zmianie lub usuwaniu kontaktu (patrz poprzedni paragraf).

**Uwaga:** Znaki głosowe są kasowane przy każdej zmianie języka.
# **NAWIĄZYWANIE I ODBIERANIE POŁĄCZENIA**

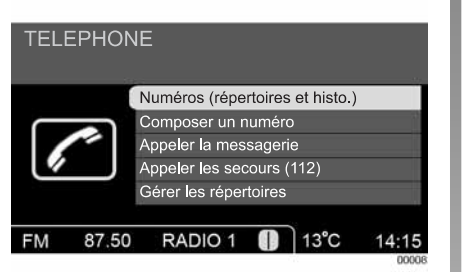

### **Nawiązywanie połączenia z numerem z listy kontaktów lub z historii połączeń**

#### **Nawiązywanie połączenia z numerem z listy kontaktów pojazdu lub listy kontaktów telefonu**

Wyświetlić menu "Telefon" naciskając na przycisk 5, a następnie wybrać menu "Numery (listy kontaktów i historia połączeń)". W przeciwnym razie, nacisnąć na 21 lub 24, aby uzyskać dostęp do spisów numerów telefonicznych.

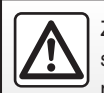

Zalecane jest zatrzymanie samochodu w celu wybrania numeru lub wyszukania kontaktu.

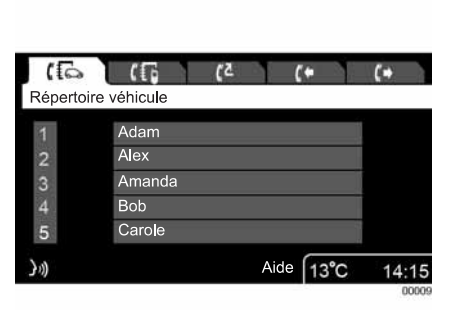

W celu wybrania menu "Lista kontaktów samochodu" lub "Lista kontaktów telefonu" nacisnąć na *3* ( << lub >> ) albo na 23.

Zapoznać się z paragrafem "Poruszanie się po ekranie" rozdziału "Zasady użytkowania", aby przesuwać się poziomo po ekranie.

Obracać pokrętłem **4** lub 18 w celu przewijania listy kontaktów w kolejności alfabetycznej.

Zatwierdzić wybór kontaktu przez naciśniecie na przycisk 4 lub 17, lub naciśnięcie na przycisk 20.

Można wybrać literę, od której lista będzie się wyświetlać.

**Uwaga:** Proponowane są wyłącznie litery alfabetu odpowiadające pierwszej literze istniejącej nazwy.

Po wybraniu litery, telefoniczny zestaw głośnomówiący pokazuje zawartość listy kontaktów wyświetlając pierwszy kontakt, którego nazwa zaczyna się od tej litery. Z listy tej można jednak cały czas uzyskać dostęp do wszystkich kontaktów.

Zaznaczenie kontaktu powoduje nawiązanie połączenia, jeśli istnieje tylko jeden numer przypisany do tego kontaktu.

Jeśli wpisanych jest kilka numerów dla tego samego kontaktu, system proponuje wybranie numeru, z którym ma nawiązać połączenie (jedynie w przypadku listy kontaktów telefonu).

Są one pokazane w pozycjach: "Komórkowy", "Służbowe" i "Osobiste".

**Uwaga:** W zależności od modelu telefonu lub sposobu, w jaki wprowadzone zostały dane do listy kontaktów telefonu, kategorie "Komórkowy", "Służbowe" i "Osobiste" nie zawsze tu pasują.

# **NAWIĄZYWANIE I ODBIERANIE POŁĄCZENIA (ciąg dalszy)**

#### **Połączenie z numerem znajdującym się w historii połączeń**

Wyświetlić menu "Telefon" naciskając na przycisk **5**, a następnie wybrać menu "Numery (listy kontaktów i historia połączeń)".

W przeciwnym razie, nacisnąć na przyciski 21 lub 24, aby uzyskać dostęp do spisów numerów telefonicznych.

W celu wybrania menu "Połączenie nieodebrane", "Połączenia odebrane" lub "Połączenia wykonane", nacisnąć na przycisk  $3$  ( << lub >> ) lub 23.

### **Połączenie z pocztą głosową**

Wyświetlić menu "Telefon" naciskając na przycisk **5**, a następnie wybrać menu "Połączenie z pocztą głosową".

Zapoznać się z paragrafem "Wprowadzanie numeru poczty głosowej" rozdziału "Ustawienia telefonu" w celu wpisania po raz pierwszy numeru poczty głosowej.

Po zapisaniu numeru w pamięci, jego wybieranie odbywa się automatycznie.

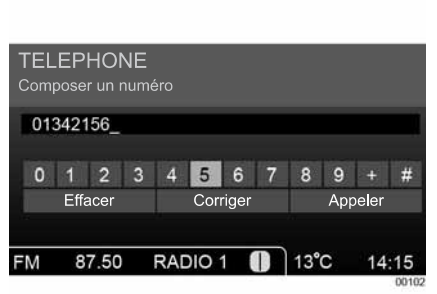

# **Połączenie ze służbami ratunkowymi**

Wyświetlić menu "Telefon" naciskając na przycisk **5**, a następnie wybrać menu "Połączenie ze służbami ratunkowymi". Wybieranie numeru służb ratunkowych jest automatyczne.

#### **Wybieranie numeru**

Wyświetlić menu "Telefon" naciskając na przycisk 5, a następnie zaznaczyć menu "Wybieranie numeru".

Zapoznać się z paragrafem "Użycie zestawu przycisków numerycznych" rozdziału "Zasady użytkowania", aby wprowadzić numer za pomocą zestawu przycisków numerycznych.

# **Nawiązywanie połączenia za pomocą polecenia głosowego**

Zapoznać się z rozdziałem "Użycie polecenia głosowego".

### **Odbieranie połączenia**

Przy odbiorze połączenia, na ekranie wyświetla się odpowiadający mu numer telefonu (ta funkcja zależy od opcji, które zostały zamówione u operatora sieci telefonicznej). Jeśli numer osoby, która dzwoni znajduje się na jednej z list kontaktów, zamiast numeru telefonu wyświetli się nazwa tego kontaktu.

Jeśli numer osoby, która dzwoni nie może być pokazany, na ekranie wyświetli się komunikat "NUMER NIEZNANY".

Uwaga: sterowanie dzwonkami przez zestaw głośnomówiący zależy od modelu telefonu i trybu użycia (wyciszenie, wibracja…).

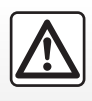

Zalecane jest zatrzymanie samochodu w celu wybrania numeru lub wyszukania kontaktu.

# **NAWIĄZYWANIE I ODBIERANIE POŁĄCZENIA (ciąg dalszy)**

#### **Automatyczne przełączanie do trybu oczekiwania**

W celu zapewnienia możliwie najwyższego bezpieczeństwa przy korzystaniu z telefonicznego zestawu głośnomówiącego, włączona jest funkcja automatycznego przełączania połączeń do trybu oczekiwania.

Podczas połączenia przychodzącego, specjalny komunikat uprzedza osobę, która dzwoni, że odbiorca połączenia prowadzi samochód.

Uwaga: połączenie zostaje zainicjowane i licznik telefonu osoby, która je wykonuje uwzględnia czas trwania komunikatu.

W celu wyłączenia funkcji automatycznego przełączania do trybu oczekiwania, należy zapoznać się z paragrafem "Automatyczne przełączanie do trybu oczekiwania" w rozdziale "Ustawienia telefonu".

Funkcja automatycznego przełączania połączeń do trybu oczekiwania pozwala wybrać chwilę odpowiednią do podjęcia rozmowy. Zalecane jest włączenie tej funkcji.

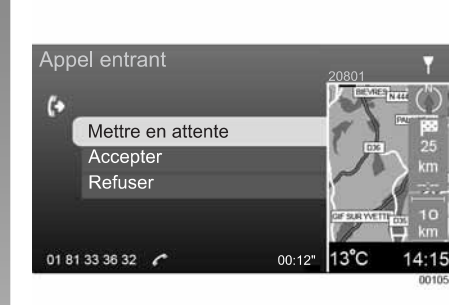

#### **Funkcja automatycznego przełączania do trybu oczekiwania wyłączona**

W trakcie połączenia przychodzącego, istnieje możliwość:

- odrzucenia połączenia przez zaznaczenie pozycji "Odrzuć" albo przez dłuższe naciśnięcie na przycisk 14;
- przełączenia rozmówcy do trybu oczekiwania przez zaznaczenie pozycji "Przełączenie do trybu oczekiwania". Do osoby, która dzwoni zostaje wtedy nadany odpowiedni komunikat;
- odebrania połączenia przez zaznaczenie pozycji "Odbierz" lub naciśnięcie na przycisk *14*;
- ustawienia poziomu głośności dzwonka przy użyciu przycisków 14 i 15 lub 1 na czas emisji dzwonka.

### **W TRAKCIE PROWADZENIA ROZMOWY**

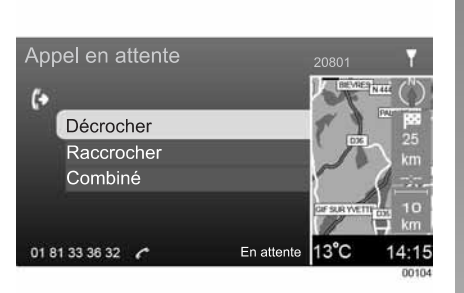

#### **W trakcie prowadzenia rozmowy**

W trakcie prowadzenia rozmowy, użytkownik może:

- **regulować poziom głośności** naciskając na przyciski *15*, 16 lub obracając przycisk . *1*
- **wybrać cyfrę z zestawu przycisków** (w celu sterowania serwerem głosowym, takim jak automatyczna sekretarka).

W tym celu, wybrać pozycje "Zestaw przycisków" na ekranie zarządzania połączeniami;

- **wania:** rozmówca usłyszy wówczas wiadomość głosową z prośbą o nierozłączanie się. **przełączyć połączenie do trybu oczeki-**
- W tym celu, wybrać pozycje "Tryb oczekiwania" na ekranie zarządzania połączeniami. Telefon jest odbierany jako zajęty;
- odebrać w każdej chwili można wznowić połączenia. W tym celu, wybrać pozycję "Odbierz" na ekranie zarządzania połączeniami; **odebrać połączenie oczekujące:**
- **odrzucić połączenie** naciskając na 14 lub wybierając pozycję "Odrzuć" na ekranie zarządzania połączeniami;
- przenieść rozmowę na aparat telefoniczny wybierając pozycję "Słuchawka" na ekranie zarządzania połączeniami.

Uwaga: niektóre telefony odłączają się od systemu w trakcie zmiany na tryb "Słuchawka".

# **USTAWIENIA TELEFONU**

# **Włączanie-wyłączanie połączenia Bluetooth®**

Należy wyświetlić menu ustawień naciskając na przycisk *8*. Wybrać "Telefon", "Połączenia", następnie "Połączenie bluetooth®", aby włączyć-wyłączyć bluetooth®.

### **Powiązanie-usunięcie powiązania telefonu**

Patrz rozdział "Powiązanie-usunięcie powiązania telefonu".

#### **Podłączenie-odłączenie telefonu**

Patrz rozdział "Podłączenie-odłączenie telefonu".

### **Wybrać telefon priorytetowy**

Należy wyświetlić menu ustawień naciskając na przycisk 8. Zaznaczyć "Telefon". Wybrać menu "Połączenia", następnie "Zarządzanie listą telefonów". Zaznaczyć i zatwierdzić telefon, który ma być priorytetowy (z którym połączenie jest priorytetowe spośród powiązanych telefonów).

# **Regulacja poziomu głośności dzwonka i połączeń**

Należy wyświetlić menu ustawień naciskając na przycisk 8. Zaznaczyć "Telefon". Wybrać menu "Poziom głośności". Ustawić poziom głośności dzwonka lub połączeń niezależnie poprzez obrócenie przycisku 4.

Poziom głośności dzwonka można również ustawić w momencie odbierania połączenia (Patrz paragraf "Ustawianie głośności" w rozdziale "Poziom głośności").

Poziom głośności połączenia można również ustawić w trakcie rozmowy telefonicznej (Patrz paragraf "Ustawianie głośności" w rozdziale "Poziom głośności").

# **Automatyczne-ręczne przełączanie do trybu oczekiwania**

Należy wyświetlić menu ustawień naciskając na przycisk 8. Zaznaczyć "Telefon", następnie "Przełączanie do trybu oczekiwania", aby automatycznie przełączać wszystkie odbierane połączenia do trybu oczekiwania.

Zaznaczyć "Automatycznie" (ustawienie domyślne) lub "Ręcznie". W trybie automatycznym, sygnał dźwiękowy zawiadamia o połączeniu oczekującym.

# **Zapisywanie numeru z poczty głosowej**

Należy wyświetlić menu ustawień naciskając na przycisk 8. Zaznaczyć "Telefon". Wybrać menu "Numer z poczty głosowej".

Zapoznać się z paragrafem "Użycie zestawu przycisków numerycznych" rozdziału "Zasady użytkowania", aby wprowadzić numer za pomocą zestawu przycisków numerycznych.

> Funkcja automatycznego przełączania połączeń do trybu oczekiwania pozwala wybrać chwilę odpowiednią do podjęcia rozmowy. Zalecane jest włączenie tej funkcji.

# **OBSŁUGA ZA POMOCĄ GŁOSU (zależnie od wyposażenia)**

# **Wprowadzenie**

System rozpoznania głosu umożliwia korzystanie z większości funkcji systemu telefonicznego typu "wolne ręce" za pomocą głosu:

- Nawiązywanie połączenia z Listy kontaktów pojazdu;
- Nawiązywanie połączenia z Listy kontaktów telefonu;
- Nawiązywanie połączenia za pomocą znaku głosowego;
- Połączenie z pocztą głosową;
- Nawiązywanie połączenia z wyświetlonym numerem;
- Nawiązywanie połączenia z odebranym numerem;
- Nawiązywanie połączenia nieodebranego;
- Wybieranie numeru;
- Korzystanie z pomocy.

W każdej chwili, możliwa jest zmiana ustawienia z polecenia głosowego na sterowanie ręczne. Aby ponownie wybrać tryb głosowy, nacisnąć na *22*.

Uwaga: System rozpoznawania głosu jest dostępny tylko w przypadku funkcji telefonu.

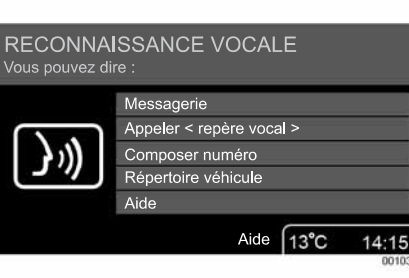

# **Połączenie z jednym z kontaktów z Listy kontaktów**

Nacisnąć na 22, aby włączyć funkcję rozpoznawania głosu.

Wyświetla się główny ekran.

Po sygnale dźwiękowym, należy wyraźnie podać polecenie głosowe odpowiadające wybranemu menu:

– Lista kontaktów pojazdu;

- Lista kontaktów telefonu;
- Połączenia wychodzące;
- Połączenia odebrane;
- Połączenia nieodebrane.

Po wybraniu menu, należy użyć następujących poleceń głosowych, aby odnaleźć wybrany kontakt:

- Poprzednia strona;
- Następna strona;
- Wyszukiwanie alfabetyczne (wyłącznie w przypadku funkcji Lista kontaktów pojazdu i Lista kontaktów telefonu).

Wypowiedzieć cyfrę od 1 do 5 odpowiadającą wybranemu rozmówcy, aby nawiązać połączenie.

# **Nawiązywanie połączenia za pomocą znaku głosowego**

Nacisnąć na 22 i wypowiedzieć "Połącz", następnie znak głosowy przypisany do wybranego kontaktu.

Aby zapisać wcześniej znak głosowy, patrz paragraf "Tworzenie-usuwanie znaków głosowych" w rozdziale "Zarządzanie Listą kontaktów pojazdu".

# **OBSŁUGA ZA POMOCĄ GŁOSU (ciąg dalszy)**

**Uwaga:** Funkcja dotyczy jedynie kontaktów z listy kontaktów pojazdu, dla których został nagrany znak głosowy.

Aby odsłuchać listy kontaktów z przypisanym znakiem głosowym, należy wypowiedzieć: "Odsłuchaj listę nazwisk".

#### **Wybieranie numeru**

Nacisnąć na 22 i wypowiedzieć "Wybierz numer". System odpowiada "Wypowiedz numer".

Powiedzieć numer cyfra po cyfrze.

Na ekranie stopniowo pojawiają się te cyfry. Wypowiedzieć "Połącz", aby nawiązać połączenie.

Aby poprawić numer, powiedzieć "Popraw". Ostatnia lub ostatnie wprowadzone cyfry znikają z ekranu.

Aby usunąć numer w całości, wypowiedzieć "Usuń".

### **Odsłuchiwanie poczty głosowej**

Nacisnąć na 22 i wypowiedzieć: "Poczta głosowa", aby odsłuchać zapisane wiadomości.

# **Korzystanie z pomocy za pomocą poleceń głosowych**

Poprzez polecenia głosowe można w każdej chwili połączyć się z "Pomocą".

Ta opcja dostarcza informacji głosowych i tekstowych dotyczących różnych funkcji, odpowiada na pytania i prowadzi użytkownika krok po kroku, tak aby w pełni wykorzystał funkcję polecenia głosowego.

W przypadku zablokowania lub wątpliwości dotyczących poleceń, wypowiedzieć "Pomoc". System otwiera okno po prawej stronie ekranu z niezbędnymi informacjami dotyczącymi korzystania z funkcji poleceń głosowych i po kolei przekazuje głosowo te informacje.

Aby zatrzymać opcję pomocy, nacisnąć na 22.

### **Powtórzenie wskazówki głosowej**

W przypadku, gdy polecenie nie zostało rozpoznane przez system (nieznane słowo, zbyt duży hałas, nieprawidłowa wymowa), komunikat "Przepraszam" wskazuje na konieczność jego powtórzenia.

Jeżeli polecenie dalej nie jest rozpoznawane przez system, pojawi się ekran "Pomoc".

Jeżeli polecenie nie jest wypowiadane, system emituje wiadomość "Proszę wypowiedzieć polecenie".

Uwaga: na ekranie musi zawsze być obecny symbol  $\boxed{\gg}$  przed wypowiedzeniem polecenia.

Wyłączanie systemu rozpoznawania głosu

Nacisnąć na przycisk 22 lub wypowiedzieć słowo "Wyjdź", aby wyłączyć aktywny system rozpoznawania głosu.

Uwaga: Po trzech nieudanych próbach rozpoznania głosu, dialog kończy się.

# **USTAWIENIA SYSTEMU**

# **Wybór języka**

Należy wyświetlić menu ustawień naciskając na przycisk *8*. Zaznaczyć "System", następnie "Język".

Wybrać jeden z siedmiu dostępnych języków dla komunikatów tekstowych, wskazówek głosowych nawigacji i systemu rozpoznawania głosu.

Uwaga: funkcja rozpoznawania głosu i funkcja telefonu nie są dostępne podczas zmiany języka.

# **Ustawianie poziomu głośności wskazówek głosowych systemu rozpoznawania głosu**

Należy wyświetlić menu ustawień naciskając na przycisk 8. Zaznaczyć "System", następnie "System rozpoznawania głosu".

Obrócić przycisk 4, aby wyregulować poziom głośności wskazówek systemu rozpoznawania głosu.

# **Wybór jednostek**

Należy wyświetlić menu ustawień naciskając na przycisk 8. Zaznaczyć "System", następnie "Jednostki".

Wybrać spośród następujących jednostek:

 $-$  km/m.

– mile/jardy,

– mile/stopy.

# **Wybór rodzaju głosu**

Należy wyświetlić menu ustawień naciskając na przycisk 8. Zaznaczyć "System", następnie "Język".

Wybrać rodzaj głosu (męski, żeński) w przypadku wskazówek systemu nawigacji.

# **Ustawianie godziny**

System wyświetla godzinę GPS w zależności od strefy godzinowej, w której znajduje się samochód.

Należy wyświetlić menu ustawień naciskając na przycisk *8*. Zaznaczyć "System", następnie "Zegar".

Ustawić godzinę w zależności od przesunięcia czasowego właściwego dla danego kraju oraz od zmiany czasu z zimowego na letni.

W tym celu, ustawić pozycje: "Godzina" i "Minuty" poprzez obracanie, następnie naciśnięcie na przycisk **4**.

# **Powrót do ustawień domyślnych wyświetlania**

Ta funkcja umożliwia powrót do parametrów wyświetlania wybranych przez producenta.

Należy wyświetlić menu ustawień naciskając na przycisk 8. Zaznaczyć "System", następnie "Wyświetlacz". Wybrać "Powrót do ustawień domyślnych".

# **NIEPRAWIDŁOWOŚCI W DZIAŁANIU**

L

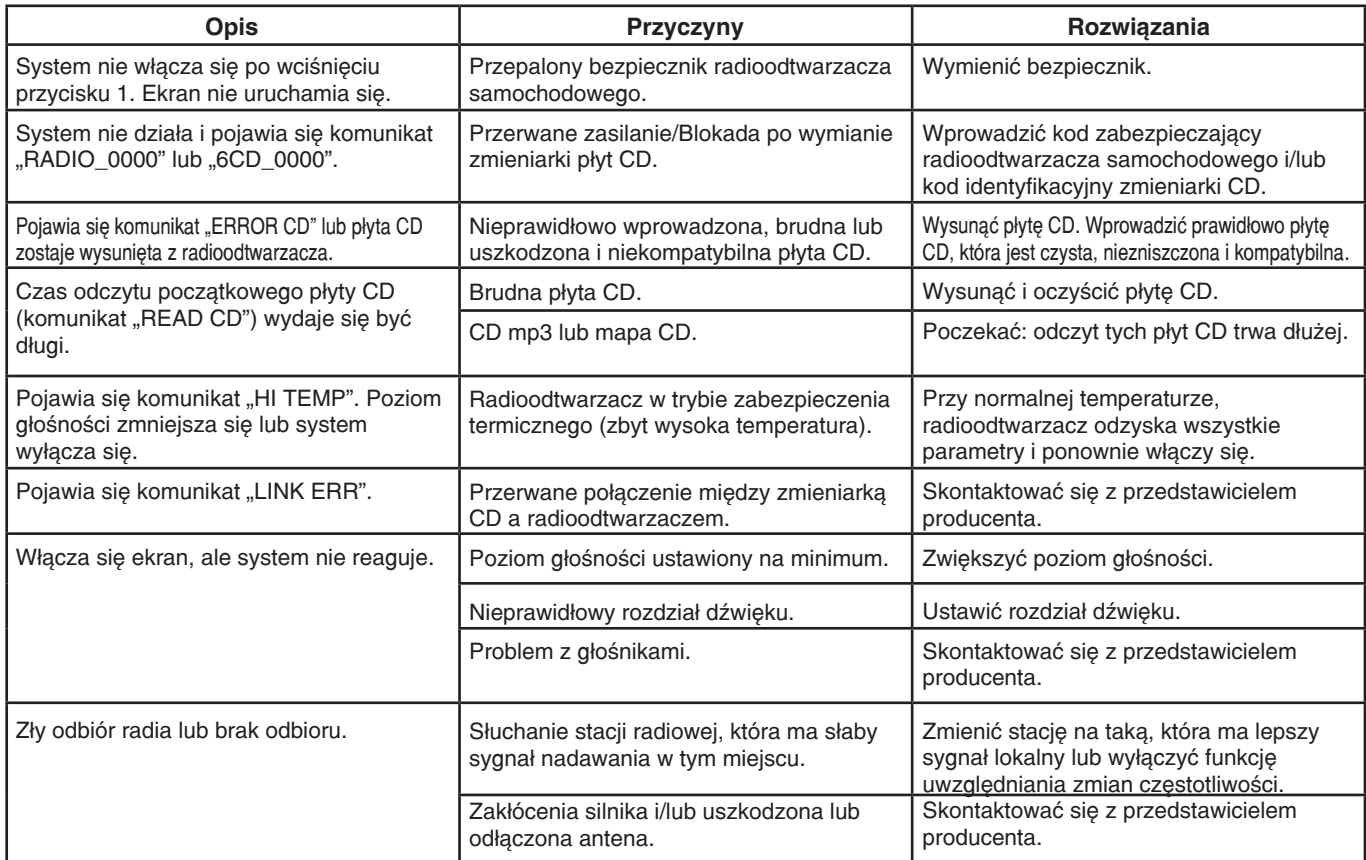

# **NIEPRAWIDŁOWOŚCI W DZIAŁANIU (ciąg dalszy)**

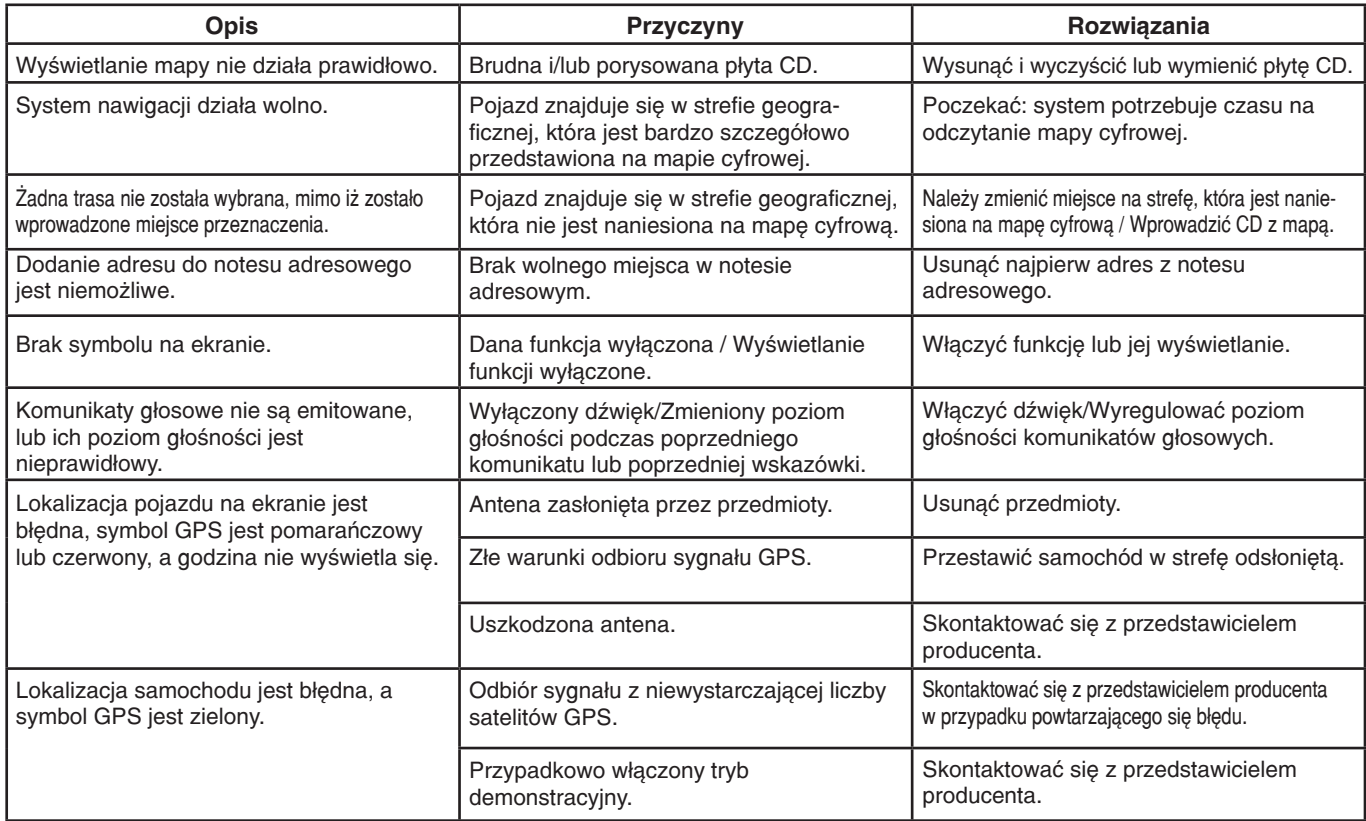

# **NIEPRAWIDŁOWOŚCI W DZIAŁANIU (ciąg dalszy)**

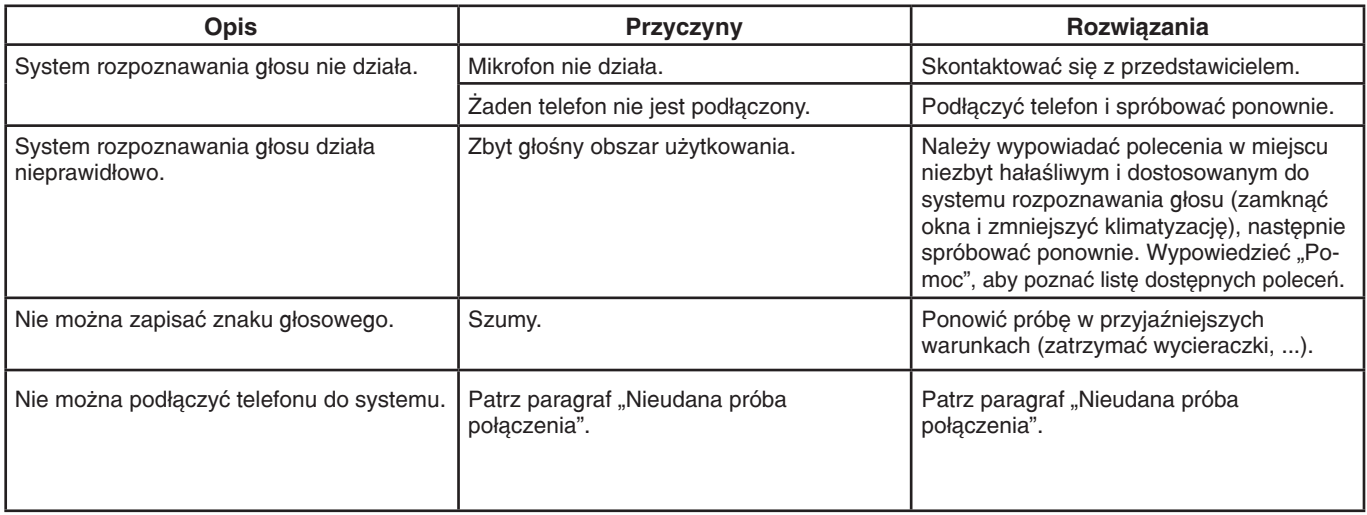

# **INDEKS ALFABETYCZNY**

#### **A**

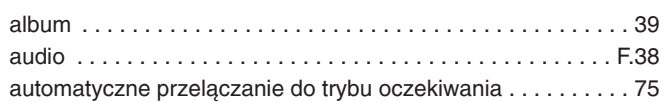

#### **B**

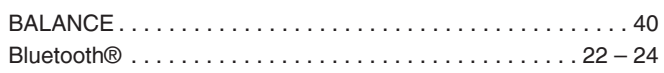

### **C**

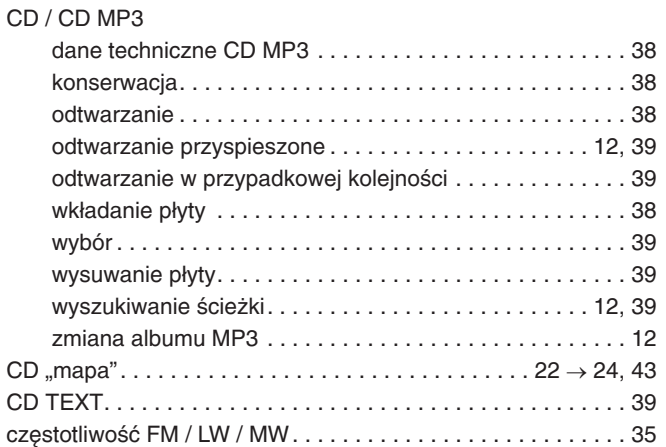

#### **D**

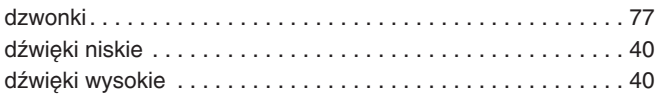

#### **E**

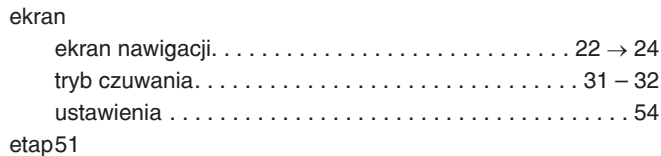

#### **F**

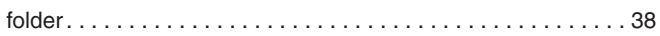

#### **G**

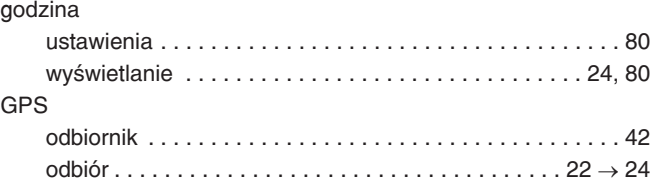

#### **H**

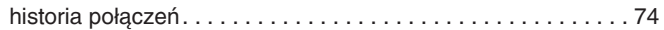

# **I**

i NEWS . . . . . . . . . . . . . . . . . . . . . . . . . . . . . . . . . . . . . . . . . . . 37 informacje dotyczące ruchu drogowego i TRAFFIC . . . . . . . . . 37 informacje dotyczące ruchu drogowego  $TMC$ ......58  $\rightarrow$  61, 64

#### **K**

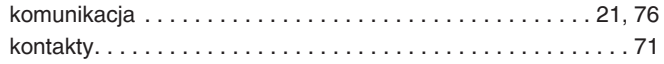

# **INDEKS ALFABETYCZNY (ciąg dalszy)**

#### **L**

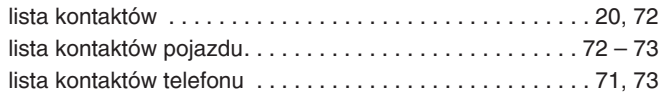

#### **M**

#### mapa

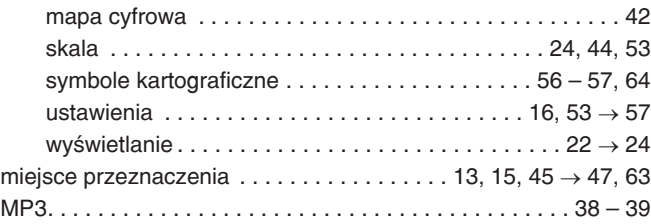

#### **N**

naprowadzanie

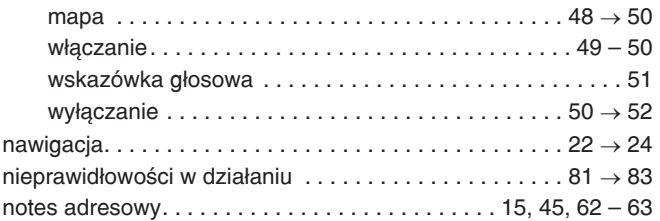

#### **O**

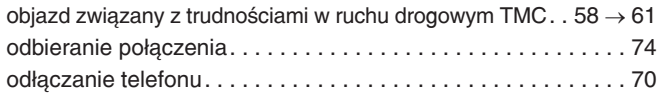

#### **P**

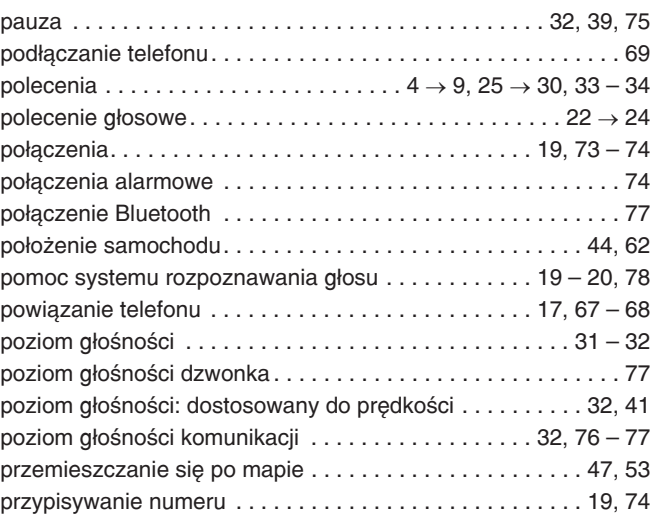

### **R**

#### radio

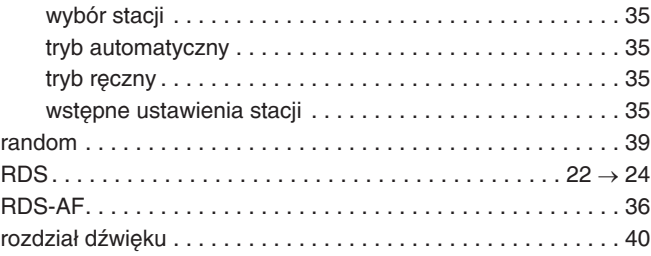

# **INDEKS ALFABETYCZNY (ciąg dalszy)**

#### **S**

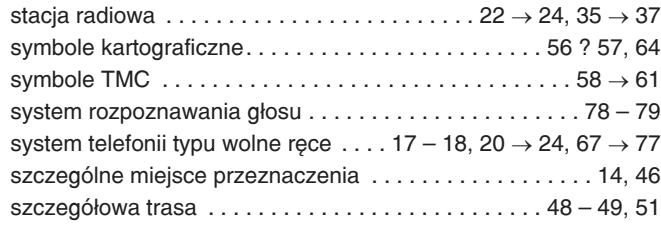

### **T**

#### TMC

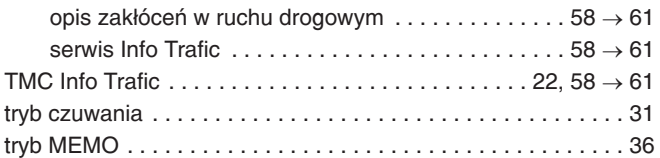

#### **U**

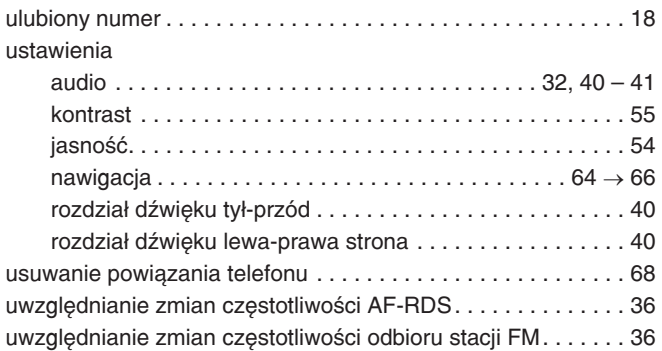

#### **W**

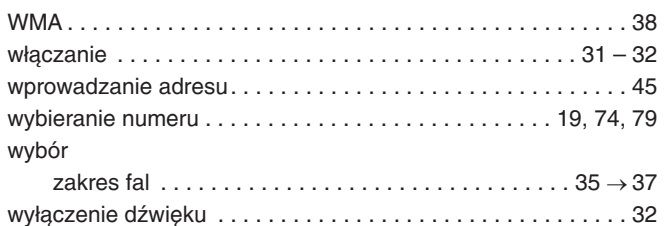

#### **Z**

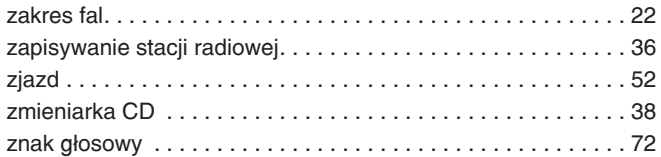

### **Ź**

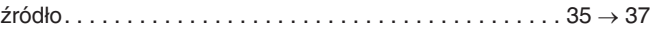